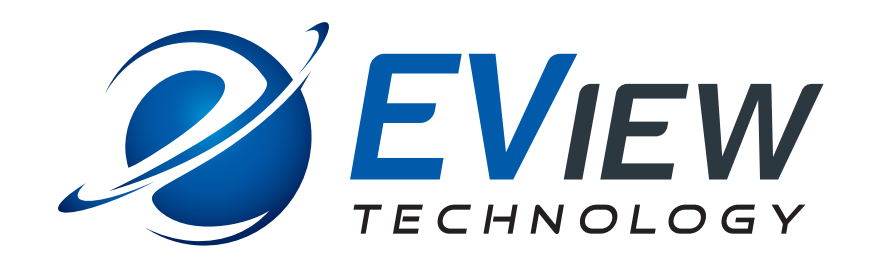

 $010001$  $001000111100$  $000110111100$ <br>1001110111100  $\frac{110012}{10100100101}$ O J О  $01010101010010$  $0<sub>1</sub>$ 0001000010000100  $001$  $01$ 01101001 О 1101 ററ п. 00001 1000000001 <sup>111011</sup>

# **EView/400i IBM i (iSeries-AS/400) Management for Micro Focus Operations Manager i (OMi)**

# **Administrator's Reference**

**Software Version: 7. 0**

**April 2018**

# **Legal Notices**

#### **Warranty**

*EView Technology makes no warranty of any kind with regard to this document, including, but not limited to, the implied warranties of merchantability and fitness for a particular purpose. EView Technology shall not be held liable for errors contained herein or direct, indirect, special, incidental or consequential damages in connection with the furnishing, performance, or use of this material.* 

#### **Restricted Rights Legend**

Use, duplication, or disclosure by the U.S. Government is subject to restrictions as set forth in subparagraph (c)(1)(ii) of the Rights in Technical Data and Computer Software clause in DFARS 252.227-7013.

EVIEW TECHNOLOGY, INCORPORATED 4909 Green Road, Suite 133 Raleigh, North Carolina 27616 United States of America

www.eview-tech.com

#### **Copyright Notices**

Copyright 2007-2018 EView Technology, Inc.

Copyright 2017 Micro Focus

No part of this document may be copied, reproduced, or translated into another language without the prior written consent of EView Technology, Inc. or Micro Focus. The information contained in this material is subject to change without notice.

#### **Trademark Notices**

HP-UX Release 11.00 and later (in both 32 and 64-bit configurations) on all HP 9000 computers are Open Group UNIX 95 branded products.

AS/400, OS/400, and iSeries, IBM i are trademarks of International Business Machines Corporation.

NetView/390 is a product of IBM Corporation.

OpenView®, Operations Manger (OM), Operations Manager i (OMi) are registered trademarks of Micro Focus.

SOLVE:NETMASTER is a product of Computer Associates International, Inc.

UNIX® is a registered trademark of the Open Group.

Java is a registered U.S. trademark of Sun Microsystems, Inc.

All other product names are the property of their respective trademark or service mark holders and are hereby acknowledged

## **Printing History**

The printing date of the manual indicates the edition of the manual; the printing date will change when a new edition is printed. Minor changes may be made at reprint without changing the printing date, and manual updates may be issued between editions to correct errors or document product changes. The printing date will be updated if extensive changes are made to the manual or upon the release of new versions of the software.

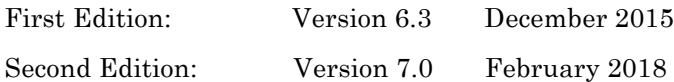

# **Support**

Visit the EView Technology web site at:

http://www.eview-tech.com/

This web site provides contact information and details about the products, services, and support that EView Technology offers.

You can also contact EView Technology support via e-mail. See the web site for contact information.

# **Table of Contents**

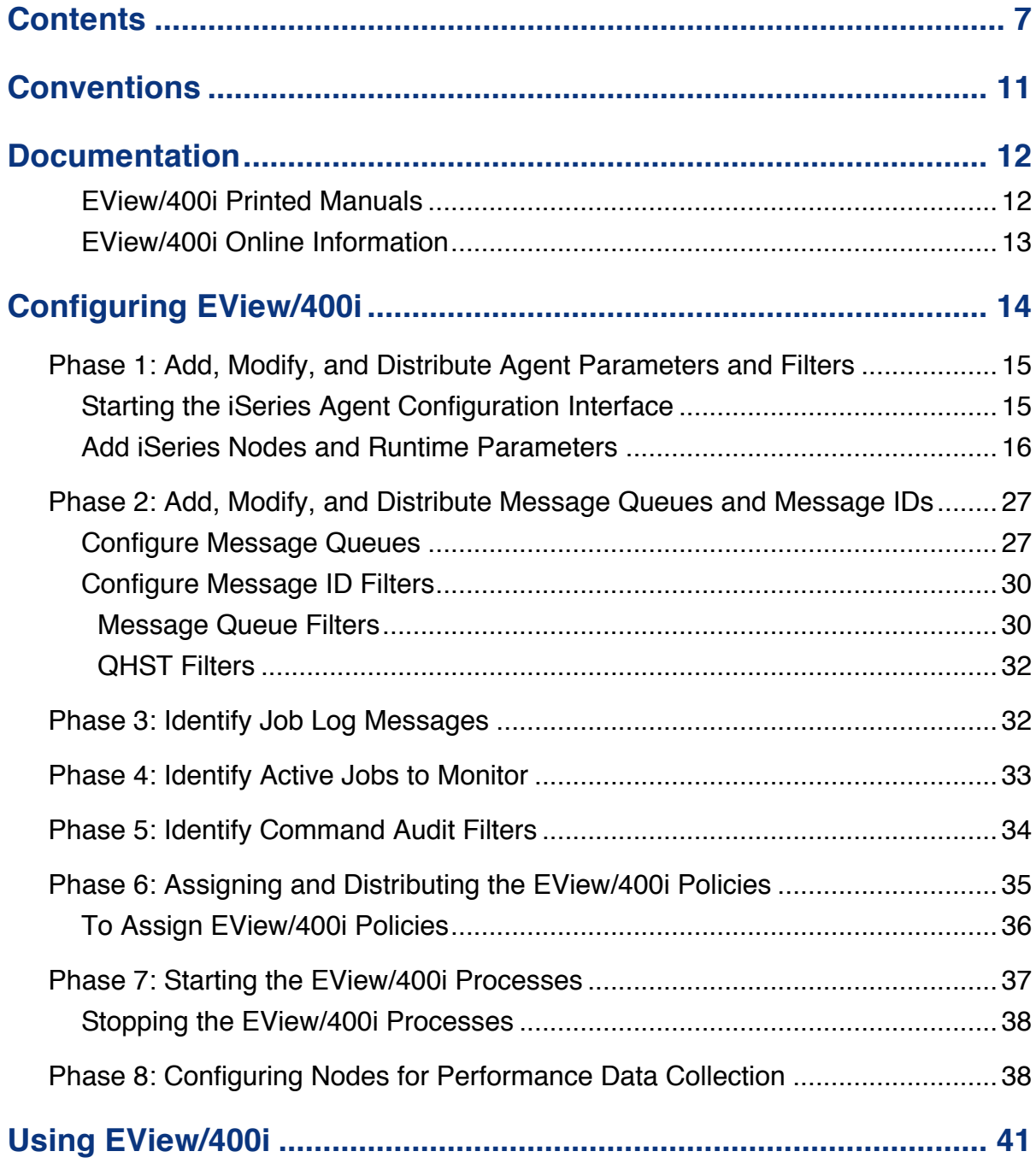

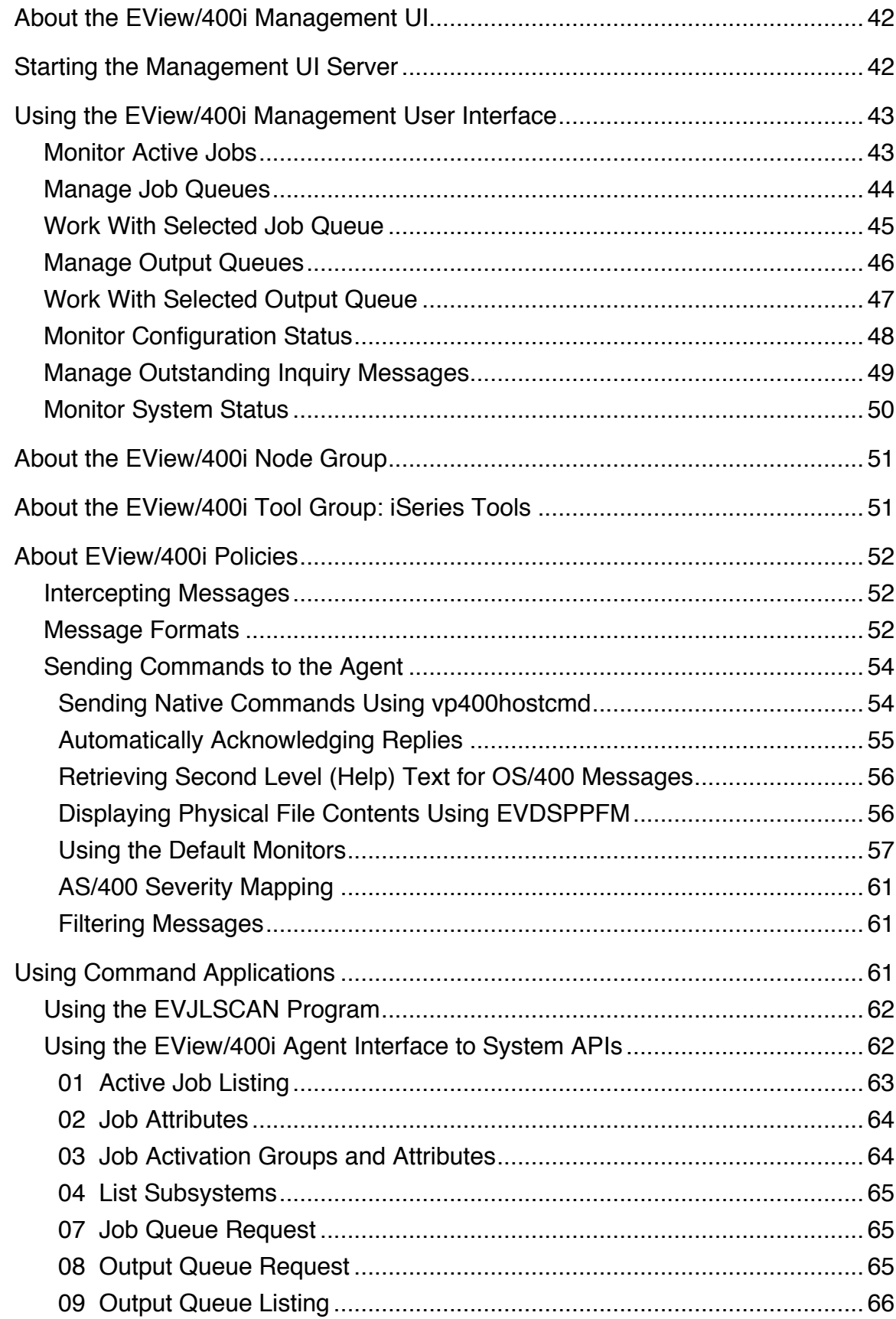

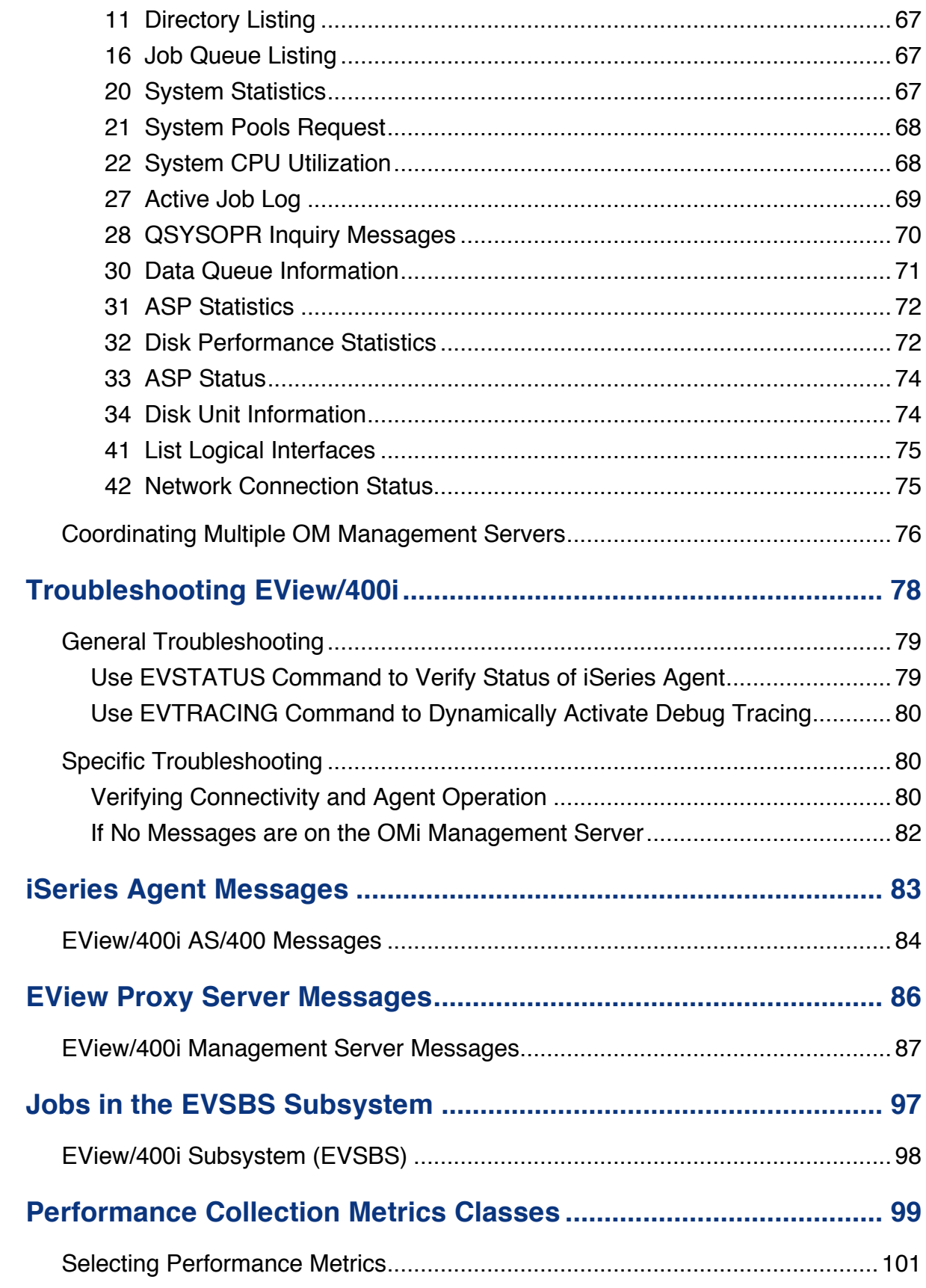

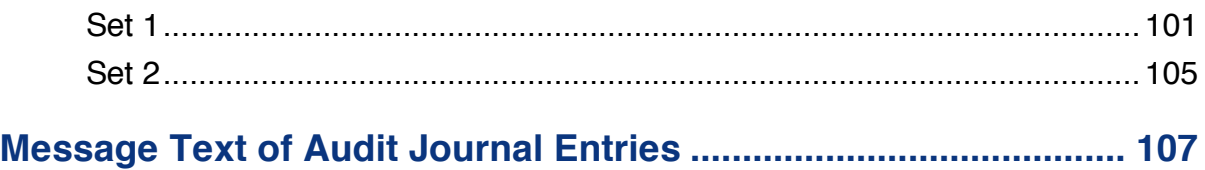

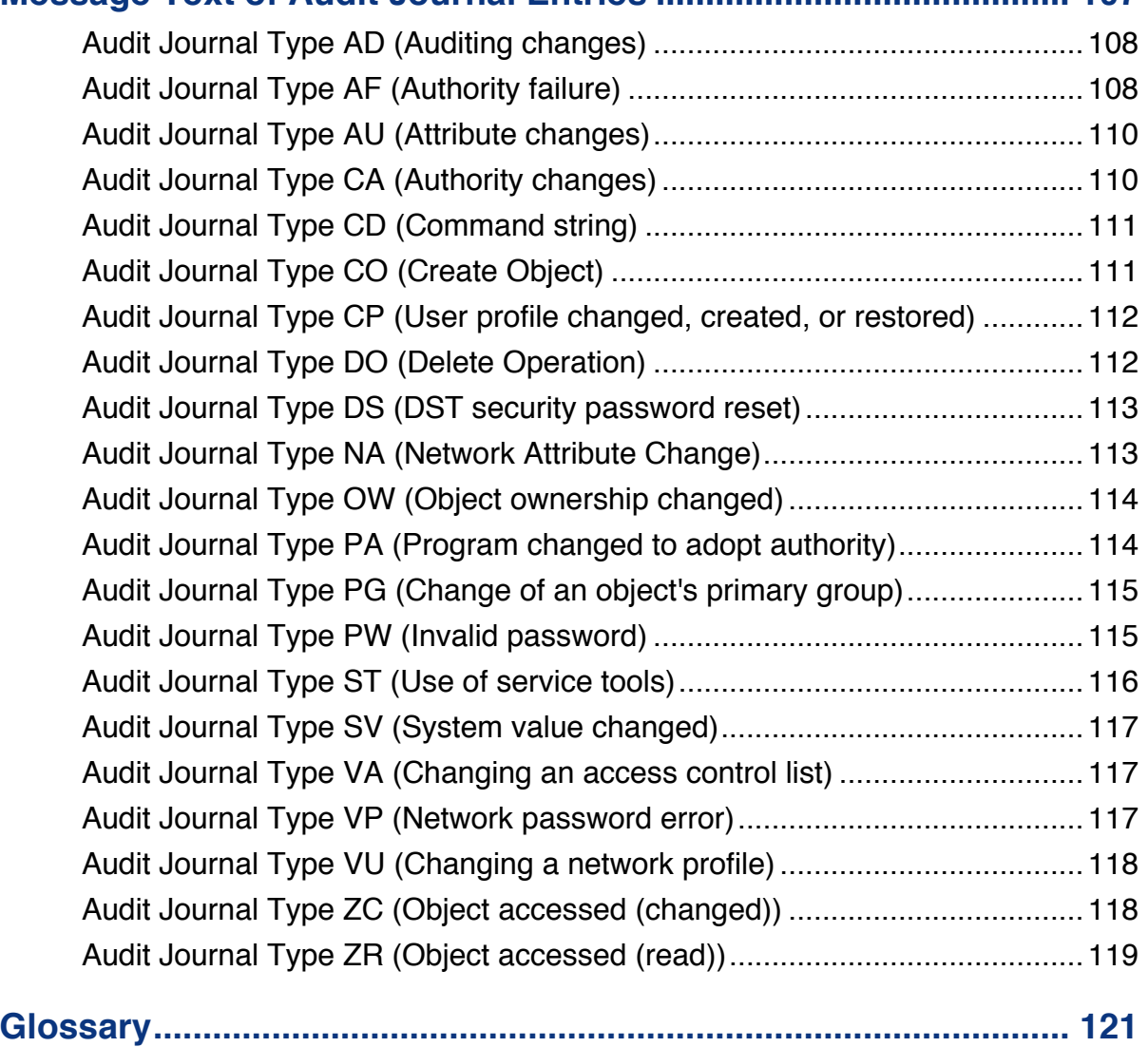

**1**

# **Conventions**

The following typographical conventions are used in this manual.

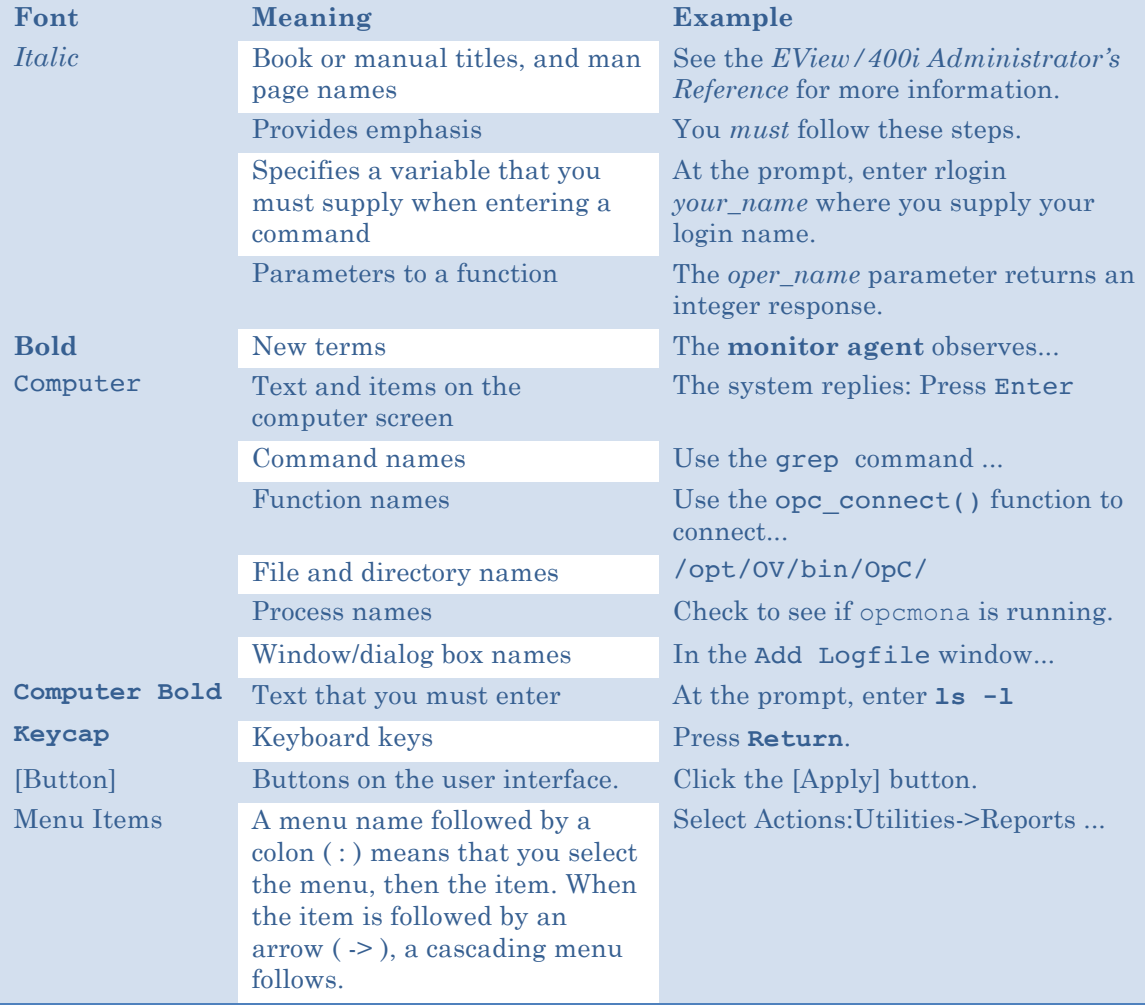

#### **Table 1: Typographical Conventions**

**2**

# **Documentation**

EView/400i IBM i (iSeries-AS/400) Management for OMi (EView/400i) provides a set of manuals that help you use the product and understand the concepts underlying the product. This section describes what information is available and where you can find it.

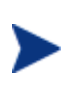

In addition to EView/400i documentation, related Micro Focus products provide a comprehensive set of manuals that help you use the products and improve your understanding of the underlying concepts.

## **EView/400i Printed Manuals**

This section provides an overview of the printed manuals and their contents.

*EView/400i Management for Micro Focus OMi Concepts Guide*

Explains EView/400i features, functions, architecture, and data flow. Describes EView/400i agent and server components, process management, and message windows.

*EView/400i Management for Micro Focus OMi Installation Guide*

Explains how to install, de-install, and configure EView/400i. Also includes how to upload installation files to the EView proxy server, and start and stop EView/400i.

*EView/400i Management for Micro Focus OMi Administrator's Reference* 

Explains how to customize and use EView/400i. Also includes detailed troubleshooting procedures and explanations of EView/400i system messages.

# **EView/400i Online Information**

The following information is available online.

- *EView/400i Management for Micro Focus OMi Concepts Guide*
- *EView/400i Management for Micro Focus OMi Installation Guide*
- *EView/400i Management for Micro Focus OMi Administrator's Reference*

# **3**

# **Configuring EView/400i**

This chapter describes how to configure EView/400i and distribute the configurations to the iSeries (AS/400) agents.

# **Phase 1: Add, Modify, and Distribute Agent Parameters and Filters**

In this section, iSeries nodes are defined to the OMi component of EView/400i, and new nodes are added to the OMi Node configuration. Agent parameters are distributed to the iSeries agent(s) using the EView/400i Configuration Interface.

### **Starting the iSeries Agent Configuration Interface**

The iSeries node configuration interface provides a launching pad for all EView/400i configuration utility programs (See Figure 3-1).

The EView/400i configuration server is configured to start automatically after installation and after booting the EView proxy server. If the configuration server is not running, start it as follows:

On Linux servers run the following command to start the configuration server:

#### **/etc/init.d/vp400conf start**

On Windows servers, the configuration server runs as a service. To start the configuration service, open the Windows server manager and locate the EView 400 configuration service and right click on the service name and choose Start.

Start the "EView/400i Configurator" application from a web browser pointing to the EView Proxy server where the EView/400i is installed with the following URL:

#### **http://***servername***:9850**

By default, the EView/400i Configurator listens on port 9850 on the installed server. This port number may be customized by changing the EV400 CONFIG PORT value in the /etc/opt/OV/share/conf/vp400/vp400info file on the server on Linux and on Windows in the vp400info file in the conf subdirectory of the EView/400 installation path.

Access to the configuration interface may be restricted to specific IP addresses or subnets by adding the EV400\_CONFIG\_ALLOWED\_IP\_NETWORK value to this vp400info file, for example:

To allow a specific IP address to connect: **EV400\_CONFIG\_ALLOWED\_IP\_NETWORK 192.168.0.222**

To allow a range of IP subnets to connect (using either CIDR prefix or dotted decimal subnet mask):

```
EV400_CONFIG_ALLOWED_IP_NETWORK 10.5.0.0/16
EV400_CONFIG_ALLOWED_IP_NETWORK 192.168.7.0/255.255.255.0
```
Multiple EV400\_CONFIG\_ALLOWED\_IP\_NETWORK entries are allowed in the vp400info file.

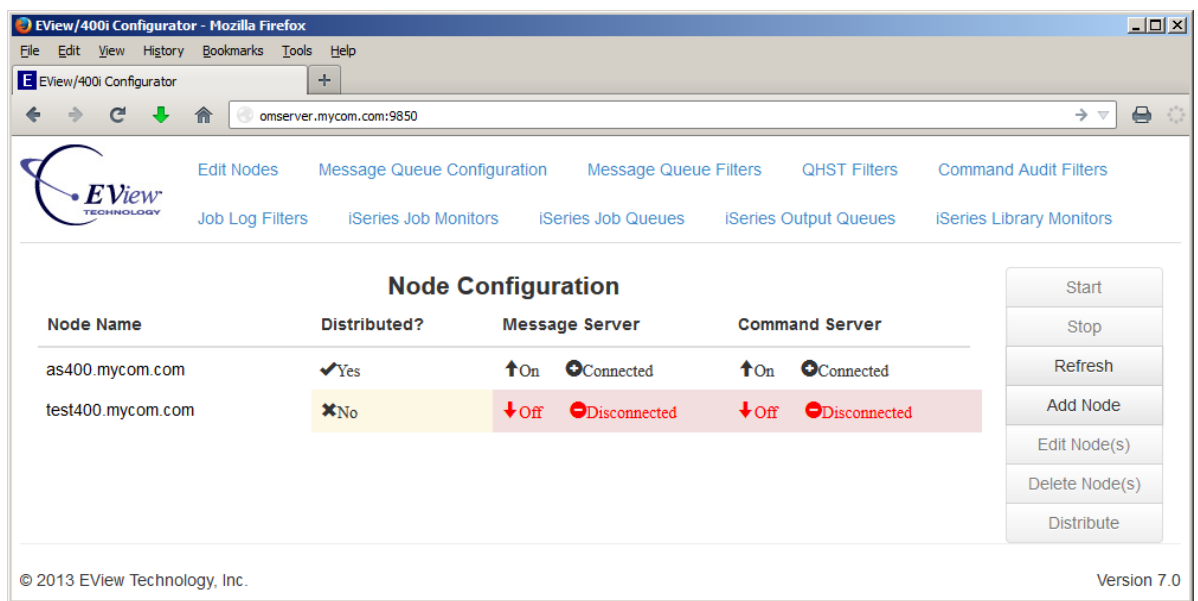

#### **Figure 3-1: EView/400i Configuration Launchpad**

## **Add iSeries Nodes and Runtime Parameters**

The Node Configuration utility will define an iSeries node to be monitored by EView/400i.

1. Start the Node Configuration application (Figure 3-2) by clicking the [Edit Nodes] link on the Configurator page.

**Figure 3-2: EView/400i Node Configuration Utility**

| EView/400i Configurator - Mozilla Firefox                                            |                                                                                                    |                  |                              |                  |                       |  |                              | $-10 \times$                                        |
|--------------------------------------------------------------------------------------|----------------------------------------------------------------------------------------------------|------------------|------------------------------|------------------|-----------------------|--|------------------------------|-----------------------------------------------------|
| Bookmarks Tools<br>Edit<br>View History<br>File                                      | Help                                                                                                   |                  |                              |                  |                       |  |                              |                                                     |
| E EView/400i Configurator                                                            | ÷                                                                                                    |                  |                              |                  |                       |  |                              |                                                     |
| 侖<br>e<br>┺<br>$\rightarrow$ $\triangledown$<br>omserver.mycom.com:9850/#/nodeConfig |                                                                                                    |                  |                              |                  |                       |  |                              | ⊖<br>$\mathbb{R}^{\mathbb{Z}_{2}}_{\mathbb{Z}_{2}}$ |
| <b>Edit Nodes</b><br>$\bm{E} \mathcal{V}$ iew                                        | Message Queue Configuration                                                                            |                  | <b>Message Queue Filters</b> |                  | <b>QHST Filters</b>   |  | <b>Command Audit Filters</b> |                                                     |
| TECHNOLOGY<br><b>Job Log Filters</b>                                                 | iSeries Job Monitors<br><b>iSeries Job Queues</b><br>iSeries Output Queues<br>iSeries Library Monitors |                  |                              |                  |                       |  |                              |                                                     |
| <b>Node Configuration</b>                                                            |                                                                                                    |                  |                              |                  |                       |  | <b>Start</b>                 |                                                     |
| Node Name                                                                            | <b>Message Server</b><br>Distributed?                                                                  |                  |                              |                  | <b>Command Server</b> |  | <b>Stop</b>                  |                                                     |
| as400.mycom.com                                                                      | $\sqrt{Y}$ es                                                                                          | $*$ On           | <b>O</b> Connected           | $f_{on}$         | <b>O</b> Connected    |  | Refresh                      |                                                     |
| test400.mycom.com                                                                    | $x_{No}$                                                                                               | $\downarrow$ Off | <b>O</b> Disconnected        | $\downarrow$ Off | <b>OD</b> isconnected |  | Add Node                     |                                                     |
|                                                                                      |                                                                                                    |                  |                              |                  |                       |  | Edit Node(s)                 |                                                     |
|                                                                                      |                                                                                                    |                  |                              |                  |                       |  | Delete Node(s)               |                                                     |
|                                                                                      |                                                                                                    |                  |                              |                  |                       |  | <b>Distribute</b>            |                                                     |
| © 2013 EView Technology, Inc.                                                        |                                                                                                    |                  |                              |                  |                       |  |                              | Version 7.0                                         |

- 2. Select [Add Node] and enter the fully qualified name of the iSeries node to be monitored. The name must be able to be resolved through the existing name service (for example, DNS or an entry in the OM server's /etc/hosts file).
- 3. Select the new node name in the list and click [Edit Node] to modify any of the configuration parameters.

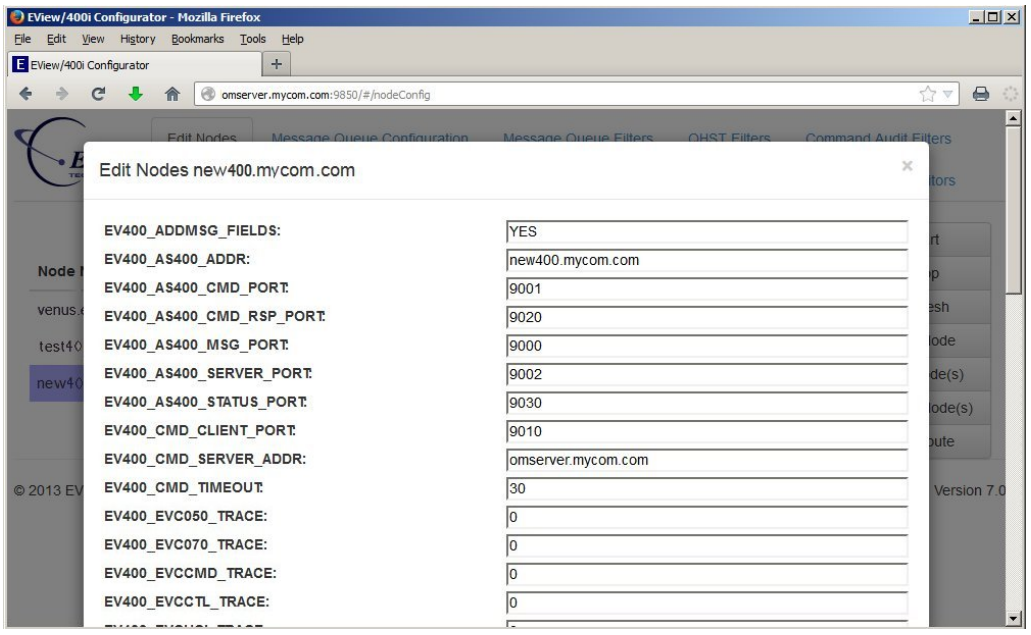

**Figure 3-3: EView/400i Node Configuration Parameters**

The standard configuration parameters are:

#### **EV400\_AS400\_ADDMSG\_FIELDS**

Indicates whether EView/400i will send the Program Name and Message Type fields in the messages that are sent to the EView Proxy server.

**Default Value**

YES

**Valid Values**

YES – The EView/400i message server will send the Program Name and Message Type fields in its messages sent to the EView Proxy Server. These fields are new in the EView/400i releases and will need to be accommodated in any existing template conditions that were written for the OV OS/400 product.

NO – Use this option if you are using message template conditions from the OV OS/400 and do not wish to modify those existing templates to utilize the new fields.

#### **EV400\_AS400\_ADDR**

Fully qualified network name of the iSeries system where the EView agent component is installed.

**Default Value** None **Valid Values** Name of the managed node

#### **EV400\_AS400\_BIND\_ADDR**

Address on the agent that the EVSBS subsystem should bind to when opening its TCP/IP listening ports (useful when the AS/400 has multiple IP addresses defined). **Default Value** 0.0.0.0 – the INADDR\_ANY default **Valid Values** IPV4 dotted decimal address in the format *nnn.nnn.nnn.nnn*. The value must be a defined address on the AS/400 system.

#### **EV400\_AS400\_CMD\_PORT**

TCP/IP port number assigned to the EView/400i Command Server process. **Default Value** 9001 **Valid Values** Any unused port number on the iSeries agent between 1024 and 49151.

#### **EV400\_AS400\_MSG\_PORT**

TCP/IP port number assigned to the EView/400i Master Message Server process. **Default Value** 9000 **Valid Values** Any unused port number on the iSeries agent between 1024 and 49151.

#### **EV400\_AS400\_SERV\_ADDR**

Address (or address range) of the EView Proxy server(s) that are allowed to connect to this AS/400 agent. Use a "/" followed by a CIDR prefix or subnet mask to specify a range of allowed addresses.

#### **Default Value**

0.0.0.0 – Any address may connect to the listening EView/400i ports.

#### **Valid Values**

IPV4 dotted decimal address in the format *nnn.nnn.nnn.nnn*, optionally followed by a slash and either a dotted decimal address representation of a subnet mask , or a number (0-32) representing the number of bit positions to use for the mask.

#### **EV400\_AS400\_SERVER\_PORT**

A TCP port number reserved for inter-process communications on the AS/400 agent. **Default Value** 9002 **Valid Values**

Any unused port number on the iSeries agent between 1024 and 49151.

#### **EV400\_CMD\_CLIENT\_PORT**

A TCP port number used by the Command Server process to communicate with the Master Message Server process. This port number must be unique on the EView Proxy server where the Command Server and Master Message Server processes are running.

#### **Default Value**

8003. This number will be incremented automatically when new nodes are added so that the port numbers remain unique.

#### **Valid Values**

Any unused port number on the EView Proxy server between 1025 and 65535.

#### **EV400\_CMD\_SERVER\_ADDR**

The name of the UNIX server where the Command Server process is to run. **Default Value** The EView Proxy server name. **Valid Values** A UNIX server name.

#### **EV400\_CMD\_TIMEOUT**

The amount of time to wait for an iSeries command response (in seconds). **Default Value** 30 **Valid Values** An integer greater than or equal to 1 (second).

#### **EV400\_CMD\_USER**

The user profile that will be used for executing command requests initiated by actions run on the EView proxy server. If the default user is not used, the user profile specified must be created. It is important that the user profile created have sufficient authority to execute required commands. For example, to allow operators to change status of jobs or job queues, this profile needs a special authority of \*JOBCTL. This parameter should be used in environments where security requirements require that command execution authority be controlled at the iSeries level.

**Default Value** EVUSER **Valid Values** An existing iSeries user profile.

#### **EV400\_LICKEY**

The license key for this iSeries managed node. See the section "Obtaining License Keys" in the *EView/400i Installation Guide* for information. **Default Value**

None **Valid Values** 48-character string

#### **EV400\_MONITOR\_QHST**

Indicates whether the EView/400i agent should monitor for messages that are sent to the AS/400 QHST system history log. If set to "YES", then verify that the EV400\_QHST\_MON\_FREQ field is greater than 0. **Default Value** YES **Valid Values** YES or NO

#### **EV400\_MON\_AUDJRNL**

A list of two-character entry types from the QAUDJRN that should be forwarded from the iSeries agent. Entry types may be separated by commas or spaces. See iSeries documentation (such as the *iSeries Security Reference*) for descriptions of journal entry types. See Appendix E for sample messages that will be sent to the OMi browser for each of these entry types.

**Default Value** NONE **Valid Values** AD AF AU CA CD CO CP DO DS NA OW PA PG PW ST SV VA VP VU ZC ZR ALL – All of the above NONE – None of the above

#### **EV400\_MON\_RESOURCES**

Indicates whether the EView/400i agent should monitor the status of iSeries resources (lines, controllers, and devices). If set to "YES", then verify that the EV400 MON RSRCE FREQ field is greater than 0. **Default Value** YES **Valid Values** YES or NO

#### **EV400\_MON\_RESOURCES\_FREQ**

Frequency (in seconds) that EView/400i agent polls the status of the iSeries agent's resources (lines, controllers, and devices). Only necessary when the EV400\_MON\_RESOURCES parameter is "YES". **Default Value** 30 **Valid Values** An integer greater than or equal to 1 (second)

#### **EV400\_MSG\_DISTRIB**

Should the iSeries agent send its collected messages to all EView Proxy servers that are in contact with it? (If "NO", then specify in the EV400\_PRIMARY\_SERVER field which EView Proxy server is the primary recipient of messages.) **Default Value** YES **Valid Values** YES - Send unsolicited iSeries messages to all EView/400i servers that are in contact with this agent. NO - Send unsolicited messages only to the primary server.

#### **EV400\_MSG\_SERVER\_ADDR**

The name of the UNIX server where the Master Message Server process is to run. **Default Value** The EView Proxy server **Valid Values** A UNIX server name

#### **EV400\_PATH**

The EView/400i installation directory on the EView Proxy server. **Default Value** /opt/OV/vp400 **Valid Values** EView/400i home directory

#### **EV400\_PERF1**

Specifies whether the performance gathering function will be activated on the iSeries agent to gather the data for performance group 1. See Appendix D for the list of metrics collected in group 1.

**Default Value**

NO

#### **Valid Values**

YES – Activate the performance gathering function on the iSeries agent. See "Phase 8: Configuring Nodes for Performance Data Collection" on page 38 for information on how to receive the performance data on the EView Proxy server and send it to OVPA or CODA.

NO – Do not activate performance data gathering for group 1.

#### **EV400\_PERF1\_CLASS**

Specifies an alternate name for the group 1 performance class in CODA or OVPA. The default will send performance data to class "OS400\_PERF1\_*nodename*" where *nodename* is the short name of the iSeries node. If this short name results in a class name that is longer than 20 characters, specify a new class name here and when defining the performance class to CODA/OVPA (see "Phase 8: Configuring Nodes for Performance Data Collection" on page 38).

**Default Value** \*DEFAULT **Valid Values**

A valid OVPA/CODA class name less than 20 characters.

#### **EV400\_PERF1\_INT**

The interval, in minutes, at which group 1 performance data is collected on the iSeries agent and forwarded to the EView Proxy server. This field is only needed if EV400\_PERF1 is set to "YES".

**Default Value**

5

**Valid Values**

An integer greater than or equal to 1 (minute).

#### **EV400\_PERF2**

Specifies whether the performance gathering function will be activated on the AS/400 agent to gather the data for performance group 2. See Appendix D for the list of metrics collected in group 2.

**Default Value**

 $N<sub>O</sub>$ 

**Valid Values**

YES – Activate the performance gathering function on the iSeries agent. See "Phase 11" on page 38 for information on how to receive the performance data on the EView Proxy server and send it to OVPA or CODA.

NO – Do not activate performance data gathering for group 2.

#### **EV400\_PERF2\_CLASS**

Specifies an alternate name for the group 2 performance class in CODA or OVPA. The default will send performance data to class "OS400\_PERF2\_*nodename*" where *nodename* is the short name of the iSeries node. If this short name results in a class name that is longer than 20 characters, specify a new class name here and when defining the performance class to CODA/OVPA (see "Phase 8: Configuring Nodes for Performance Data Collection" on page 38).

**Default Value** \*DEFAULT **Valid Values** A valid OVPA/CODA class name less than 20 characters.

#### **EV400\_PERF2\_INT**

The interval, in minutes, at which group 2 performance data is collected on the iSeries agent and forwarded to the EView Proxy server. This field is only needed if EV400\_PERF2 is set to "YES". **Default Value**

30

**Valid Values**

An integer greater than or equal to 1 (minutes).

#### **EV400\_PRIMARY\_SERVER**

The fully qualified name of the primary EView Proxy server to receive messages from this agent. Although multiple EView Proxy servers may be connected to the iSeries agent at the same time, only the server named here will receive unsolicited OS/400 messages. This field is only necessary when the EV400\_MSG\_DISTRIB parameter is "NO".

**Default Value** null **Valid Values** An EView/400i UNIX server name

#### **EV400\_QHST\_MON\_FREQ**

Frequency, in seconds, that the EView/400i agent collects new messages from the QHST system history log. This field is only necessary when the EV400\_MONITOR\_QHST parameter is "YES". **Default Value** 30 **Valid Values** An integer greater than or equal to 1 (second)

#### **EV400\_WORK\_AREA**

Specifies where EView/400i places temporary work files on the EView Proxy server. **Default Value** /var/opt/OV/share/tmp/vp400 **Valid Values** Any existing directory on the EView Proxy server

#### **EV400\_VP400MMS\_TRACE**

Set tracing level for the master message server (vp400mms) **Default Value** 0 - No tracing output enabled **Valid Values** The values below may be added together in hexadecimal to combine multiple tracing options: 0001 - general program tracing enabled 0002 - internal tracing enabled

- 0004 program detail tracing enabled
- 0008 warning messages enabled
- 0010 error tracing enabled
- 0020 dump output enabled
- 0040 loop tracing enabled
- 0080 verify tracing enabled
- 0100 log messages sent to OM
- 0200 log performance records

**EV400\_VP400CS\_TRACE**

Set tracing level for the command server (vp400cs)

#### **Default Value**

0 - No tracing output enabled

#### **Valid Values**

 The values below may be added together in hexadecimal to combine multiple tracing options:

- 0001 general program tracing enabled
- 0002 internal tracing enabled
- 0004 program detail tracing enabled
- 0008 warning messages enabled
- 0010 error tracing enabled
- 0020 dump output enabled
- 0040 loop tracing enabled
- 0080 verify tracing enabled

#### **EV400\_VP400SM\_TRACE**

Set tracing level for the status manager (vp400sm)

#### **Default Value**

0 - No tracing output enabled

**Valid Values**

 The values below may be added together in hexadecimal to combine multiple tracing options:

- 0001 general program tracing enabled
- 0002 internal tracing enabled
- 0004 program detail tracing enabled
- 0008 warning messages enabled
- 0010 error tracing enabled
- 0020 dump output enabled
- 0040 loop tracing enabled
- 0080 verify tracing enabled

#### **EV400\_VP400HOSTCMD\_TRACE**

Set tracing level for the host command client (vp400hostcmd) **Default Value**

- 0 No tracing output enabled
- **Valid Values**

 The values below may be added together in hexadecimal to combine multiple tracing options:

- 0001 general program tracing enabled
- 0002 internal tracing enabled
- 0004 program detail tracing enabled
- 0008 warning messages enabled
- 0010 error tracing enabled
- 0020 dump output enabled
- 0040 loop tracing enabled
- 0080 verify tracing enabled

#### **EV400\_EVCMSG\_TRACE**

Set tracing level for the agent message TCP task (EVCMSG) **Default Value**

0 - Tracing disabled

#### **Valid Values**

 The values below may be added together in hexadecimal to combine multiple tracing options:

- 0001 general program tracing enabled
- 0002 internal tracing enabled
- 0004 program detail tracing enabled
- 0008 warning messages enabled
- 0010 error tracing enabled
- 0020 dump output enabled
- 0040 loop tracing enabled
- 0080 verify tracing enabled

#### **EV400\_EVCHCI\_TRACE**

Set tracing level for the agent message transfer process (EVCHCI) **Default Value**

0 - Tracing disabled

#### **Valid Values**

 The values below may be added together in hexadecimal to combine multiple tracing options:

- 0001 general program tracing enabled
- 0002 internal tracing enabled
- 0004 program detail tracing enabled
- 0008 warning messages enabled
- 0010 error tracing enabled
- 0020 dump output enabled
- 0040 loop tracing enabled
- 0080 verify tracing enabled

#### **EV400\_EVC050\_TRACE**

Set tracing level for the agent command processor (EVC050) **Default Value**

0 - Tracing disabled

#### **Valid Values**

- 0 Tracing disabled
- 1 Tracing enabled

#### **EV400\_EVCQSCAN\_TRACE**

Set tracing level for the agent message queue monitor (EVCQSCAN) **Default Value** 0 - Tracing disabled

#### **Valid Values**

- 0 Tracing disabled
- 1 Tracing enabled

#### **EV400\_EVCCTL\_TRACE**

Set tracing level for the API interface process (EVCCTL) **Default Value** 0 - Tracing disabled

#### **Valid Values**

0 - Tracing disabled

1 - Tracing enabled

#### **EV400\_EVPERFM\_TRACE**

Set tracing level for the agent performance monitor process (EVPERFM) **Default Value** 0 - Tracing disabled **Valid Values**

0 - Tracing disabled

1 - Tracing enabled

#### **EV400\_EVC070\_TRACE**

Set tracing level for the agent resource monitor (EVC070) **Default Value** 0 - Tracing disabled **Valid Values** 0 - Tracing disabled

1 - Tracing enabled

#### **EV400\_EVCCMD\_TRACE**

Set tracing level for the agent command TCP process (EVCCMD) **Default Value** 0 - Tracing disabled **Valid Values** 0 - Tracing disabled

1 - Tracing enabled

#### **EV400\_EVHSTPGM\_TRACE**

Set tracing level for the agent history log (QHST) monitor **Default Value** 0 - Tracing disabled **Valid Values** 0 - Tracing disabled

1 - Tracing enabled

#### **EV400\_VP400MMS\_LOGSIZE**

Set the maximum log size, in kilobytes, for the master message server (vp400mms) **Default Value** 3000 **Valid Values**

1-99999

#### **EV400\_VP400CS\_LOGSIZE**

Set the maximum log size, in kilobytes, for the command server (vp400cs) **Default Value** 3000 **Valid Values** 1-99999

#### **EV400\_VP400SM\_LOGSIZE**

Set the maximum log size, in kilobytes, for the status manager (vp400sm) **Default Value** 3000 **Valid Values** 1-99999

- 4. Save the parameters for this agent. The Node Configuration program will save the parameters locally on the EView Proxy server.
- 5. Multiple nodes may be edited at once to edit the same parameters that are not required to be unique. Select the node names while holding down the **Ctrl** key then click the [Edit Node(s)] button.
- 6. Select any nodes in the list of defined nodes that have the "Distributed?" box marked with a "No" and click the [Distribute...] button to send the configuration parameters to the AS/400 agents. Multiple lines may be selected at one time. (Any time a node's configuration parameters are changed using the [Add Node] or [Edit Node] functions of the Node Configuration program, the "Distributed?" field will be marked with a "No" to remind you that there are changes that need to be distributed to the iSeries agent.)
- 7. If a node is deleted using the [Delete Node] button, the node will be removed from the EView/400i list of defined nodes, but it will remain in the OMi Node list. Use the OMi GUI to remove deleted nodes from OMi.

# **Phase 2: Add, Modify, and Distribute Message Queues and Message IDs**

iSeries messages can be captured from any message queue or the QHST message log. This section explains how to identify which queues are to be monitored and which messages should be captured and passed from the EView/400i agent to the server.

## **Configure Message Queues**

1. Start the Message Queue Configuration utility from the EView/400i Configurator (Figure 3-1) by clicking on the "Message Queue Configuration" button.

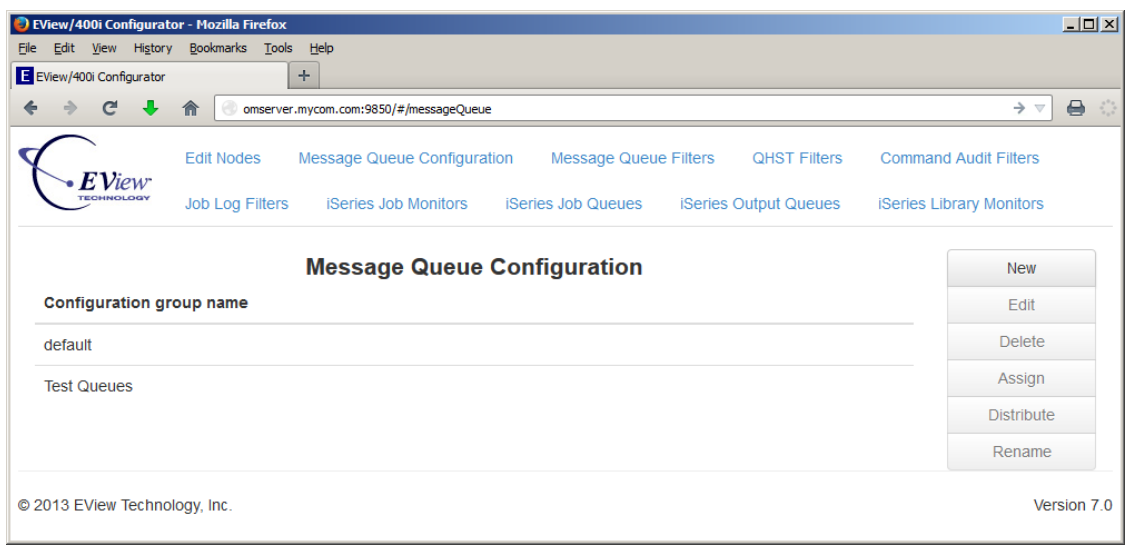

**Figure 3-4: Message Queue Configurator**

2. To change the message queues being monitored, add a new configuration group using the [New] button or edit an existing group using the [Edit] button.

#### **Figure 3-5 Editing a Message Queue Group**

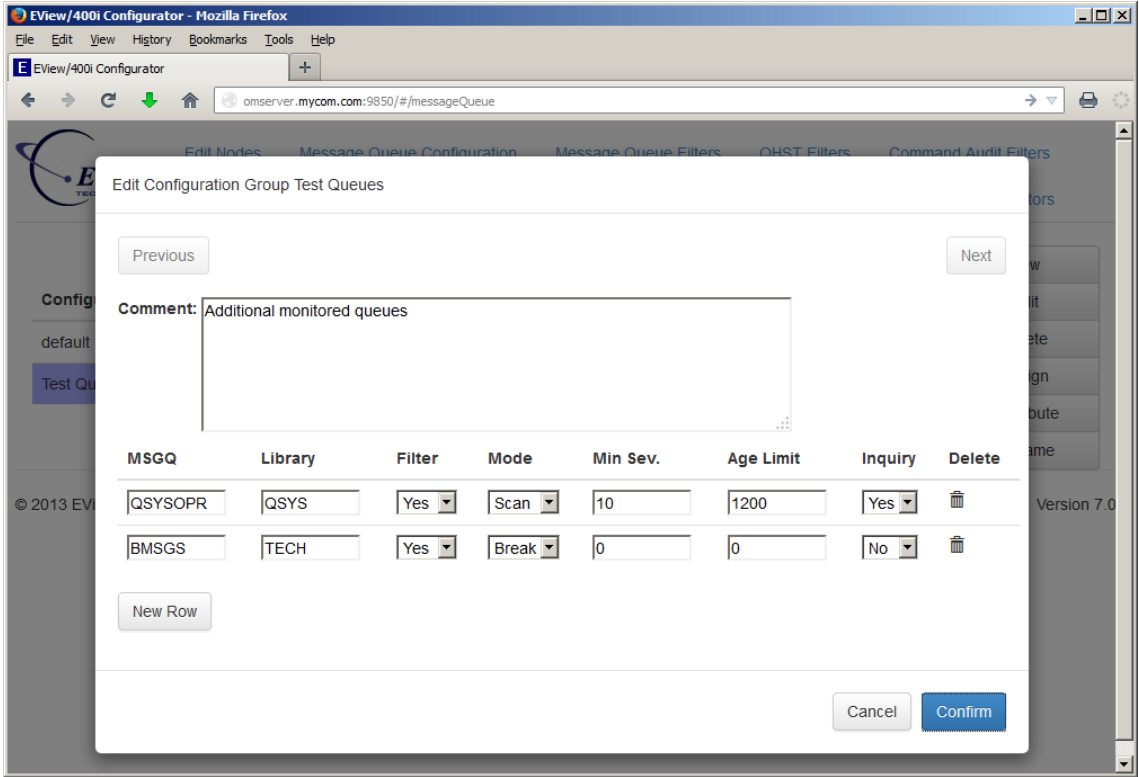

- 3. The QSYSOPR/QSYS queue is listed by default in a group. Use the [New Row] button to add another line for additional queues to be added to this group. To delete a listed queue, check the trash can icon to the right of the line. The options for each queue are:
	- § In the **MSGQ** field, enter the name of the message queue to be monitored.
	- § In the **Library** field, enter the name of the library where the message queue resides.
	- Set the **Filter** option to one of the following:
		- $"Yes"$ : if the message ID filters should be applied to messages coming from this queue, restricting which messages will be forwarded to the EView Proxy server.
		- − "No" : allow messages to be passed on to EView Proxy regardless of their message ID.
		- − "Sev" : Allow any non-inquiry messages with a severity equal to or greater than the Min Sev. field to be forwarded to the EView Proxy server regardless of the message ID. Messages with a severity less than the Min Sev. value will be forwarded only if the message ID is in the message ID filter table.
	- § Set the **Mode** option to "Break" to allow EView/400i to set the queue in \*BREAK mode. EView/400i provides a break message-handling program that will be called each time a new message is written to the queue. Set the option to "Scan" to have EView/400i scan the queue on the interval (by default, every 5 seconds) to check for new messages.
		- − Break Mode advantage: instant processing of incoming messages
		- Scan Mode advantage: does not require a lock on the message queue and can co-exist with other message queue monitoring programs.
	- § Set the **Min Sev.** field to a numeric value 0-99 indicating the necessary minimum severity of an incoming message. Messages with a lower severity will not be passed on to Eview Proxy, even if matched to a message ID filter. Enter "0" to allow all messages to be processed, regardless of severity.
	- In the **Age Limit** field, enter a time limit (in seconds) of how old a message can be and still be passed on to the EView Proxy server. This field is only used for queues that are monitored with the "Scan" mode option (see above). This is useful during startup of the subsystem on the iSeries agent. When the subsystem is started for the first time (or if it has been brought down for any length of time), the Age Limit prevents the agent from sending a flood of old unnecessary messages to the EView Proxy server.
	- § If the **Inquiry** field is set to "Yes" then all messages in that queue with a Message Type of Inquiry (messages that ask for a reply) will be forwarded to the EView Proxy server, regardless of the message ID if the Filter option is set to "Yes".
- 4. Click the [Confirm] button when all message queues are added to the configuration group.
- 5. Click the [Assign] button to assign queue configuration groups to iSeries agents. The same configuration group may be assigned to multiple agents.

6. Select a queue configuration and click the [Distribute] button to send the list of monitored queues to the iSeries agent. The EView/400i EVSBS subsystem must be running on the agent at the time of the distribution.

When the EView/400i agent subsystem is running, it will begin monitoring message queues defined with Scan mode immediately after the distribution is completed. Queues defined with Break mode monitoring will begin monitoring after the next time the subsystem is restarted.

## **Configure Message ID Filters**

Message ID filters restrict the number of messages that are sent from the iSeries agent to the EView Proxy server and save the server from receiving a flood of unnecessary messages. Each iSeries agent has two message filters, one for message queues and one for the QHST message log.

#### **Message Queue Filters**

Start the Message Queue Filters application from the EView/400i Configurator (Figure 3-1) by clicking on the [Message Queue Filters] button.

#### **D** EView/400i Config  $\Box$ D $\times$ Edit View History  $He$ **Bookmarks** Tools E EView/400i Configurator  $\div$  $\mathbf{C}^t$  $\overline{\phantom{a}}$  $\bigoplus$ 俞 mycom.com:9850/#/m  $\rightarrow -$ Edit Nodes Message Queue Configuration Message Queue Filters **QHST Filters Command Audit Filters**  $E$ View **Job Log Filters** iSeries Job Monitors iSeries Job Queues iSeries Output Queues **iSeries Library Monitors Message Queue Filters** New **Filter name** Edit default.msg.filter Delete Assign Primary 400s Distribute Backup 400 Rename Copy @ 2013 EView Technology, Inc. Version 7.0

#### **Figure 3-6: Message Queue Filters**

1. To change the list of message IDs that are sent to the EView Proxy server, add a new filter group using the [New] button or edit an existing one using the [Edit] button. New filters may also be created by copying an existing filter or the supplied default filter (default.msg.filter) by selecting an existing filter and using the [Copy] button.

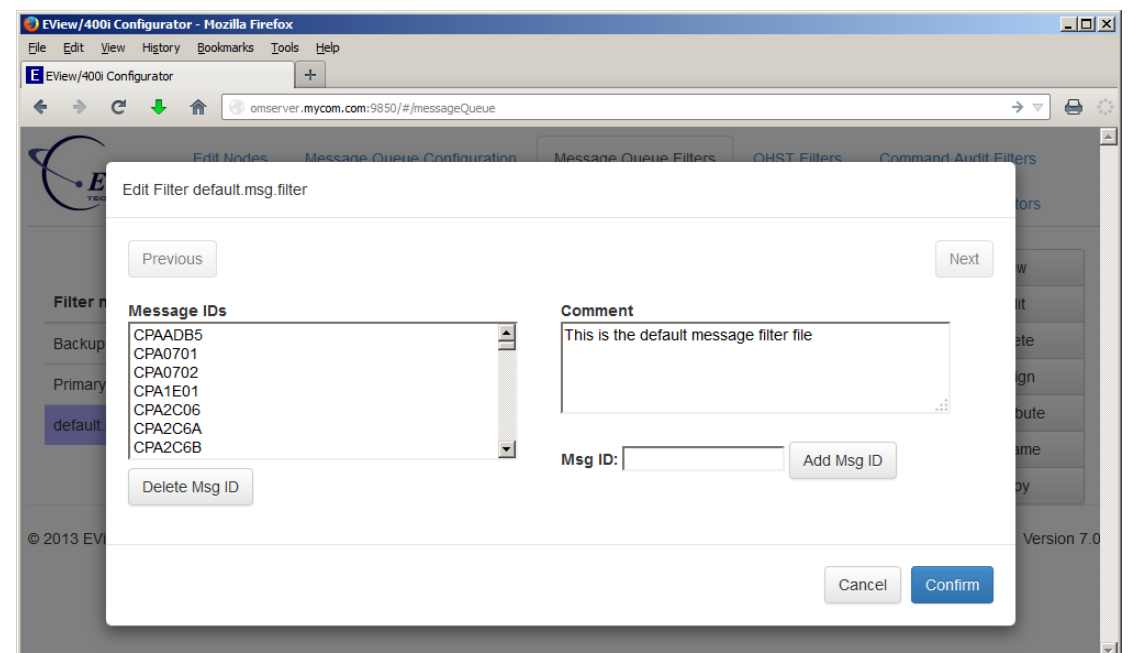

**Figure 3-7: Editing a Message Queue Filter**

2. Enter new message IDs to the list in the open field and click the [Add Msg ID] button. To delete from the list, click the message ID(s) to remove and click the [Delete Msg ID] button.

Message IDs must be no more than seven alphanumeric characters, but any message ID entered can contain the special period character (.) to indicate that any character in that position should match. If the message ID is terminated with an asterisk (\*), matching will only occur on characters preceding the asterisk. See the following examples:

#### **Table 3-1: Message Filter Examples**

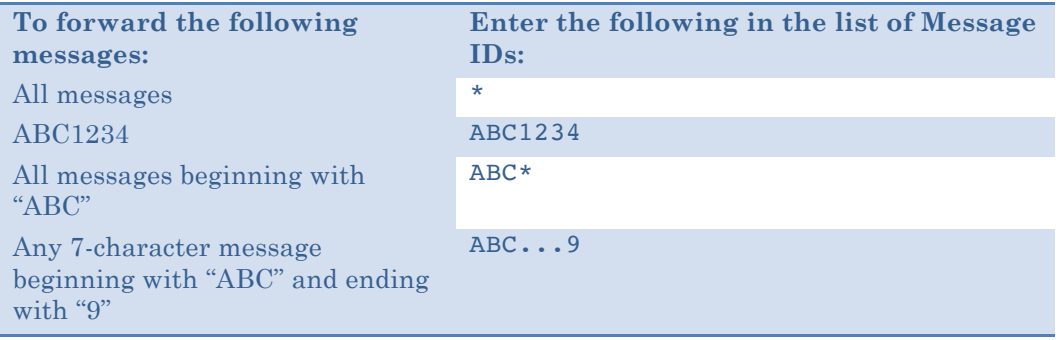

- 3. Click [Confirm] button when all message IDs are added to the filter group.
- 4. Click the [Assign] button to assign filter groups to iSeries agents. The same filter group may be assigned to multiple agents.
- 5. Select a filter group name and click the [Distribute] button to send the list of message IDs to the iSeries agent. The EView/400i EVSBS subsystem must be running on the agent at the time of the distribution.

The EView/400i agent subsystem will begin monitoring with the new message ID filters immediately after the distribution is completed.

#### **QHST Filters**

Start the QHST Filters utility from the EView/400i Configurator by clicking on the [QHST Filters] button.

- 1. To change the list of message IDs that are sent to the EView Proxy server, add a new filter group using the [New] button or edit an existing one using the [Edit] button.
- 2. Enter new message IDs to the list in the open field and click the [Add Msg ID] button. To delete from the list, click the message ID(s) to remove and click the [Delete Msg ID] button.
- 3. Click the [Confirm] button when all message IDs are added to the filter group.
- 4. Click the [Assign] button to assign filter groups to iSeries agents. The same filter group may be assigned to multiple agents.
- 5. Select a filter group name and click the [Distribute] button to send the list of message IDs to the iSeries agent. The EView/400i EVSBS subsystem must be running on the agent at the time of the distribution.

The EView/400i agent subsystem will begin monitoring with the new message ID filters immediately after the distribution is completed.

# **Phase 3: Identify Job Log Messages**

The Job Log message filter allows you to set up a file of message IDs that will be searched by the EVJLSCAN job log-scanning program on the iSeries agent. Any matching messages found in specified jobs will be returned. This can be useful in scanning the job log of a completed program for error messages.

It is important to know the name of the job that is being scanned because the EVJLSCAN program reads in message ID filters based on the job name.

- 1. Start the Job Log Message Configurator utility from the EView/400i Configurator by clicking on the [Job Log Filters] button.
- 2. To change the list of message IDs that scanned from a specific job's log, add a new filter group using the [New] button or edit an existing one using the [Edit] button.

The name of the filter must match the job name that will be scanned on the iSeries system.

3. To add or edit message IDs in this group, use the [Add Message ID] and [Delete Msg ID] buttons. Enter the message ID in the "Message ID:" field. Optionally, enter a Unix-style regular expression to search for in the text of the message. For example, in the entry below, the joblog for the BACKUPJOB job will be scanned for message "AAA1234" that has the word "ERROR" at the beginning of the message.

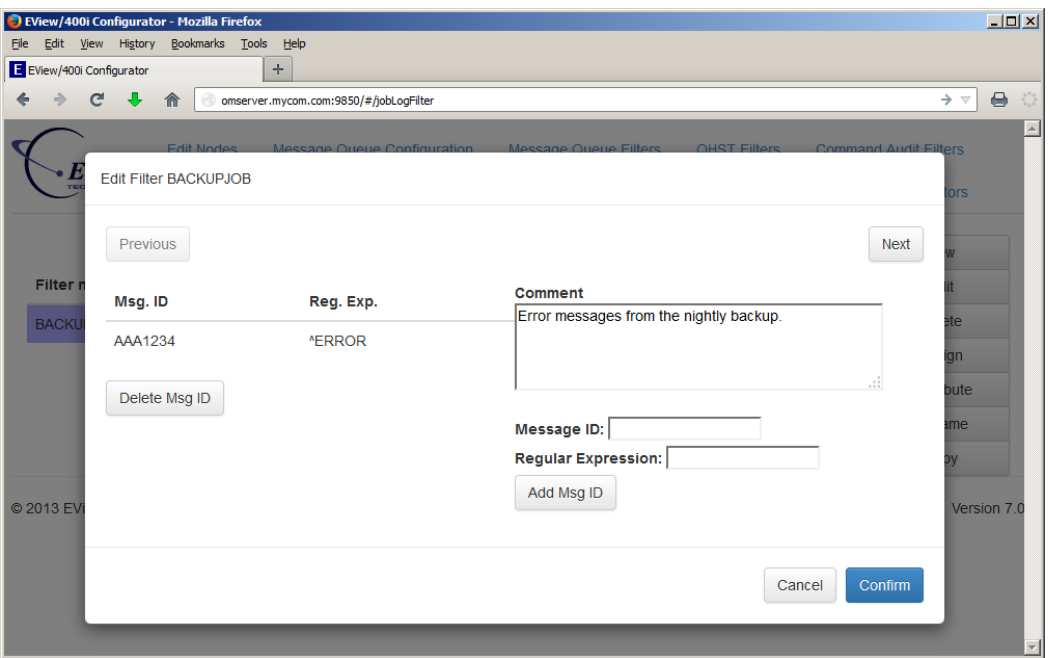

**Figure 3-8: Edit Job Log Message Criteria**

- 4. Click the [Confirm] button when all message criteria are added to the job's filter list.
- 5. Click the [Assign] button to assign job name groups to iSeries agents. The same job name may be assigned to multiple agents. Adding agents to the list will highlight the Distribution box, indicating that assignments have been made but not yet sent to the agents.
- 6. Select a job name group and click the [Distribute] button to send the list of message criteria to the iSeries agent. The EView/400i EVSBS subsystem must be running on the agent at the time of the distribution.

After the job log group is distributed, it will be used the next time the EVJLSCAN program is called on that agent. See "Using the EVJLSCAN Program" on page 62 for information on how to scan job logs.

# **Phase 4: Identify Active Jobs to Monitor**

The AS/400 Job Monitor works with deployed OMi policies to periodically verify that specified jobs or subsystems on the AS/400 are running. Policies can also be defined to check the count of running jobs with a specific name. Jobs found not to be running or under a specified count will generate an alert to the OMi event browser.

- 1. Start the Job Monitor Configurator utility from the EView/400i Configurator by clicking on the [Job Monitors] button.
- 2. Click the [Add Monitor] button to open a blank row to fill in a job or subsystem description.
- 3. Enter the AS/400 job name or subsystem name to be monitored in the Name field. Optionally, if the entry is for a job, enter the name of the job's subsystem in the Subsystem field. (If this entry is for a subsystem, leave the Subsystem field blank.)
- 4. The Monitor Type field can be used to optionally check for additional status:
	- "Active Job" for the default action (check that the job or subsystem is active).
	- "Job Count" to count the number of jobs with the specified name that are running.
	- "MSGW in Subsystem" to check if any jobs in the named subsystem are in a Message Wait (MSGW) status. (Use this keyword only when the specified name is a subsystem name.)
	- "MSGW on Job" to check if a specific job is in a Message Wait (MSGW) status.
	- "LCKW on Job" to check if a specific job is in a Lock Wait (LCKW) status.
	- "MTXW on Job" to check if a specific job is in a Mutex Wait (MTXW) status.
	- "TIMW on Job" to check if a specific job is in a Timed Interval Wait (TIMW) status.
	- "CMTW on Job" to check if a specific job is in a Commitment Control Wait (CMTW) status.
- 5. In the Host Name field, enter the fully qualified name of the AS/400 where the job or subsystem is running.
- 6. (Optional) In the Interval field, enter the time of day (HH:MM:SS) that the monitoring of this job should start. In the Duration field, enter the length of time that the monitoring should run (Duration is specified in hours, minutes, or seconds. To specify four hours, enter "4h". To specify 20 minutes, use "20m".) In the Days field, select which days of the week the job's active state should be monitored. (If no time period options are selected, monitoring is done at all times.)
- 7. (Optional) To remove a job monitor from the list, click the trash can icon. To temporarily deactivate a monitor without removing it from the list, check the "Inactive" checkbox.
- 8. Click the [Save] button to save the list of monitored jobs and subsystems.

To use these job and subsystem monitors, deploy the AS400\_JOBMON policy in the EV400 policy group on OMi. To use the Job Count monitor, deploy the AS400\_JOBCNT policy and specify the number of jobs to be counted in the Threshold Limit (Minimum) field.

# **Phase 5: Identify Command Audit Filters**

The Command Audit Filters work with the iSeries' QAUDJRN audit journal to determine which audit entries of type CD (Command) will be forwarded to the EView Proxy server. If an iSeries user's profile is set up (using CHGUSRAUD) to journalize the user's issued commands, the Command Audit Filters can be used to reduce the number of journal entries that are forwarded to the EView Proxy server.

Note that this section is only necessary if the "CD" value is specified in the EV400 MON AUDJRNL parameter for this node.

- 1. To change the list of commands that are sent to the EView Proxy server, add a new filter group using the [New] button or edit an existing one using the [Edit] button.
- 2. Enter new commands to the list in the open field and click the [Add Command] button. To delete from the list, click the command(s) to remove and click the [Delete Command] button.
- 3. Click the [Save and Close] button when all commands are added to the filter group.

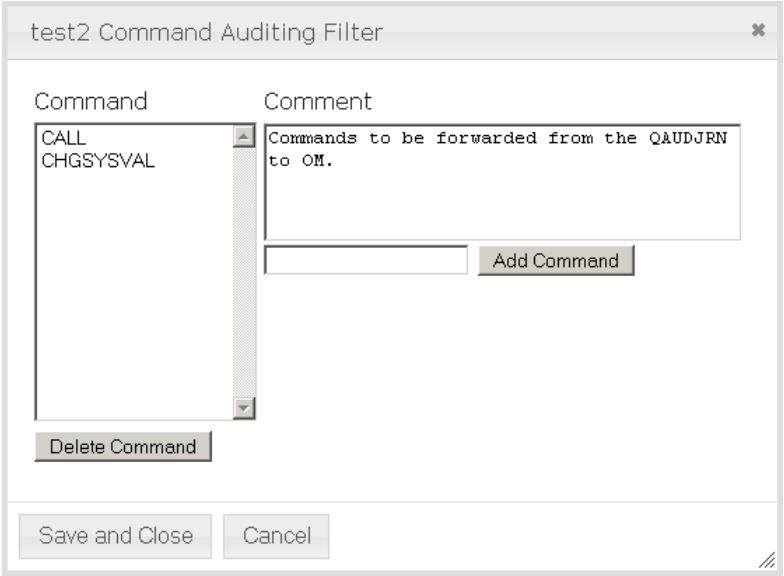

#### **Figure 3-10: Editing the Command Audit Filters**

- 4. Click the [Assign] button to assign filter groups to iSeries agents. The same filter group may be assigned to multiple agents.
- 5. Select a filter group name and click the [Distribute] button to send the list of commands to the iSeries agent. The EView/400i EVSBS subsystem must be running on the agent at the time of the distribution.

See Appendix E for the displayed format of the CD and other audit journal command types.

# **Phase 6: Assigning and Distributing the EView/400i Policies**

In this phase of the EView/400i configuration process, you assign and distribute the EView/400i policies to the Micro Focus Operations Agent on the EView Proxy server, which then acts as the agent for the iSeries (AS/400) system.

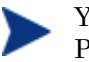

You must assign EView/400i policies to the Operations agent on the EView Proxy.server.

# **To Assign EView/400i Policies**

To assign all of the EView/400i policies to the agent component of the Operations Manager server, follow these steps:

- 1. Start the OMi Administration GUI and login with a user ID that has administrative authority.
- 2. Navigate to the "Assignments and Tuning" item in the "Monitoring" tab.
- 3. Right-click in the Assignments pane and select "Add Aspect".
- 4. In the Selector window, choose the EView AS400 Policies and click Next and then Finish in the next window.

#### **Figure 3-11: Assigning the EV400 Policies**

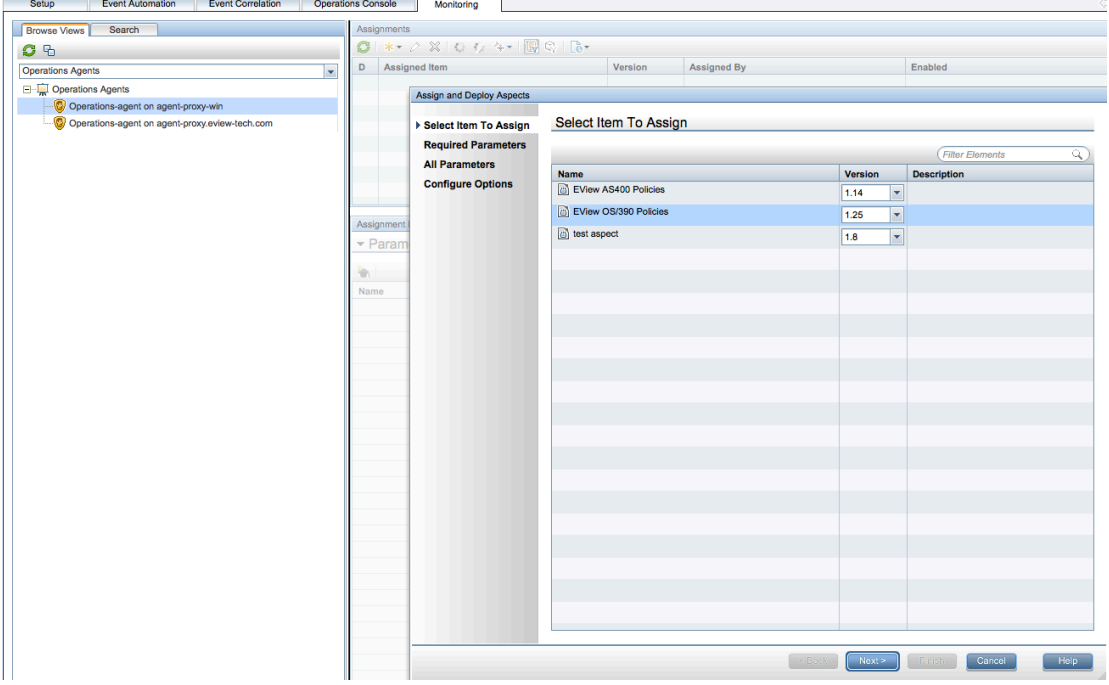

To assign only selected EView/400i policies to the agent component on the EView proxy server, follow these steps.

- 1. Start the BSM Administration GUI and login with a user ID that has administrative authority.
- 5. Navigate to the "Policy Templates" item in the "Monitoring" tab.
- 6. Select the EV400 Policy Group from the list on the left.
- 7. Choose the policy to be assigned and deployed and right click on the policy and select "Assign and Deploy Policy Template".
8. In the Selector window choose the EView proxy server node CI and click Next then Finish in the next window.

# **Phase 7: Starting the EView/400i Processes**

After the iSeries agent configuration parameters have been customized and distributed to the agents, start the EView/400i processes on the EView Proxy server and the EVSBS subsystem on the iSeries agent (if not already running):

1. On the iSeries, enter one of the following commands to start the EVSBS subsystem for EView/400i:

**CALL EVIEW/EVINIT** or **STRSBS EVIEW/EVSBS**

Use the WRKACTJOB command to verify that the EVSBS subsystem is active.

Optional PARM values are available for the EVINIT command:

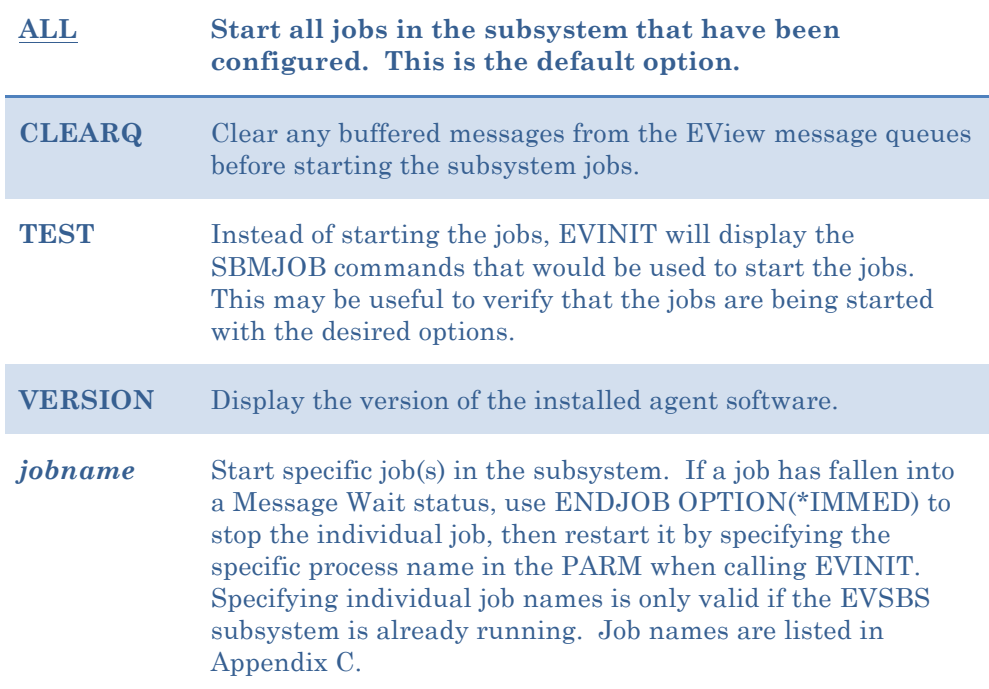

Examples:

To clear the agent's internal data queues before starting the EVSBS agent subsystem:

**CALL EVIEW/EVINIT PARM(CLEARQ)**

If the EVSBS subsystem is running, to restart only the EVSTCPPROC and EVTCTLPROC

iobs:

**CALL EVIEW/EVINIT PARM('EVSTCPPROC EVTCTLPROC')**

2. Use the "Edit Nodes" tab from the Configurator web page to start the server processes for the iSeries nodes, or enter the following Unix command:

### **/opt/OV/vp400/bin/vp400sv -start [***domain***]**

where **domain** is the name of the iSeries node. If you use the iSeries short name, the vp400sv command will attempt a lookup to obtain the fully qualified name. If the managed iSeries node uses a different domain than the domain name configured for the name service, the fully qualified name must be used. If you omit *domain*, vp400sv will start the EView/400i processes for all configured iSeries nodes.

To verify that EView/400i processes are running, click the [Refresh] button of the "Edit Nodes" tab on the Configurator web page, or enter the following Unix command:

```
/opt/OV/vp400/bin/vp400sv -status
```
# **Stopping the EView/400i Processes**

1. To stop the EView/400 processes for an iSeries node, select the "Edit Node" tab from the Configurator web page and select the node(s) to stop, then click the [Stop] button, To terminate a running EView/400i subsystem on the iSeries agent, use the command:

### **ENDSBS EVSBS \*IMMED**

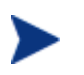

The EView/400i subsystem (EVSBS) must be ended prior to ending the TCPIP job or executing any save commands that would allocate an EView/400i object, such as performing a backup.

# **Phase 8: Configuring Nodes for Performance Data Collection**

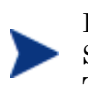

Before performing this configuration you must have the Operations Manager Smart Plug-ins DSI-to-DDF wrapper utilities (DSI2DDF) component installed. This component is available on the Operations Manager i Smart Plug-in DVD.

Collecting performance metrics for iSeries nodes is an optional task and requires configuration steps to be performed on the iSeries agent and the EView proxy server. The iSeries agent must be running with the performance gathering job running under the EView/400i subsystem.

There are two sets of performance data metrics that can be collected at different intervals. The class specification files for these sets are listed in Appendix D. Browse these class specifications to determine which set(s) you want to collect.

The vp400addperf.pl script creates a performance class specification file for an iSeries node and updates the Operations agent performance data configuration.

To configure an iSeries node for performance data collection, follow these steps:

1. From a terminal or command window on the EView proxy server enter one of the following commands:

For Linux enter the command:

```
/opt/OV/vp400/bin/vp400addperf.pl node {1|2} [class]
```
For Windows enter the command:

**perl "%EV400BIN%\ev400addperf.pl" node {1|2} [class]** where:

- *node* is the fully-qualified name of the iSeries system.
- "**1**" or "**2**" represent whether to configure performance data set 1 or data set 2.

- *class* can be optionally used to specify a class name for the specification under CODA or OVPA. If *class* is not specified, the default class name will be "OS400\_PERF1\_*nodename*" or "OS400\_PERF2\_*nodename*". (If the short name of the iSeries node is longer than eight characters, use the *class* parameter to specify a class name that will be less than the 20-character maximum name length required by OVPA/CODA.) Then use the Node Configurator application to change the EV400 PERF1 CLASS and/or the EV400 PERF2 CLASS parameter to the customized name (see "Add iSeries Nodes and Runtime Parameters" beginning on page 16).

The vp400addperf script will create a class specification file for the iSeries node, and update either the CODA performance sub-agent or the OVPA. The script can be run twice to initialize both data set 1 and data set 2.

- 2. The Operations agent performance processes must be restarted.
- 3. Use the "Add/Edit Nodes" option of the EView/400i Configurator as explained in Phase 1 on page 15 to select an iSeries node, and then change the EV400 PERF1 and/or the EV400\_PERF2 parameters to "YES". Change the EV400\_PERF1\_INT and/or the EV400\_PERF2\_INT parameters to the frequency (in minutes) that each of the data sets will be collected. Save the configuration parameters and distribute to the iSeries node. After the configuration parameters have been distributed, you must stop and restart the EVSBS agent subsystem to activate the new configuration.
- 4. The EView/400i server processes must be restarted to activate the interface to either the CODA sub-agent or OVPA. Use the Stop and Start options on the Add/Edit Nodes application from the EView/400i Configurator interface.

*Configuring EView/400i* 

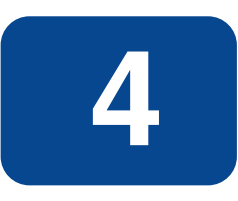

# **Using EView/400i**

This chapter describes how to use EView/400i Management to perform daily tasks.

# **About the EView/400i Management UI**

The EView/400i Management UI is an interactive tool that enables the operator to manage job queues, output queues, active jobs, and to monitor the system status.

Figure 4-1 shows the Management UI running in the Operations Java console.

**Figure 4-1: EView/400i Management UI**

| MM HP Operations Manager for UNIX [ornserver] [opc_adm]<br><b>Frlit</b><br><b>Actions</b><br>View                                                     | <b>Window</b><br>Help                                                                                                    |                                                                                                    |                                                                                                    |                                                                                                    |                                                                                                    |                                                                                                    |                                 |                                                                                                    | e e x                                        |
|----------------------------------------------------------------------------------------------------|----------------------------------------------------------------------------------------------------|----------------------------------------------------------------------------------------------------|----------------------------------------------------------------------------------------------------|----------------------------------------------------------------------------------------------------|----------------------------------------------------------------------------------------------------|----------------------------------------------------------------------------------------------------|---------------------------------|----------------------------------------------------------------------------------------------------|----------------------------------------------|
| <b>FR</b><br>↑团                                                                                                    |                                                                                                    | A A   스쿼터 X   연결   미 준류   진취   종                                                                                                    |                                                                                                    |                                                                                                    |                                                                                                    |                                                                                                    | $\Box$ $\Box$ 100%              | $\blacksquare$ $\blacksquare$ $\blacksquare$ $\blacksquare$ $\Lambda$ $\circ$                                                                                                    |                                              |
| 0                                                                                                    | B<br>o                                                                                                    | $\mathbf{c}$ .                                                                                                    |                                                                                                    |                                                                                                    |                                                                                                    |                                                                                                    |                                 |                                                                                                    |                                              |
| <b>E</b> <sup>[0]</sup> Nodes<br>mars.mycom.com<br>venus.mycom.com<br><b>El AR</b> Message Groups<br><b>El Ca</b> Tools<br>Filter Settings            | B AS400 Management UI<br><b>View</b><br><b>COMMOLOGY</b>                                                                                                    | Current system: venus.mycom.com                                                                                                    |                                                                                                    |                                                                                                    |                                                                                                    |                                                                                                    |                                 |                                                                                                    | راب                                          |
| <b>D</b> <sub>2</sub> URL Shortcuts                                                                                                    | <b>Systems</b>                                                                                                    | <b>Active Jobs</b><br><b>Output Queues</b><br><b>Configuration Status</b><br>Non-Program Messages<br><b>Job Queues</b>                                                                                                    |                                                                                                    |                                                                                                    |                                                                                                    |                                                                                                    |                                 |                                                                                                    | <b>System Status</b>                         |
|                                                                                                    | venus.mycom.com<br>mars.mycom.com                                                                                                    | Show $10$<br>$\sqrt{\phantom{a}}$ entries<br>Job Name $\Leftrightarrow$<br><b>SCPF</b><br>QSYSARB<br>QSYSARB2<br>QSYSARB3<br>QSYSARB4<br>QSYSARB5<br><b>QLUS</b><br><b>EVSBS</b><br>QDBSRV01<br>QDBSRV02<br>Showing 1 to 10 of 172 entries<br>Last Refresh: Monday, January 06, 2014 3:36:35 PM<br>Refresh | User $\diamond$<br>QSYS<br>QSYS<br>QSYS<br>QSYS<br>QSYS<br>QSYS<br>QSYS<br>QSYS<br>QSYS<br>QSYS<br>Attributes | Job Number $\Leftrightarrow$<br>000000<br>059686<br>059687<br>059688<br>059689<br>059690<br>059691<br>060512<br>059693<br>059694<br>Messages | <b>EVTW</b><br><b>EVTW</b><br><b>EVTW</b><br><b>EVTW</b><br><b>EVTW</b><br><b>EVTW</b><br><b>EVTW</b><br><b>DEQW</b><br><b>EVTW</b><br><b>DEQW</b> | Status $\Diamond$ Type $\Diamond$<br>ASJ<br>ASJ<br>ASJ<br>ASJ<br>ASJ<br>ASJ<br>ASJ<br><b>SBS</b><br><b>EVSBS</b><br>ASJ<br>AS1<br>Hold                                                                                                    | Subsystem $\diamond$<br>Release | Search:<br><b>Run Priority</b><br>$\rightsquigarrow$<br>40<br>$\mathbf 0$<br>$\Omega$<br>$\mathbf 0$<br>$\overline{0}$<br>$\Omega$<br>$\overline{0}$<br>$\mathbf 0$<br>$\overline{9}$<br>16<br>End | Function $\diamond$<br>$\circ$               |
| $\rightarrow$<br>Severity<br><b>SUIAONE</b><br>Dup.<br>$-X$ -----<br>ormal<br>mal<br>mal<br>rmal<br>of<br>$\overline{4}$<br>-n<br>All Active Messages | Message Dashboard<br>Time Received<br>Node<br>23:03:35 01/06/14<br>venus.mycom.c OS400<br>$-X---23:03:3101/06/14$<br>venus.mycom.c OS400<br>$-X--- 16:26:3801/01/14$<br>venus.mycom.c OV400<br>$-X--- 16:26:38 01/01/14$<br>venus.mycom.c OV400<br>$0$ 0 4 0 | Workspace 5<br>Workspace 4<br>Application<br>MsgGrp<br>$_{\rm OS}$<br><b>OS</b><br>OpC<br>OpC<br>$\bf{0}$<br>$\mathbf 0$                                                                                                    | Object<br>QHST<br>QHST<br>vp400cs<br>vp400mms<br>$\Box$ Lock                                                  | Diagnostic Dashboard                                                                                                    | <b>Corrective Actions</b>                                                                                                    | CPF1164 00 QCLNSYSLOG QPGMR N/A NA Job 060669/QPGMR/QCLNSYSLOG ended on 04/06/14 at 23:00:30; 1 seconds use<br>CPF1164 00 QCLNSYSPRT QPGMR N/A NA Job 060668/QPGMR/QCLNSYSPRT ended on 04/06/14 at 23:00:28; 1 seconds used<br>EVOCSR001 TCP connection established from CS to domain: venus.mycom.com<br>EVOMMS001 TCP connection established from MMS to domain: venus.mycom.com | Message Text                    |                                                                                                    |                                              |
| Select Map View                                                                                                    |                                                                                                    |                                                                                                    |                                                                                                    |                                                                                                    |                                                                                                    |                                                                                                    |                                 |                                                                                                    | Browser displays max 50 messages. $\bigcirc$ |

# **Starting the Management UI Server**

The AS400 Management UI server can be started from the EView proxy server on Linux with the command:

### **/etc/init.d/vp400mgmt start**

On the EView proxy server on Windows, open the Windows Service manager and locate the EView/400 Management service and right click on the service and select Start.

(On subsequent reboots of the EView proxy server, the process will be started during the system initialization process.)

# **Using the EView/400i Management User Interface**

Access the EView/400i Management user Interface using the following URL:

http://eview-proxy:9851

By default, the Management UI listens on port 9851 on the installed EView Proxy server. This port number may be customized by changing the EV400\_MGMT\_PORT value in the /etc/opt/OV/share/conf/vp400/vp400info file on the EView proxy server On Linux or the vp400info file in the conf subdirectory of the EView/400 installation path on Windows. If the port number is changed the EView/400 Management interface service must be restarted.

On Linux issue the commands:

**/etc/init.d/vp400mgmt stop** and **/etc/init.d/vp400mgmt start** (Solaris or Linux)

On the EView proxy server on Windows, open the Windows Service manager and locate the EView/400 Management service and right click on the service and select Stop and then Start.

Access to the management interface may be restricted to specific IP addresses or subnets by adding the EV400\_MGMT\_ALLOWED\_IP\_NETWORK value to this vp400info file, for example:

To allow a specific IP address to connect: **EV400\_MGMT\_ALLOWED\_IP\_NETWORK 192.168.0.222**

To allow a range of IP subnets to connect (using either CIDR prefix or dotted decimal subnet mask):

**EV400\_MGMT\_ALLOWED\_IP\_NETWORK 10.5.0.0/16 EV400\_MGMT\_ALLOWED\_IP\_NETWORK 192.168.7.0/255.255.255.0**

Multiple EV400\_MGMT\_ALLOWED\_IP\_NETWORK entries are allowed in the vp400info file.

# **Monitor Active Jobs**

- 1. Select the "Active Jobs" tab.
- 2. To perform actions on a specific job select the job. By clicking the appropriate button you may perform the following:
	- [Attributes] Displays attributes of the selected active job
- [Messages] Displays the last 500 lines of the active job log
- [Hold] Places the selected active job in hold status
- [Release] Removes the selected job from hold status
- [End] Ends job processing. A pop-up window will be displayed to confirm ending the job via a [Controlled] or [Immediate] option.

The output can be sorted by clicking on the column header. The initial sort direction is ascending. Subsequent clicking on the column header will reverse the sort direction.

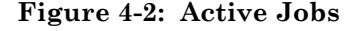

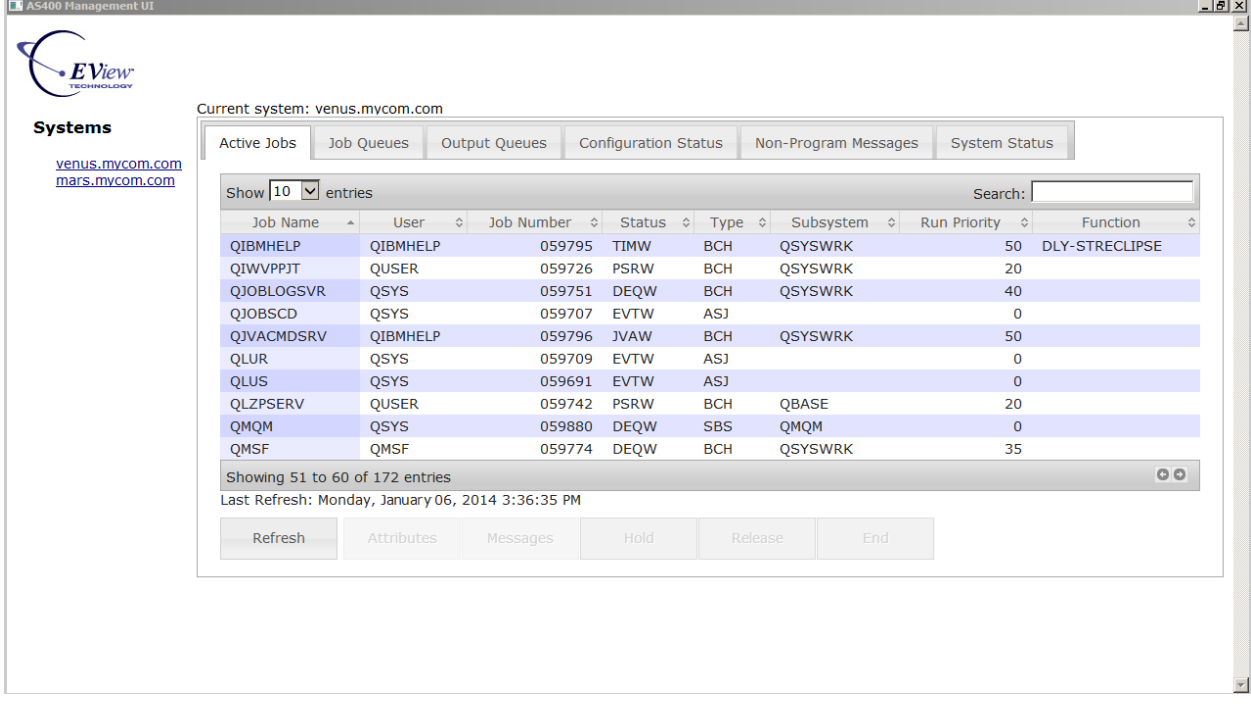

When a button is gray the action is not available for the selected active job.

# **Manage Job Queues**

- 1. Select the [Job Queues] tab.
- 2. Select the Job Queue you wish to monitor.
- 3. By clicking the appropriate button you may perform the following:
- [Work With] Displays a list of jobs on the selected queue.
- [Hold] Places the selected job queue in a hold status.
- [Release] Removes the hold that was placed on the selected job queue.

4. The output can be sorted by clicking on the column header. The initial sort direction is ascending. Subsequent clicking on the column header will reverse the sort direction.

### **Figure 4-3: Job Queues**

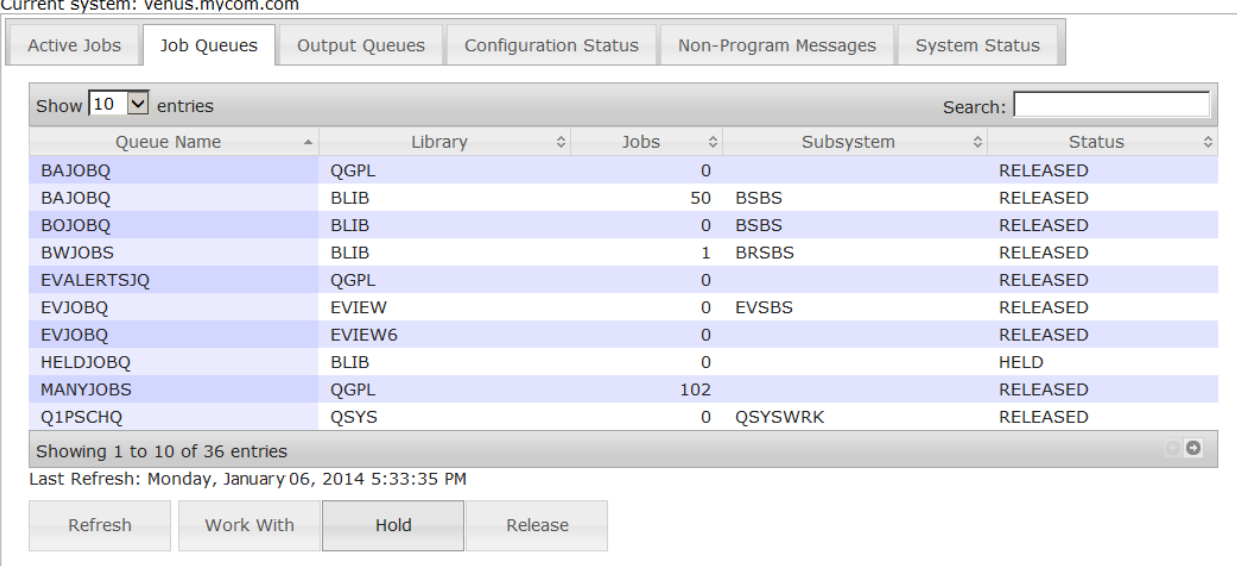

When a button is gray the action is not available for the selected submitted job.

# **Work With Selected Job Queue**

- 1. Select the Job Queue you wish to work with.
- 2. Click the [Work With] button.
- 3. A list of jobs in that queue will be displayed.
- 4. Select the job you wish to manipulate.
- 5. By clicking the appropriate button you may perform the following:
	- [Hold] Places the selected job in a hold status.
	- [Release] Removes the hold that was placed on the selected job.
	- [End] Causes the selected job to end.

6. The output can be sorted by clicking on the column header. The initial sort direction is ascending. Subsequent clicking on the column header will reverse the sort direction.

### **Figure 4-4: Work With Job Queue**

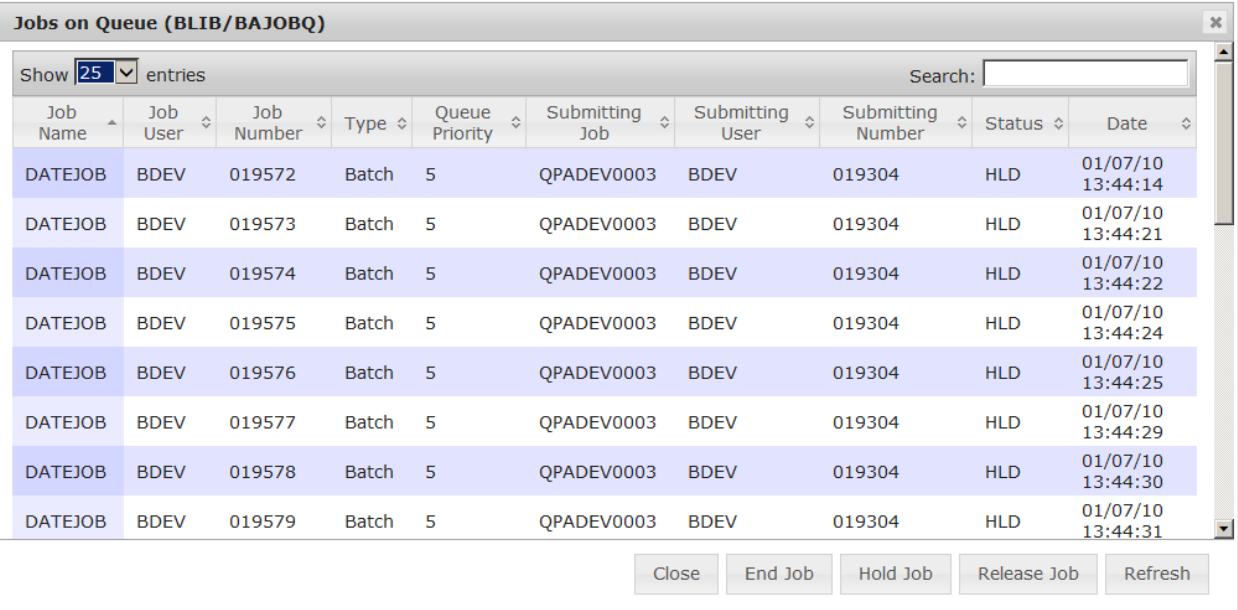

When a button is gray the action is not available for the selected active job.

# **Manage Output Queues**

- 1. Click on the "Output Queues" tab.
- 2. Select the Output Queue you wish to monitor.
- 3. By clicking the appropriate button you may perform the following:
	- [Work With] Displays a list of files on the output queue.
- [Hold] Places the selected output queue in hold status
- [Release] Removes a hold that was placed on the selected output queue.

**Figure 4-5: Output Queues**

Current system: venus.mycom.com

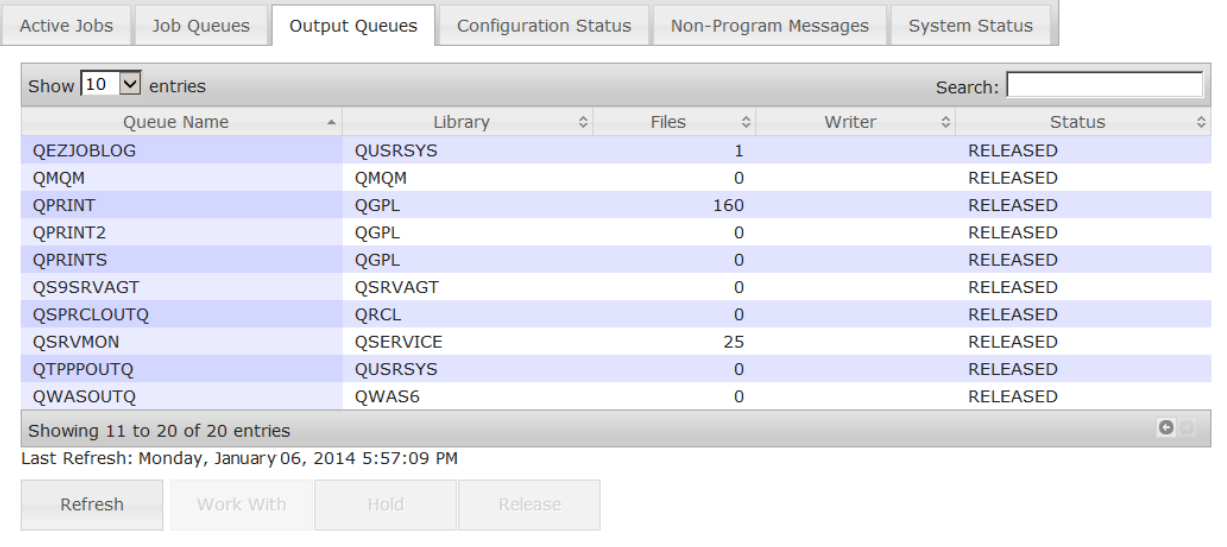

When a button is gray the action is not available for the selected submitted job.

# **Work With Selected Output Queue**

- 1. Select the Output Queue you wish to work with.
- 2. Click the [Work With] button.
- 3. The Work With Output Queue window appears in the Workspace pane with a list of spool files for the selected output queue.
- 4. Select the job you wish to manipulate.
- 5. By clicking the appropriate button you may perform the following:
	- [Delete] Causes the selected spool file to be deleted.
- [Release] Removes the hold that was placed on the selected spool file.
- [Hold] Places the selected spool file in a hold status.

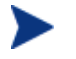

6. The output can be sorted by clicking on the column header. The initial sort direction is ascending. Subsequent clicking on the column header will reverse the sort direction.

| $36$<br><b>Files on Queue (QGPL/QPRINT)</b> |  |                                      |                    |                      |                     |                                    |                      |                      |                             |                                      |                             |                     |                |
|---------------------------------------------|--|--------------------------------------|--------------------|----------------------|---------------------|------------------------------------|----------------------|----------------------|-----------------------------|--------------------------------------|-----------------------------|---------------------|----------------|
| Show $10 \le x$<br>entries<br>Search:       |  |                                      |                    |                      |                     |                                    |                      |                      |                             | A                                    |                             |                     |                |
| Job Name $\triangle$                        |  | User<br>$\ddot{\sim}$<br><b>Name</b> | Job<br>☆<br>Number | File Name $\diamond$ | File<br>즜<br>Number | File<br>$\hat{C}$<br><b>Status</b> | File<br><b>Date</b>  | User Data $\diamond$ | Form $\circ$<br><b>Type</b> | Total<br>$\hat{\mathbf{v}}$<br>Pages | Number<br>of<br>≎<br>Copies | Priority $\diamond$ |                |
| <b>HIGHC</b>                                |  | <b>CHI</b>                           | 060275             | <b>HIGHCPU</b>       | $\mathbf{1}$        | *READY                             | 03/11/14<br>21:35:48 |                      | *STD                        | 3                                    | $\mathbf{1}$                | 5                   |                |
| MSGGEN01                                    |  | <b>BN01</b>                          | 060064             | MSGGEN01             | 1                   | *READY                             | 02/24/14<br>15:55:49 |                      | *STD                        | 3                                    | $\mathbf{1}$                | 5                   |                |
| MSGGEN01                                    |  | <b>BN01</b>                          | 060065             | MSGGEN01             | $\mathbf{1}$        | *READY                             | 02/24/14<br>15:57:49 |                      | $*STD$                      | 3                                    | $\mathbf{1}$                | 5                   |                |
| MSGGEN08                                    |  | <b>BN01</b>                          | 024956             | MSGGEN08             | 1                   | *READY                             | 03/18/11<br>09:07:00 |                      | $*STD$                      | 3                                    | $\mathbf{1}$                | 5                   |                |
| MSGGEN08                                    |  | <b>BN01</b>                          | 024968             | MSGGEN08             | 1                   | *READY                             | 03/18/11<br>09:26:59 |                      | $*STD$                      | 3                                    | $\mathbf{1}$                | 5                   |                |
| MSGGEN3                                     |  | <b>BN01</b>                          | 025049             | MSGGEN3              | $\mathbf{1}$        | *READY                             | 03/18/11<br>11:41:32 |                      | *STD                        | 3                                    | $\mathbf{1}$                | 5                   |                |
| QDFTJOBD                                    |  | <b>BN01</b>                          | 035330             | QSYSPRT              | $\mathbf{1}$        | *READY                             | 03/29/12<br>10:06:15 | <b>DSPSYSVAL</b>     | *STD                        | 1                                    | $\mathbf{1}$                | 5                   |                |
|                                             |  |                                      |                    |                      |                     |                                    | 07/20/12             |                      |                             |                                      |                             |                     | $\blacksquare$ |
|                                             |  |                                      |                    |                      |                     |                                    |                      | Close                | <b>Delete</b>               | Release                              | Hold                        | Refresh             |                |

 **Figure 4-6: Work With Output Queues**

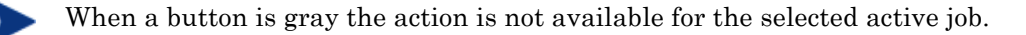

# **Monitor Configuration Status**

This tab shows the status of the defined lines, controllers, and devices of the system.

- 1. Select the "Configuration Status" tab.
- 2. By clicking the appropriate button you may perform the following:
	- [Vary On] Activate an object.
	- [Vary Off] Deactivate an object.

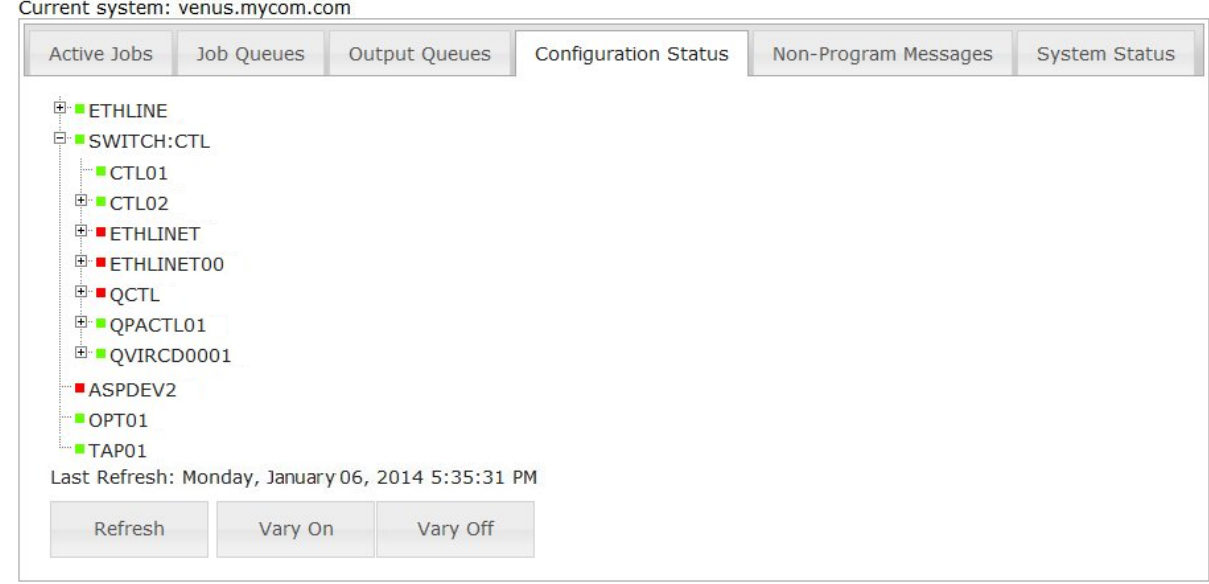

### **Figure 4-7: Work With Configuration Status**

# **Manage Outstanding Inquiry Messages**

- 1. Select the "Non-Program Messages" tab.
- 2. By clicking the appropriate button you may perform the following:
	- [Refresh] Refreshes the list of outstanding inquiry messages.
	- [Reply] Reply to the currently selected message. A dialog window will be displayed to accept the reply input.

### **Figure 4-8 Display Outstanding Inquiry Message**

#### *Troubleshooting*

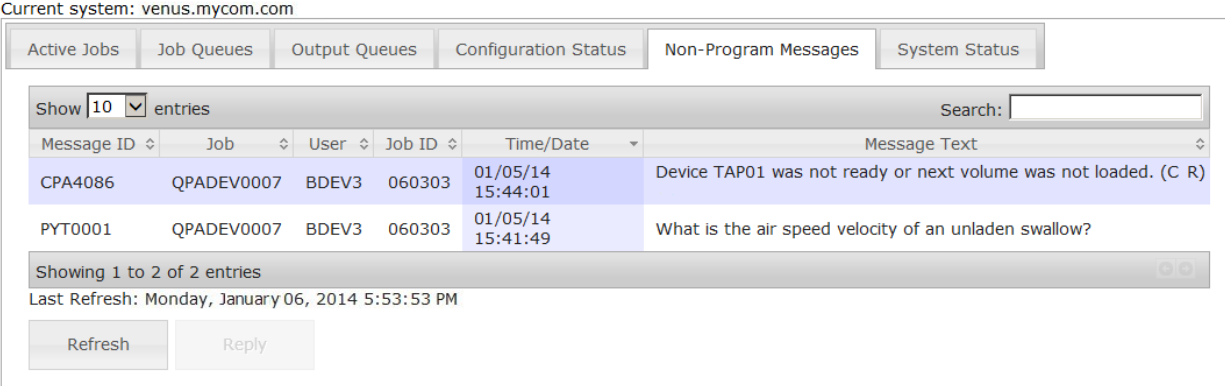

# **Monitor System Status**

- 3. Select the "System Status" tab.
- 4. By clicking the appropriate button you may perform the following:
	- [Pools] Displays system pool information.
	- [Refresh] Refreshes the system status data as shown in Figure 4-9.

### **Figure 4-9: Monitor System Status**

Current system: venus.mycom.com

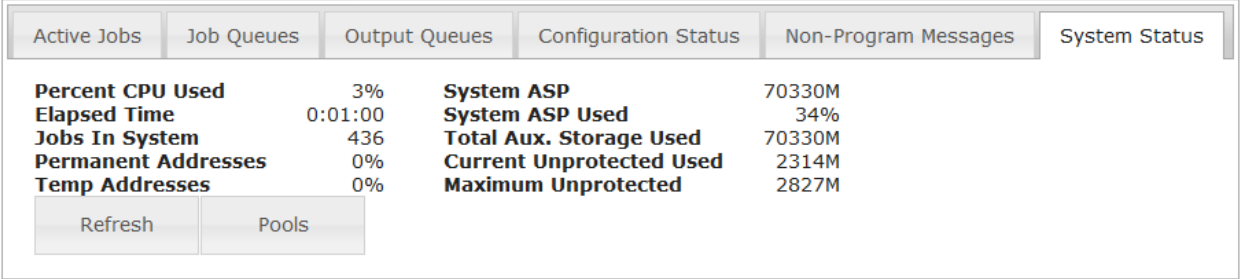

# **About the EView/400i Node Group**

.

The installation of EView/400i creates a "400" node group which should be used to hold all AS/400 systems in the EView/400i environment.

By assigning the "400" node group and the OS and Network message groups to the OM operator responsible for the EView/400i environment, you ensure that messages relating to errors and potential problems with AS/400 systems appear in the appropriate operator's Message Browser.

# **About the EView/400i Tool Group: iSeries Tools**

The installation of EView/400i creates a Tool Group named "iSeries Tools" which contains applications designed to help OM operators manage and monitor the iSeries environment. This group holds the tool that points to the Management UI URL. This group also contains two subgroups:

- "AS400 Configuration" contains administrative tools used to set up the iSeries (AS/400) monitoring options. This group should be assigned to administrative personnel.
- "AS400 Status" contains operator tools for displaying active iSeries (AS/400) job and queue statuses. This group should be assigned to general operators.

# **About EView/400i Policies**

One policy group "EView 400 iSeries" contains all the default policies provided with EView/400i, as shown in Figure 4-9.

**Figure 4-10: Default EView/400i Policies**

| <b>Policy Template Groups</b>                                       | <b>Policy Templates</b>                                       |  |  |  |  |  |
|---------------------------------------------------------------------|---------------------------------------------------------------|--|--|--|--|--|
| $G$ * $\mathscr{O}$ x $G$ q $\parallel$ $\mathscr{X}$ $\Box$ $\Box$ | $G$ * $\ell$ $\cdot$ X $\cdot$ 5 $\Box$ 0 $\Box$ 4 $\epsilon$ |  |  |  |  |  |
| Policy Management                                                   | AS400_ASPMON<br>昔                                             |  |  |  |  |  |
| □ n Template Groups                                                 | 君<br>AS400 CPU                                                |  |  |  |  |  |
| ing Demo                                                            | 甘<br>AS400_DEVMON                                             |  |  |  |  |  |
| 最 EView 390 Mainframe                                               | 茸<br>AS400_JOBCNT                                             |  |  |  |  |  |
| FR EView 400 iSeries                                                | AS400_JOBMON                                                  |  |  |  |  |  |
| For EView Templates                                                 | AS400_JOBQMON<br>葛                                            |  |  |  |  |  |
| Mainframe Samples                                                   | t<br>AS400_LIBMON                                             |  |  |  |  |  |
| oMi Server Self-Monitoring                                          | 茸<br>AS400_MQMON                                              |  |  |  |  |  |
| Templates grouped by type                                           | AS400_OUTQMON<br>茸                                            |  |  |  |  |  |
| 日 晴                                                                 | 茸<br>AS400_PORTMON                                            |  |  |  |  |  |
| ArcSight Logger                                                     | EV400 OS400 Messages<br>رايها                                 |  |  |  |  |  |
| ConfigFile                                                          | 甘<br>EV400 MON                                                |  |  |  |  |  |
| Fig. Flexible Management                                            | (o) EView Discovery                                           |  |  |  |  |  |
| <b>Logfile Entry</b><br>圍                                           |                                                               |  |  |  |  |  |

# **Intercepting Messages**

The EView/400i message source policies intercept messages that are generated on the iSeries managed node.

Use the default messages listed in the "EV400 OS400 Messages" policy as a guide for creating automatic and operator-initiated actions for other messages.

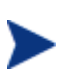

Any message listed must also exist in the message filter table on the managed node. See "Configure Message ID Filters" on page 30 to add message IDs to the agent's message filter table.

# **Message Formats**

Messages received from the iSeries system are passed through the OM message stream interface. If the EV400\_ADDMSG\_FIELDS option is set to "YES" (see description on page 17), then the format of the original message is:

*<MsgId> <Severity> <JobName> <User> <ProgName> <MsgType> <MsgText>*

If the EV400\_ADDMSG\_FIELDS option is set to "NO", then the format of the original message is:

*<MsgId> <Severity> <JobName> <User> <MsgText>*

where the following are separated by spaces:

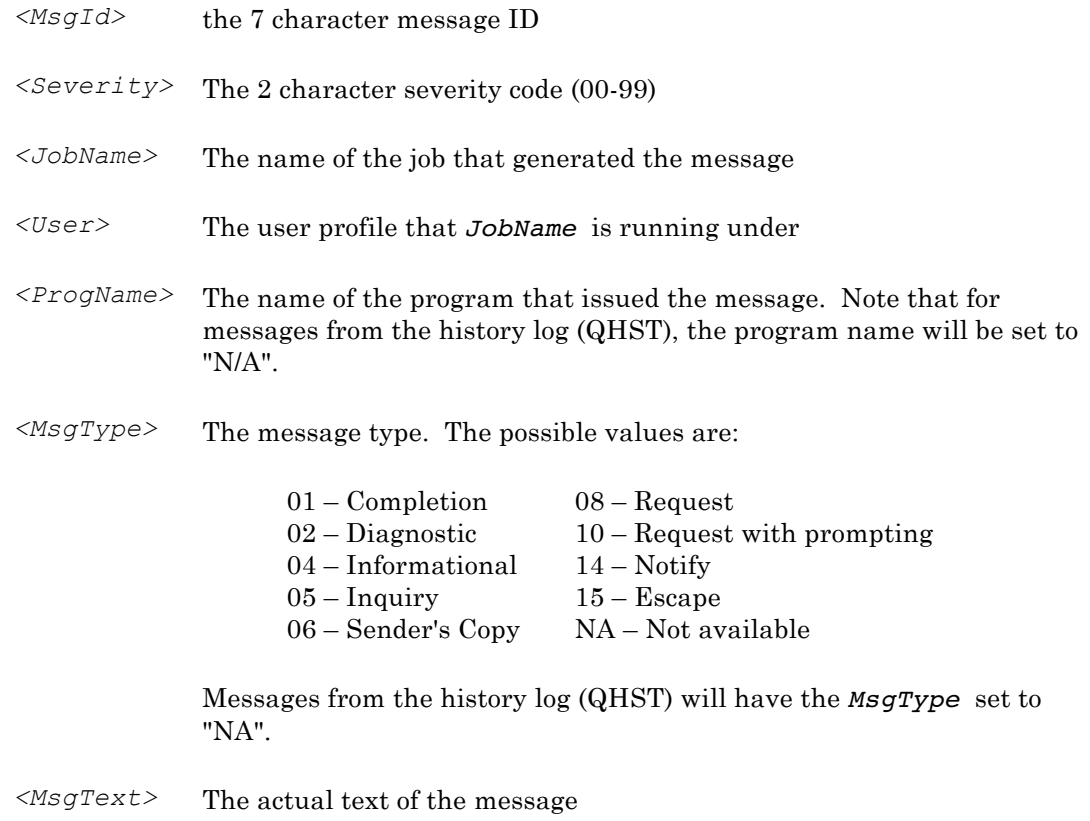

In addition to the original message text, the following OM fields and optional variables are passed along with the message:

# **Table 4-1: Optional Variables**

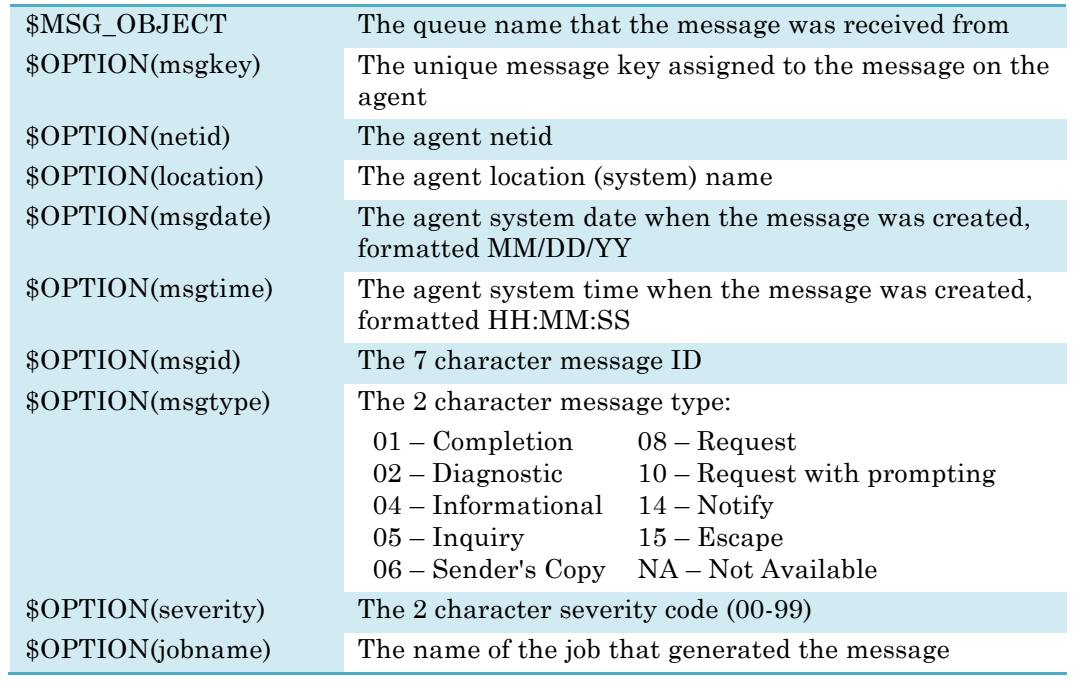

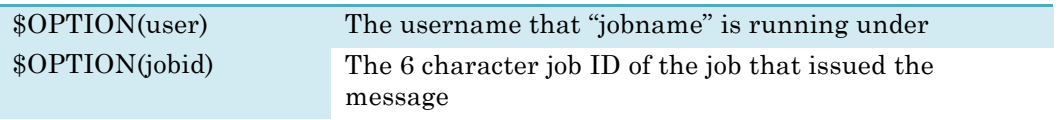

These variables can be used in displayed message text as well as passed as arguments to automatic or operator-initiated commands.

# **Sending Commands to the Agent**

# **Sending Native Commands Using vp400hostcmd**

To send a native OS/400 command, use the vp400hostcmd program located in the /bin subdirectory of the EView/400i installation path. Any response from the agent is directed to stdout. The format of vp400hostcmd is:

```
vp400hostcmd <type> <command>.<iSeriesHostname>
```
where:

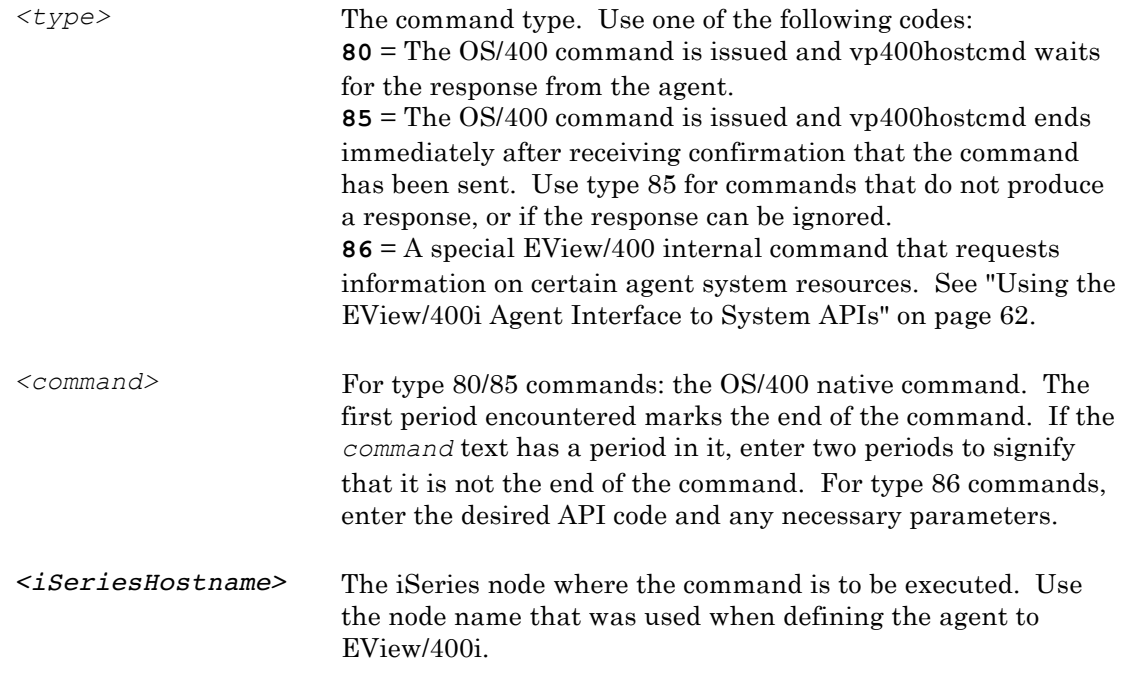

Examples:

1. Send an OS/400 command to the agent named myhost.mysite.com to display the active jobs:

### **vp400hostcmd 80 WRKACTJOB.myhost.mysite.com**

2. Send a command to the agent named myhost.mysite.com to call a program named MY.PROGRAM that does not generate output (note that the program name contains a period, so use a double period in the command call to indicate that it is not marking the end of the command):

```
vp400hostcmd 85 CALL MYLIBRARY/MY..PROGRAM.myhost.mysite.com
```
3. Send a command to the agent named myhost.mysite.com to collect a list of all running jobs:

**vp400hostcmd 86 01.myhost.mysite.com**

### *Operator Action Replies*

For operator-initiated replies to iSeries inquiry messages, use the following text in the policy's Operator initiated command field for the message condition:

 **http://<\$MSG\_GEN\_NODE\_NAME>:9851/?system=<\$MSG\_NODE\_NAME>&tab=4**

which will open the Non-Program Messages tab of the EView/400i Management interface. (If the default port number 9851 has been changed (check the EV400\_MGMT\_PORT value stored in the /etc/opt/OV/share/conf/vp400info file on the management server), then use the modified value in the command.) From this browser interface, the operator can select the outstanding inquiry message and send a reply. See "Manage Outstanding Inquiry Messages" on page 49.

### **Automatically Acknowledging Replies**

EView/400i generates an EVM5000 message on the iSeries agent when an outstanding inquiry message receives a response. The EVM5000 message ID is listed in the EView/400i QHST message filters, and the EVM5000 is sent to the EView Proxy server and can be used to acknowledge the inquiry message in the OM Active Messages browser. This acknowledgement will occur regardless of where the response was entered (either from an iSeries terminal session or an OM reply).

The default "EV400 OS400 Messages" policy has a rule defined to capture EVM5000 messages and correlate them to existing messages. When adding inquiry messages to the OS/400 message policy, enter the following key to use automatic acknowledgement:

**<\$MSG\_NODE\_NAME>:<\$OPTION(msgid)>:<\$OPTION(jobname)>:<\$OPTION(user)> :<\$OPTION(jobid)>:<\$OPTION(msgkey)>:INQUIRY**

See Figure 4-11 for an example of adding the message key to the CPA4086 message condition to acknowledge it after a reply has been received.

**Figure 4-11: Adding a Message Key to OS/400 Message Condition to Allow Auto-Acknowledgement After Message Has Received a Reply**

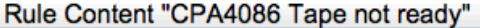

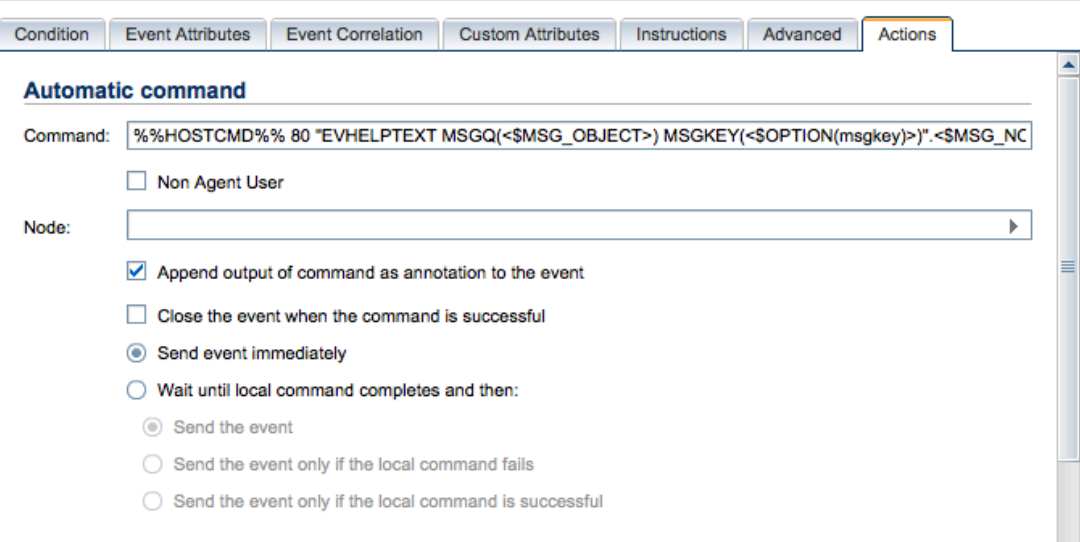

Inquiry messages that receive an automatic reply using the message default reply will be formatted using the message ID "EVM5001". To forward these replies to the OM server, add "EVM5001" to the list of QHST messages using the "QHST Filters" tab from the EView/400i Configuration application. Since messages which have an automatic system reply usually do not need to be seen by operators, the EVM5001 is not entered in the default QHST message filter table.

### **Retrieving Second Level (Help) Text for OS/400 Messages**

A supplemental command EVHELPTEXT is available for the EView/400i agent that can be used to retrieve second level (help) message text for OS/400 messages that are received from a monitored message queue.

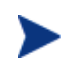

This command cannot be used to retrieve second level text from messages that have been forwarded from the history log (QHST).

To automatically provide second level text as part of a received message's annotations, the EVHELPTEXT command may be used in an automatic action of the desired messages. The syntax for executing the EVHELPTEXT command in an automatic action is:

```
EVHELPTEXT MSGQ(<$MSG_OBJECT>) MSGKEY(<$OPTION(msgkey)>)
```
Fill in the automatic action's Node field with **<\$MSG\_NODE\_NAME>** and set the Annotations to "Yes".

## **Displaying Physical File Contents Using EVDSPPFM**

The EVDSPPFM command in the EVIEW library can be called to display the contents of a physical file. This command differs from the operating system command DSPPFM in that it sends the output to \*PRINT allowing the display of physical files using the vp400hostcmd interface from the EView Proxy server.

The command syntax is:

```
EVIEW/EVDSPPFM FILE(library/filename) MBR(membername)
```
where:

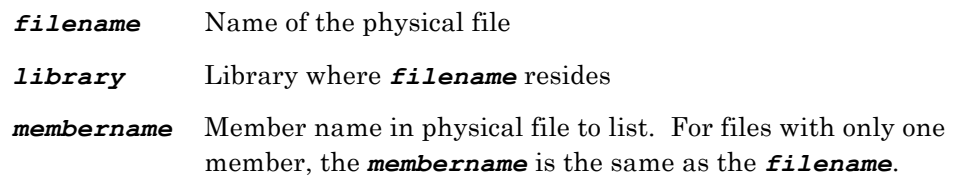

## **Using the Default Monitors**

EView/400i provides eleven different monitors in the installed product, which can be used or modified to suit your needs. These monitor policies can also be used as samples for creating additional monitors needed in your environment. These monitors provided during installation are available in the "EV400" policy group in OM:

## *ASP Monitor*

Policy name: AS400\_ASPMON

Monitors Auxiliary Storage Pool (ASP) utilization on all iSeries systems that have been configured on the EView Proxy server. The agent node name and ASP number are passed in the object field and can be used to perform pattern matching to create different conditions for specific nodes and Auxiliary Storage Pools. See the default condition in the ASP Monitor policy for the format of the object field.

# *CPU Monitor*

Policy name: AS400\_CPU

Monitors CPU utilization on all iSeries systems that have been configured on the EView Proxy server.. The agent node name is passed in the object field and can be used to perform pattern matching to create different conditions for specific nodes.

# *Device Busy Monitor*

Policy name: AS400\_DEVMON

Monitor the percent device busy and number of I/Os per second of individual disk units.

To initiate device monitoring for all managed iSeries nodes, set the desired thresholds in the AS400\_DEVMON measurement threshold monitor and deploy this monitor to the Operations agent on the EView Proxy server.

The object field passed by the monitor script contains the node name, Disk Unit/ASP#, and a keyword indicator for the type of value being sent. Different thresholds may be set for different managed nodes by creating additional conditions in the policy that match on the specific node name and have different threshold levels.

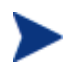

This monitor requires that performance data collection be active on the agent (EV400\_PERF1 must be set to YES).

# *Job Count Monitor*

Policy name: AS400\_JOBCNT

Monitor the number of jobs with the same job name that are active. This is a minimum threshold monitor where the threshold is set for the minimum number of jobs of the same name that should be active.

To monitor the count of active jobs, the job must be entered in the job monitor configuration with the "Job Count" keyword selected.

The object field passed by the monitor script contains the node name, job name, subsystem name and the keyword "ACTIVECNT". Different thresholds for different jobs may be set by creating additional conditions in the policy that match the job name in the object parameter.

## *Active Job Monitor*

Policy name: AS400\_JOBMON

Monitors for subsystems and jobs which should be active. The jobs/subsystems to be monitored are specified using "iSeries Job Monitors" configuration screen in the EView/400i configuration web interface. (See "Phase 4: Identify Active Jobs to Monitor" on page 33.) This monitor can also monitor for other job or subsystem conditions by selecting different keywords in the configuration. The following keywords can be selected:

Active Job – if the named job (or any job in the named subsystem) is inactive, an alert will be generated.

MSGW in Subsystem – if any jobs in the subsystem are in a message wait an alert will be generated.

MSGW on Job – if the job is in a message wait an alert will be generated.

LCKW on Job – if the job is in a lock wait, an alert will be generated.

Optionally the time frame in which the monitoring is to occur for each job can be specified in the configuration. It is also possible to specify that specific jobs or subsystems should be monitored for message wait conditions or the total number of jobs in a message wait condition. The object field will contain the iSeries node name and other data that is specific to the type of condition that is being reported to the monitor. See the default message conditions in the policy for the format of the object field for different conditions.

### *Job Queue Monitor*

Policy name: AS400\_JOBQMON

Monitors number of jobs in job queues. To initiate job queue monitor for an iSeries managed node, enter the name of the managed node using the "iSeries Job Queues" configuration screen in the EView/400i configurator web interface. Each node to be monitored should also specify a minimum threshold for the number of jobs, which will cause the job queue to be selected for monitoring and the value sent to the monitor. The agent node name, Job Queue name and Library name are passed in the object field and can be used to perform pattern matching to create conditions for specific nodes and job queues. See the default condition in the monitor policy for the format of the object field.

# *Library Object Monitor*

Policy name: AS400\_LIBMON

Monitors the number of objects in a library and the total size of the objects in a library.

Use the "Library Monitors" tab on the EView/400i Configurator web page to identify which libraries are to be monitored. Regular expressions are allowed to identify multiple library names.

# *Memory Pool Monitor*

Policy name: AS400\_MEMMON

Monitor the number of database faults and non-database faults in each memory pool and the number of wait-ineligible transitions in each memory pool. Also monitor the total number of database and non-database faults for all memory pools combined.

To initiate memory pool monitoring for all managed iSeries nodes, set the desired threshold in the AS400\_MEMMON measurement threshold policy and deploy this policy to the HP Operations agent on the EView Proxy server.

The object field passed by the monitor script contains the node name, pool name or \*ALL for total faults and a keyword indicator of the type of value being sent. Different thresholds may be set for different managed nodes by creating additional conditions in the policy that match on the specific node name and have different threshold levels.

# *MQ Series Monitor*

Policy name: AS400\_MQMON

Monitor MQ Series channel status and queue depth.

Before deploying this monitor, the MQ Series commands to display the channels and queues to be monitored must be entered into members of the file QMQSC file in the EVIEW library on the iSeries system where MQ is active. See sample members in the EVIEW/QMQSC file. In the AS400\_MQMON monitor policy definition, the Program field must be modified, adding three parameters to specify (1) the hostname of the iSeries system, (2) the member name in the QMQSC file containing the command(s) for channels to be monitored, and (3) the member name containing the command(s) for queues to be monitored.

If MQ Series managers on more than one iSeries agent are to be monitored, then another copy of the monitor policy must be created with a unique name and the appropriate changes made to the Program field parameters.

# *Output Queue Monitor*

Policy name: AS400\_OUTQMON

Monitors number of spool files in output queues. To initiate output queue monitoring for a managed node, enter the name of the managed node using the "iSeries Output Queues" configuration tab in the EView/400i configurator web interface. Each entry will contain the name of the node and a minimum threshold number of spool files, which will cause the output queues of that node to be selected for monitoring and the number of spool files sent to the monitor. The node name, output queue, and its library name are passed in the object field and can be used to perform pattern matching to create conditions for specific nodes and output queues. See the default condition in the monitor policy for the format of the object field.

### *TCP/IP Port Monitor*

Policy name: AS400\_PORTMON

Monitors all defined AS/400 agents for TCP/IP port activity.

This monitor scans all TCP/IP connections on an AS/400 agent and counts the number of established connections exist on each port. An alert is generated if the number of connections exceeds the defined policy threshold (default of five connections).

# *Agent Health Check Monitoring*

Policy names: EV400\_HCMON, EV400\_HEALTHCHK\_SCHED and EV400 OS400 Messages

Two policies are provided to perform a health check function of the EView/400 agent and proxy server functions. The EV400\_HEALTHCHK\_SCHED policy will send a request to the agent to execute a command that generates and EView/400 health check message to the system operator queue (QSYSOPR). The message queue filter must contain an entry for the message EVM0400 (or EVM $^*$ ) to cause the agent to forward this message to the EView/400 proxy server.

When the message is received at the proxy server, the message condition for the EVM0400 message will run an automatic action to create a health check file with the time stamp of when the message is received. The EView supplied "EV400 OS400 Messages" policy contains a condition for the EVM0400 message.

The EV400\_HCMON policy when deployed will check the time stamp in all of the health check files and send the difference between the current time and the health check time stamp in seconds. The default condition in the EV400\_HCMON policy will compare the monitor value to a threshold and will generate an alert if the time difference is greater than the threshold. The default threshold is 900 seconds (15 minutes) which is also the default interval for the EV400\_HEALTHCHK\_SCHED policy and the EV400\_HCMON policy. If the default interval is changed it should be changed in all health check policies and threshold conditions.

# **AS/400 Severity Mapping**

Mapping of the AS/400 Severity Code (00-99) to OM severities is controlled by the file /etc/opt/OV/share/conf/vp400/as400sev\_map.conf on Linux or the as400sev map.conf file in the conf directory of the EView/400 installation path on Windows. This file maps the iSeries severity codes (in ranges) to one of five OM severities. The default assignments are:

### **Table 4-2: iSeries Severity Mapping**

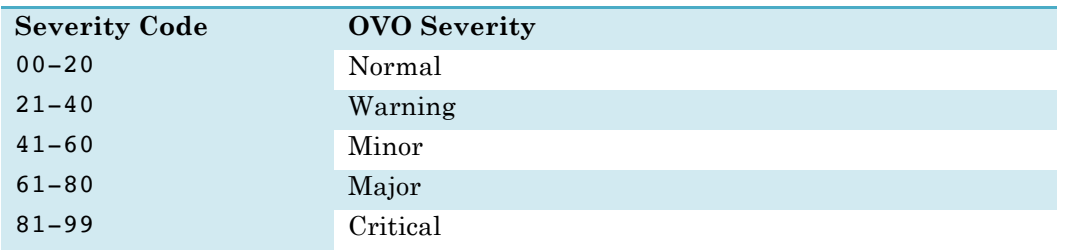

To change mapping, edit this file and restart the Master Message Server process for the agent(s).

## **Filtering Messages**

Initial message filtering is performed on the iSeries agent based on the seven-character message ID. Details about message filtering are covered in the section "Configure Message ID Filters" on page 30.

# **Using Command Applications**

The predefined applications provided in the Tool Bank operate on the entire domain (AS/400 node).

# **Using the EVJLSCAN Program**

The EVJLSCAN program in the EVIEW library can be called to read the output job log from a completed job and scan the log for specified messages. The syntax for the program call is:

**EVJLSCAN OUTQ(***joboutq***) OUTQLIB(***outqlib***) JOB(***jobname***) JOBID(***jobnum***) USER(***jobuser***) MSGID1(***id1* **| \*FILE) [MSGID2(***id2***) ...]**

where:

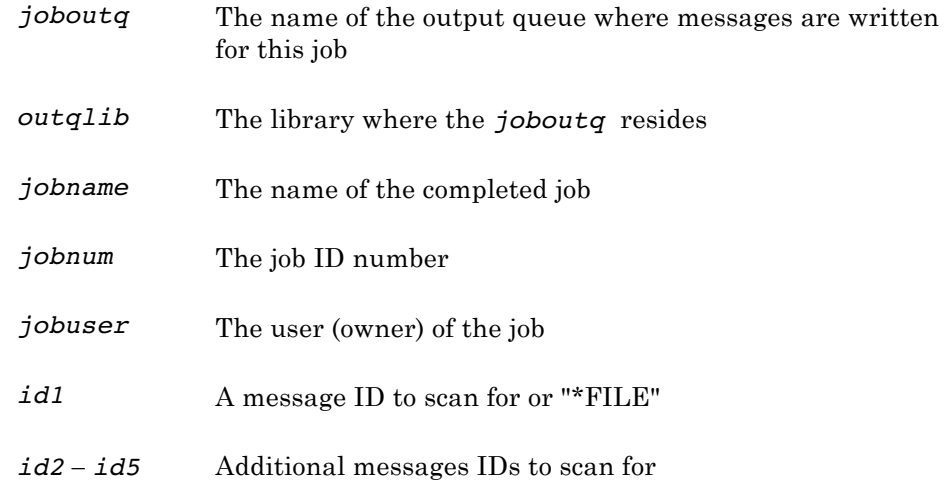

If the *id1* value is "\*FILE", EVJLSCAN will look for a list of message ID criteria which is created by the AS/400 Job Log Filter application, which allows for more than five message IDs to search for and check for regular expressions in the text of the messages. See "Phase 3: Identify Job Log Messages" on page 32 for information on how to set up a job log filter criteria file, and use *jobname* as the name when setting up a job log criteria file.

This program will normally be called as part of an automatic action after a CPF1164 message arrives announcing the completion of a job. In this case, the *jobname*, *jobnum*, and *jobuser* values can be retrieved from the message text.

Any messages found by the EVJLSCAN will be sent to the standard output stream.Using the EView/400i Agent Interface to System APIs

The EVCCTLPROC job of the EView/400i agent provides a direct interface for retrieving operating system information through the use of system APIs without the need to execute OS/400 commands. The output of information retrieved in this manner is presented in a format that can be parsed by a script on the OM management server. Access to this API interface is requested using destination 86 of the ev400hostcmd utility program. The type of data requested is specified by a two-digit code followed by a vertical bar (|) and additional parameter information depending on the selected code. The syntax of the ev400hostcmd with destination 86 is:

ev400hostcmd 86 XX[|parameters].<*iSeriesHostname*>

Keep in mind that if this command is entered on a Unix command line or script, the vertical bar(s) will need to be escaped with a backslash  $\langle \cdot \rangle$  character.

Output lines will be returned with values separated by a vertical bar. One line will be generated for each record found if applicable, for example, a line representing each job. The last line will be the text "EOF".

The available codes are:

### **01 Active Job Listing**

Retrieves a list of active jobs.

### **Parameters:** None

**Output:** One line for each active job found, in the following format:

Job name User name Job Number Internal Job ID (in printable hexadecimal) Job Status (e.g. MSGW, DEQW, TIMW, EVTW, etc.) Job Type (A=autostart, B=batch, I=interactive, M=subsystem monitor, R=spooled reader, S=system, W=spooled writer, X=start-control-program-function system job) Subsystem Name Run Priority Function Type (the function that the job's initial thread is currently performing: C=interactive command is running,  $D=$ job delayed,  $G=$ job suspended by TFRGRPJOB command, I=an index is being rebuilt, L=history information is being logged, M=job is a multiple requester terminal job,  $N=$ job is at a system menu,  $O=$ job is performing I/O operations to a work station, P=a program is running, R=a procedure is running, \*=see Function Name field for current action, (space)=the system is not doing a logged function) Function Name **Sample Output:**

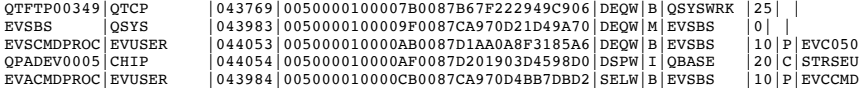

## **02 Job Attributes**

Retrieves additional attributes of the requested job.

**Parameters:** Internal Job ID in printable hexadecimal (available from the fourth field of the "01" active jobs output)

**Output:** One line with the following format:

System Pool ID from which the job's main storage is allocated CPU Time Used (in milliseconds) Auxiliary IO Requests Number of Interactive Transactions Total Response Time for initial thread (in milliseconds) Active Thread Count (including threads suspended or waiting for a resource) Date Entered System in format CYYMMDDHHMMSS, where: C – century, 0 indicates years 19xx and 1 indicates years 20xx. YY – Year MM- Month DD – Day HH – Hour MM – Minutes SS – Seconds Date Job Active in format CYYMMDDHHMMSS Job Description Name Job Description Library Submitter Job Name Submitter User Name

### **Sample Output:**

2|70793|23690|0|0|1|1040511011518|1040511011518|EVJOBD |EVIEW |EVJOBD |EVUSER

### **03 Job Activation Groups and Attributes**

Returns a list of all the activation groups that are associated with a given job and their attributes.

**Parameters**: Internal Job ID in printable hexadecimal (available from the fourth field of the "01" active jobs output)

**Output**: One line for each activation group, in the format:

Activation Group Name Activation group Number Number of Activations Number of Heaps Static Size (total amount of static storage allocated to the activation group, in bytes) Heap Size (total amount of heap storage allocated to the activation group, in bytes) Root Program Name (blanks if this is the default activation group) Root Program Library (blanks if this is the default activation group) Root Program Type (0=\*PGM, 1=\*SRVPGM, 2=Java) Activation Group State (0=User, 1=System) Shared Activation Group Indication (0=not shared, 1=shared) In-use Indicator (0=not in use, 1=in use)

## **04 List Subsystems**

Returns a list of all active subsystems.

### **Parameters:** None

**Output:** One line for each job queue, in the format:

Subsystem Name Library in which subsystem's description resides Maximum number of active jobs allowed in subsystem, or -1 if no maximum Number of jobs currently active in the subsystem Subsystem description text

### **Sample Output:**

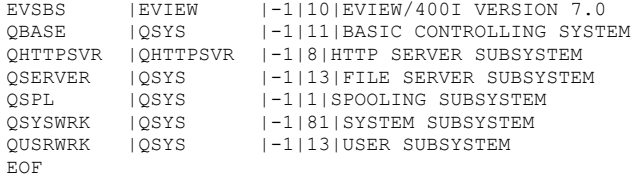

### **07 Job Queue Request**

Returns a list of job queues.

### **Parameters:** None

**Output:** One line for each job queue, in the format:

Job Queue Name Job Queue Library Number of Jobs in Job Queue Subsystem Name Job Queue Status

### **Sample Output:**

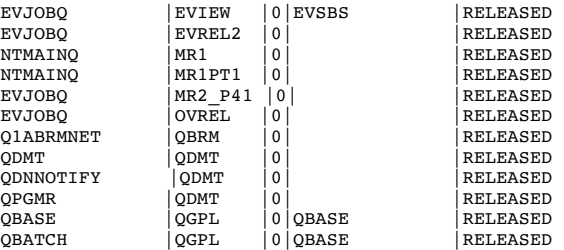

# **08 Output Queue Request**

Returns a list of output queues

**Parameters:** None

**Output:** One line for each output queue, in the format:

Output Queue Name Output Queue Library Number of Files Name of Writer Job for this Queue (blanks if no writer job started) Output Queue Status Printer Device Name (blanks if no writer job started for this queue)

### **Sample Output:**

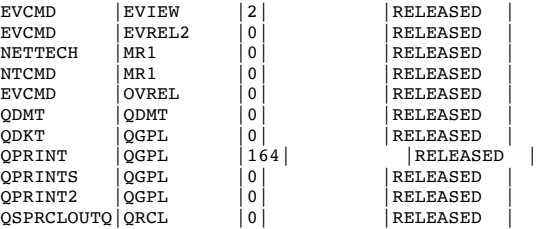

# **09 Output Queue Listing**

Returns a list of jobs in the specified output queue

**Parameters:** (separated by |)

Output queue name Output queue library

**Output:** One line for each spool file in the queue in the format:

Job Name User Name Job Number Spooled File Name Spooled File Number Spooled File Status Spooled File Open Date and Time: CYYMMDDHHMMSS User Data Form Type Total Pages Number of Copies Priority

### **Sample Output:**

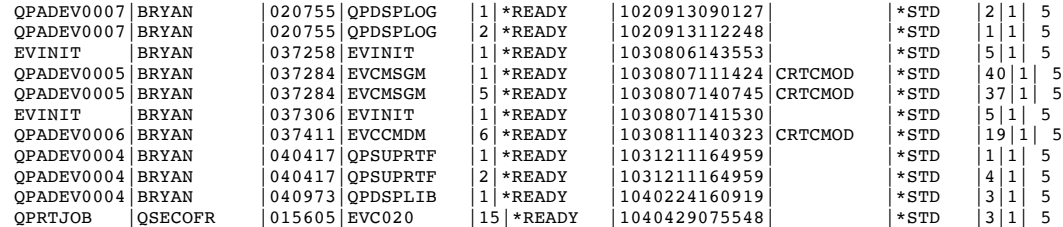

### **11 Directory Listing**

Returns a list of files from an AS/400 IFS directory

### **Parameter:**

IFS directory name

**Output:** One line for each file found

### **Sample Output:**

.

.. preserve tmp EOF

## **16 Job Queue Listing**

Returns a list of jobs in the specified job queue

**Parameters:** (separated by |)

Job Queue Name Job Queue Library

**Output:** One line for each job in the queue in the format: Job Name

Job Name User Name Job Number Job Type Job Queue Priority Submitter Job Name Submitter User Name Submitter Job Number Status on Job Queue Date and Time Job Entered System: CYYMMDDHHMMSS

#### **Sample Output:**

STATJOB |QSECOFR |018324|B| 5|QPADEV0003|QSECOFR |018210|HLD |1090817151919 EOF

### **20 System Statistics**

Returns one line of system statistics

**Parameters:** None

**Output**: One line in the following format:

Number of Users Currently Signed On (not incl. system request and group jobs) Batch Jobs Waiting Batch Jobs Running Batch Jobs Held Number of Batch Jobs Held on a Job Queue (jobs submitted but held) Number of Batch Jobs on a Held Job Queue (assigned to a subsystem but held) Total number of user jobs and system jobs currently in the system

Percentage of Maximum Addresses for Permanent Objects in Use (in thousandths) Percent of Maximum Addresses for Temporary Objects in Use (in thousandths) System ASP (in MB) System ASP Utilization (in decimal percentage, the sample below is 49.8126%) Total Auxiliary Storage on the System (in MB) Current Unprotected Storage Used for Temporary Objects (in MB) Maximum Unprotected Storage Used for Temporary Objects since Last IPL (in

MB)

Reserved (coded "0") Reserved (coded "0") System Percent CPU (divide by 10 to get utilization in tenths) Start of Statistics Interval (seconds since 1/1/1970) End of Statistics Interval (seconds since 1/1/1970)

### **Sample Output:**

1|0|48|0|0|0|142|13|64|8590|498126|8590|534|789|0|0|16|1084276165|1084276225

### **21 System Pools Request**

Returns line for each memory pool

### **Parameters:** None

**Output:** One line for each pool in the following format:

Pool Number Pool Size (in KB) Reserved Size (in KB) Maximum Active Threads that can be Active in the Pool Rate of Database Faults (in tenths : 123 = 12.3 page faults per second) Rate of Database Pages brought into the Pool (in tenths : 123 = 12.3 pages per second) Rate of Non-database Page Faults (in tenths : 123 = 12.3 page faults per second) Rate of Non-database Pages brought into the Pool (in tenths : 123 = 12.3 pages per second) Rate of Transitions from Active to Wait (in tenths: 123 = 12.3 transitions per minute) Rate of Transistions from Wait to Ineligible Condition (in tenths) Rate of Transitions from Active to Ineligible Condition (in tenths)

Pool Name Subsystem Name Subsystem Library Name Paging Option

### **Sample Output:**

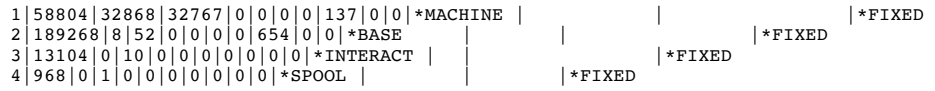

## **22 System CPU Utilization**

Returns one line with current system CPU utilization

### **Parameters:** None

**Output:** 1 line in the following format:

Percent CPU utilization (in tenths, the sample below is 1.9%) Statistics interval start time (seconds since 1/1/1970) Statistics interval end time (seconds since 1/1/1970)

#### **Sample Output:**

19|1084276285|1084276345

### **27 Active Job Log**

Returns the last 500 lines from the active job log of the specified job.

**Parameters:** (separated by vertical bar)

Internal Job ID (available from the fourth field of the "01" active jobs output) Number of lines of job log output to display (the most recent output is returned).

**Output:** Job log output in the following format:

Message ID Message Type Message Severity Message Time Sending Program Sending Text

#### **Sample Output:**

CPF2447|15|40|1050107144314|QMHLDISP |NO ENTRIES EXIST IN CURRENT VERSION OF LOG. |10|00|1050107144314|QCADRV | 8700 - DLYJOB DLY(5) |10|00|1050107144319|QCLCLCPR | 5300 - CALL PGM(EVIEW/EVHTIME) /\* THE CALL COMMAND CONTAINS PARAMETERS \*/ |10|00|1050107144319|QCADRV | 5600 - DSPLOG PERIOD((144314 010705) (144319 010705)) OUTPUT(\*PRTWRAP) CPF2447|15|40|1050107144319|QMHLDISP |NO ENTRIES EXIST IN CURRENT VERSION OF LOG. |10|00|1050107144319|QCADRV | 8700 - DLYJOB DLY(5) |10|00|1050107144324|QCLCLCPR | 5300 - CALL PGM(EVIEW/EVHTIME) /\* THE CALL COMMAND CONTAINS PARAMETERS \*/ |10|00|1050107144324|QCADRV | 5600 - DSPLOG PERIOD((144319 010705) (144324 010705)) OUTPUT(\*PRTWRAP) CPF2447|15|40|1050107144324|QMHLDISP |NO ENTRIES EXIST IN CURRENT VERSION OF LOG. |10|00|1050107144324|QCADRV | 8700 - DLYJOB DLY(5) |10|00|1050107144329|QCLCLCPR | 5300 - CALL PGM(EVIEW/EVHTIME) /\* THE CALL COMMAND CONTAINS PARAMETERS \*/ |10|00|1050107144329|QCADRV | 5600 - DSPLOG PERIOD((144324 010705) (144329 010705)) OUTPUT(\*PRTWRAP) CPF2447|15|40|1050107144329|QMHLDISP |NO ENTRIES EXIST IN CURRENT VERSION OF LOG. |10|00|1050107144329|QCADRV | 8700 - DLYJOB DLY(5)

```
 |10|00|1050107144334|QCLCLCPR | 5300 - CALL PGM(EVIEW/EVHTIME) 
/* THE CALL COMMAND CONTAINS PARAMETERS */ 
       |10|00|1050107144334|QCADRV | 5600 - DSPLOG PERIOD((144329 
010705) (144334 010705)) OUTPUT(*PRTWRAP)
```
# **28 QSYSOPR Inquiry Messages**

Returns outstanding (messages needing reply) inquiry messages from QSYSOPR.

### **Parameters:** None

### **Output:**

Message ID Message Key Fully qualified job name (Jobname/User/JobID) Message Queue Name (QSYSOPR) Time Stamp of Message (CYYMMDDHHMMSS) Message Text

fighters going to be against that? (A B C D E F)

There are two lines of output for each outstanding message. The second line contains any message text that exceeds the output length of the first line.

### **Sample Output:**

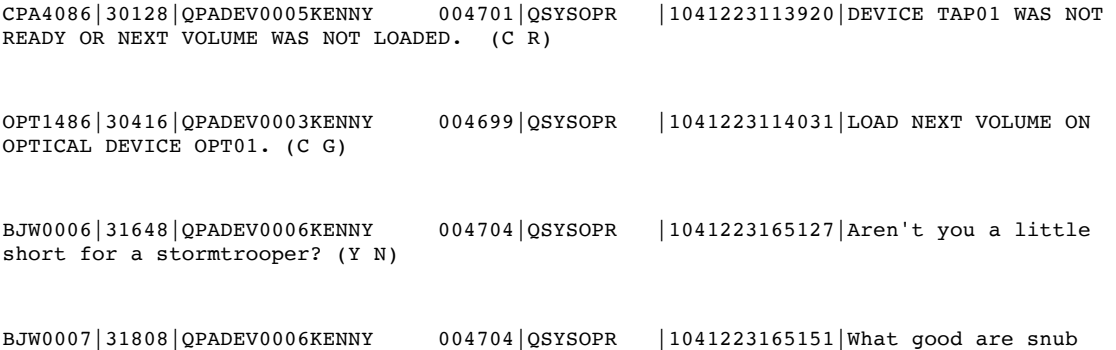

## **30 Data Queue Information**

Returns information about the specified data queue.

### **Parameters:**

Data queue Name Data queue Library

### **Output:**

Data Queue Name Data Queue Library Message Length Key Length Sequence Include Sender ID Force Indicators Type Automatic Reclaim Number of Messages Maximum Number of Messages Maximum Entries Allowed Initial Number of Entries

### **Sample Output:**

EVSENDQ |EVIEW |287|0|F|N|N|0|0|0|208|55184|16

# **31 ASP Statistics**

Returns statistics on Auxiliary Storage Pools.

**Parameters:** None

**Output:** One line is returned for each ASP found (up to 20) in the following format:

ASP Number, a unique identifier for each pool Number of Disk Units in the ASP (mirrored units are counted as one) ASP Capacity Total (in MB) ASP Capacity Available Total (in MB) ASP Capacity Protected by mirroring or device parity (in MB) ASP Capacity Available Protected by mirroring or device parity (in MB) ASP Capacity Unprotected by mirroring or device parity (in MB) ASP Capacity Available Unprotected by mirroring or device parity (in MB) ASP System Storage currently allocated in the ASP for system use (in MB) Overflow Storage – Number (in MB) overflowed from user ASP to system ASP Auxiliary Storage Space Allocated to Error Log (in MB) Auxiliary Storage Space Allocated to the Machine Log (in MB) Auxiliary Storage Space Allocated to the Machine Trace (in MB) Auxiliary Storage Space Allocated for Main Storage Dump Space (in MB) Auxiliary Storage Space Allocated to the Microcode (in MB) Storage Threshold Percentage (message sent to QSYSOPR when reached) ASP type:

- 00 System ASP
- 10 User ASP that does not contain libraries
- 11 User ASP that does contain libraries

### **Sample Output:**

1|1|17549|5827|0|0|17549|5827|3|0|1|55|1|139|938|90|00

### **32 Disk Performance Statistics**

Returns statistics on individual disk units. Performance data collection option 1 (EV400\_PERF1 parameter) must be set to YES to use this option.

### **Parameters:**

None

### **Output:**

Disk serial number ASP Number Unit Number I/Os per second (in tenths) Reads per second (in tenths) Writes per second (in tenths) Disk Busy (in tenths)
Unit Control

0 There is no unit control value.

1 The disk unit is active.

- 2 The disk unit has failed.
- 3 Some other disk unit in the disk subsystem has failed.
- 4 There is a hardware failure within the disk subsystem that affects performance, but does not affect the function of the disk unit.
- 5 There is a hardware failure within the disk subsystem that does not affect the function or performance of the disk unit.
- 6 The disk unit's parity protection is being rebuilt.

7 The disk unit is not ready.

- 8 The disk unit is write protected.
- 9 The disk unit is busy.
- 10 The disk unit is not operational.
- 11 The disk unit has returned a status that is not recognizable by the system.
- 12 The disk unit cannot be accessed.

13 The disk unit is read/write protected.

Mirror Unit Protection

- 0 One mirrored unit of a mirrored pair is not active
- 1 Both units of a mirrored pair are active

Mirror Unit Reported

- 0 Mirrored unit is missing, information returned may not be current
	- 1 Mirrored unit reported, information is current

Mirror Unit Status

- 1 Active
- 2 Mirrored unit being synchronized
- 3 Mirrored unit suspended

Compression Status

- 0 No compression
- 1 Compression active

Disk Protection Type

- 0 No protection
- 1 Mirrored
- 2 Part of parity protection array

### **Sample Output:**

### 68-0DD1BE0|1|1|1|7|16|16|1|0|0|0|0|0

### **33 ASP Status**

Returns statistics on Auxiliary Storage Pools.

**Parameters:** None

**Output:** One line is returned for each ASP in the following format:

ASP Number, a unique identifier for each pool

Unique system-assigned name of the disk unit (up to 10 characters) Name of device description that activated the ASP (independent ASPs only, blanks otherwise)

Version of objects in an independent ASP:

- 0 Objects are usable by a system at release level V5R1M0
- 1 Objects are usable by a system at release level V5R2M0

2 – Objects are usable by a system at release level V5R3M0

Usage that is assigned to the ASP:

- 0 N/A or not known (system ASP and basic user ASPs)
- 1 User-defined file system ASP
- 2 Primary ASP
- 3 Secondary ASP

Device configuration status of an ASP:

- 0 No status (used for the system ASP and basic user ASPs)
- 1 Varyoff
- 2 Varyon
- 3 Active
- 4 Available

Name that is assigned to the database that this ASP defines, or blanks if not a primary or

secondary ASP (up to 18 characters)

### **Sample Output:**

1| | |0|0|0| **EOF** 

### **34 Disk Unit Information**

Returns information about individual disk units.

**Parameters:** None

**Output:** One line for each disk unit, in the format:

ASP Number Disk Type Disk Model Disk Serial Number Resource Name: a unique system-assigned name for the disk unit Disk Unit Number: a unique identifier for the disk unit; mirrored disks will have the same number Capacity: total size of the disk unit, in megabytes Storage Available in megabytes Storage Reserved for System in megabytes Disk Protection Type:

- 0 No protection
- 1 Mirrored
- 2 Part of parity protection array

#### **Sample Output:**

```
1|4326|0050|68-0DF5F29|DD001 |1|35166|25094|2|0
1|4326|0050|68-0E1494E|DD002 |2|35166|25085|2|0
EOF
```
### **41 List Logical Interfaces**

Return information about the network interfaces

### **Parameter:**

Interface Type (optional, default is \*ALL)

**Output:** One line for each interface with the following format:

IP Address Network Address Interface Subnet Mask Interface Name Line Status Interface Type MAC Adapter Address

### **Sample Output:**

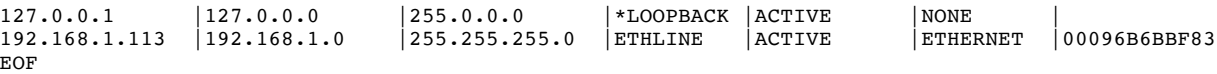

### **42 Network Connection Status**

Return standard Netstat information about the network connections.

### **Parameters:**

Starting Local Port (0 to 65535, default is 0) Ending Local Port (0 to 65535, default is 65535) Type (TCP, UDP, IPS, or \*ALL, default is \*ALL) IP Version (IPV4 or IPV6, default is IPV4)

All parameters are optional, but vertical bar placeholders must be used if earlier parameters are omitted.

**Output:** One line for each network connection in the format:

Remote Address Remote Port Local Address Local Port Connection Type (TCP, UDP, or IPS) User Who Performed the Bind Idle Time (seconds) Bytes In Bytes Out Connection Status Job(s) Using the Connection (multiple jobs separated by commas)

### **Sample Output:**

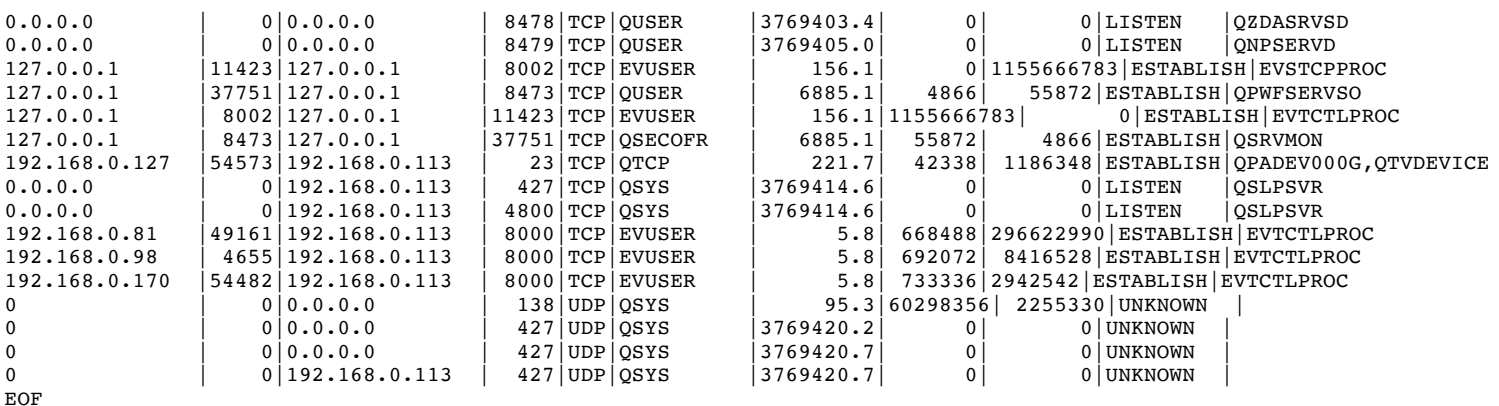

### **Coordinating Multiple OM Management Servers**

The AS/400 agent has the capability to communicate with multiple OM management servers. The agent may be configured to send messages to all connected OM management servers by setting the agent configuration EV400\_MSG\_DISTRIB option to "YES" in the Node Configurator (see "Add iSeries Nodes and Runtime Parameters" on page 16).

The AS/400 agent also may be configured to send messages only to a designated primary management server. In this case, the EV400\_MSG\_DISTRIB option must be set to "NO" and the host name or IP address of the primary OM server must be entered in the EV400\_PRIMARY\_SERVER field.

When operating with multiple EView/400 proxy servers and a designated primary proxy server, the server command vp400ragt (ev400ragt on Windows) may be used to communicate temporary changes in the primary management server to the AS/400 agent. The command may be issued from a command prompt or may be configured as a tool for execution by an OM operator. The syntax of the command is:

**vp400ragt –node** *as400\_name* **–primmgr [***server***]**

where:

*as400\_name* The fully qualified hostname of the AS/400 agent.

*server* The OM server hostname or IP address that will become the designated primary server. If not specified, the server on which the command was entered is the designate primary server.

When using the vp400ragt command to communicate primary manager changes to the agent, the following conditions are checked by the agent:

- If the primary manager designated in the agent configuration file is connect and is in the primary role, the vp400ragt request must come from that primary manager.
- The request can come from a secondary OM management server only if the designated primary is not connected or the secondary OM server is currently in the primary role.
- The server to assume the primary role must already be connected to the agent (i.e., the management processes must have been started via the EView/400i Node Configurator).

Setting the EV400\_MSG\_DISTRIB parameter to "Y" may be useful in environments where it is desired to maintain a "hot backup" OM server that is always receiving the same messages as the primary OM server.

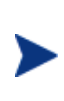

When sending the same message to multiple OM servers, care must be taken with message policy conditions that execute automatic actions, as it will be possible to duplicate the execution of automatic actions that are configured on both OM servers.

Another possibility when setting the EV400\_MSG\_DISTRIB parameter to "YES" is to control connectivity to the EView/400i agent via starting and stopping the server connection processes. The EView/400i server processes can be started and stopped using the command line utility vp400sv. The command syntax is:

### **vp400sv [-start|-stop]** *as400\_full\_qualified\_name*

In the case where more control is desired over the distribution of messages to a primary or backup OM server without having to start of stop the EView/400 server processes, the EV400\_MSG\_DISTRIB parameter should be set to "NO". In this case, the EV400\_PRIMARY\_SERVER parameter must be set to the hostname or IP address of the EView Proxy server that is designated as the primary server. In this scenario, EView/400 server processes may be active on all OM servers, however, the EView/400 agent will only send messages to the server designated as the primary when the primary is active and connected to the agent. To change the designated primary while the EView/400 agent is active, use the vp400ragt command line utility to instruct the agent as to which OM server is to act as the primary server.

# **5**

# **Troubleshooting EView/400i**

This chapter describes how to troubleshoot problems with EView/400i.

### **General Troubleshooting**

Before you troubleshoot a particular problem you run into when installing, configuring, or using EView/400i, you should verify that your EView/400i environment is correctly installed and configured.

Correct installation and configuration of EView/400i ensures, among other things, that messages are processed correctly:

### § **Message Generation**

Messages are generated by the EView/400i system.

#### § **Message Interception**

Messages are intercepted by the EView/400i policies and monitors.

§ **Message Browser**

Messages appear in the OM Message Browser in the form you expect.

### **Use EVSTATUS Command to Verify Status of iSeries Agent**

On the iSeries agent, use the command EVIEW/EVSTATUS to collect the status of the several components of the EView/400i agent and their interaction with the iSeries system. The command is called from an iSeries terminal. The format is:

```
EVIEW/EVSTATUS [PARM('options')] [OUTPUT(outoption)]
```
where:

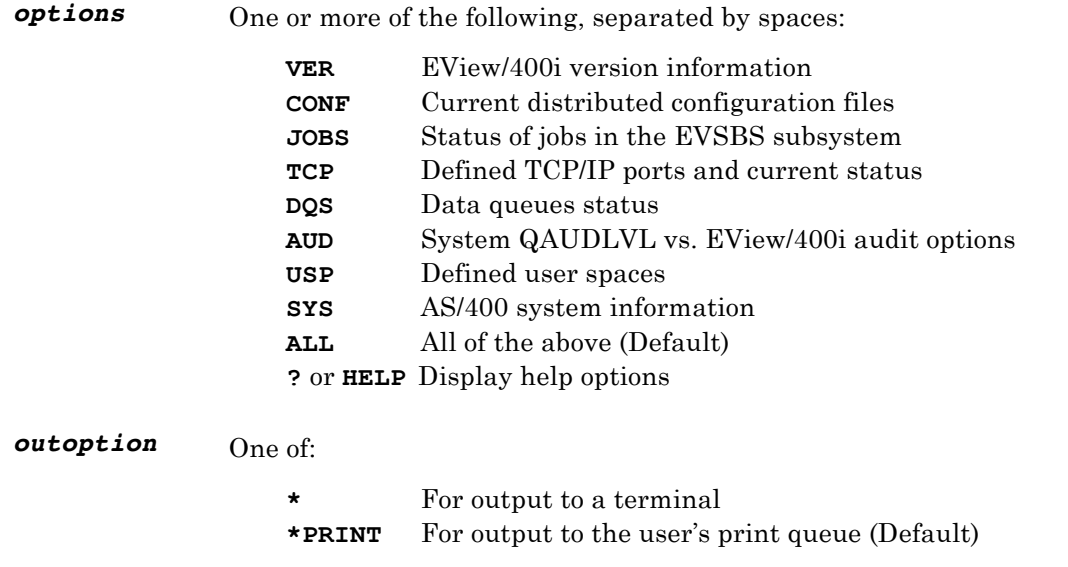

Example call:

```
EVIEW/EVSTATUS PARM('JOBS TCP SYS') OUTPUT(*)
```
Browse the output text of this command and look for "NOTE" or "WARNING" messages that may indicate how to resolve outstanding problems. Retain a copy of the output for possible transmission to EView Technology support personnel.

### **Use EVTRACING Command to Dynamically Activate Debug Tracing**

On the iSeries agent, use the EVTRACING command to start and stop debug tracing without restarting an EView/400i job. Use this tracing facility at the direction of EView Technology support personnel. The trace output will be written to the EVIEW/EVTRACE output queue. The syntax is:

**CALL EVIEW/EVTRACING** [**PARM('***jobname***' '[x]***tracelevel***')**]

where:

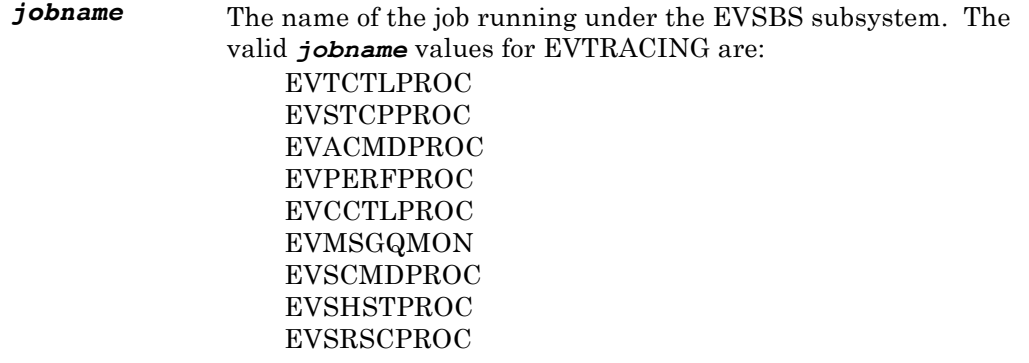

**tracelevel** A decimal value 0-65535 (or hexadecimal 0-FFFF if preceded by an "x") indicating the trace level. A *tracelevel* of "0" turns off job tracing.

Issuing the **CALL EVIEW/EVTRACING** command with no parameters displays the current trace level for each job. These values can also be set before the EVSBS subsystem starts by editing the appropriate "\_TRACE" parameter value in the EVIEW/EVPARMS parameter file.

### **Specific Troubleshooting**

This section explains how to solve specific problems you may encounter when using EView/400i.

### **Verifying Connectivity and Agent Operation**

When trouble shooting problems with the operation of the EView/400i product it is important to verify the correct operation of the server components and the agent processes. The following steps should be performed to verify correct operation.

On the EView proxy server:

• Issue the command:

```
vp400sv -status <as400nodename> (Linux)
```
#### **ev400sv –status <as400nodename> (Windows)**

Verify that all processes are running

• Check the status of the TCP/IP ports used to connect to the agent. For example, if the default ports are used, issue the commands:

**netstat -a|grep 9000**

**netstat -a|grep 9001**

For correct operation, both ports should be "Established".

• Check EView/400i log files in the /var/opt/OV/log/vp400 directory on Linux or the log subdirectory of the EView/400 installation path on Windows for any error messages.

On the iSeries agent node:

• Issue the command:

#### **WRKACTJOB SBS(EVSBS)**

The following display shows the minimum number of jobs that should be running and the typical job status:

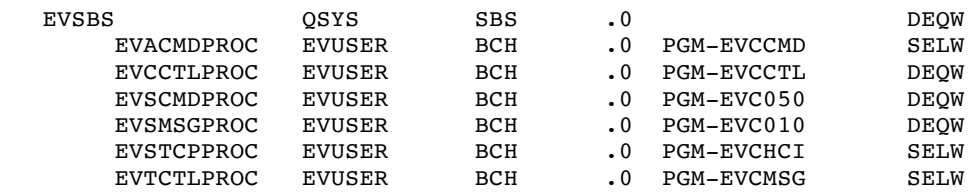

Depending on the agent configuration and options selected there may be up to eleven jobs running as part of the agent subsystem. This list represents the minimum jobs that must be running for basic operation of the agent.

• Check the agent message queue for any error messages that may have been issued with the command:

#### **DSPMSG EVIEW/EVLOGQ**

- Check the agent trace files for any output that may have generated. The trace files are in the EVTRACE output queue in the EVIEW library.
- Check the status of the TCP ports used by the agent using the command:

### **NETSTAT \*CNN**

Using Function Key 15 (F15) it is possible to limit the NESTAT output to the range of ports configured for the agent. The ports configured in parameters EV400\_AS400\_MSG\_PORT and EV400\_AS400\_CMD\_PORT should show "Established" if the OVO management server processes are connected. It is also normal for these two ports to also be in a "Listen" state. The port configured in parameter EV400\_AS400\_SERVER\_PORT must show "Established" before any messages or command responses can be sent to the OM management server.

• Check the condition of the agent data queues. The agent uses several data queues to store requests and messages. Data queue objects may become damaged due to unexpected interruption or system errors. If this occurs this can cause agent jobs to fail. To check the data queues issue the following commands:

**ADDLIBLE EVIEW DDQ EVIEW/EVSENDQ DDQ EVIEW/EVAPIQ DDQ EVIEW/EVCMDQ DDQ EVIEW/EVMRSPQ**

If any data queues have been damaged an exception message will be generated when issuing the command. If the data queue properties are displayed check to be sure the maximum entry length is not zero. A zero length in this field is an indication of a damaged data queue.

### **If No Messages are on the OMi Management Server**

### **Symptom**

No iSeries messages are arriving on the OM management server.

### **Solution**

- 1. Verify that the connection between the OM management server and EView/400i is up and running by checking the status of the processes using the Add/Edit node screen of the EView/400 configuration interface.
- 2. Verify that the MICRO FOCUS Operations agent has been correctly installed and configured on the EView/400 proxy server.
- 3. Verify that the OM agent processes (in particular, the control agent) are running.
- 4. Verify that the iSeries policies have been correctly assigned and distributed to the EView/400 proxy server.
- 5. Check filter file that has been distributed to the agent to verify the correct message IDs are in the filter.
- 6. Check message queue setup on the AS/400 agent to verify that the message queue is configured correctly. For example, check the severity setting on the message queue to ensure that it is set to a severity which will allow all wanted messages to be received.

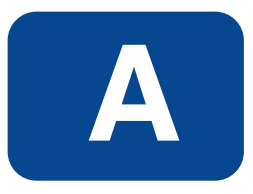

# **iSeries Agent Messages**

This appendix describes all messages generated by the EView/400i jobs running on the iSeries agent system.

## **EView/400i AS/400 Messages**

### **Table A-1: Messages**

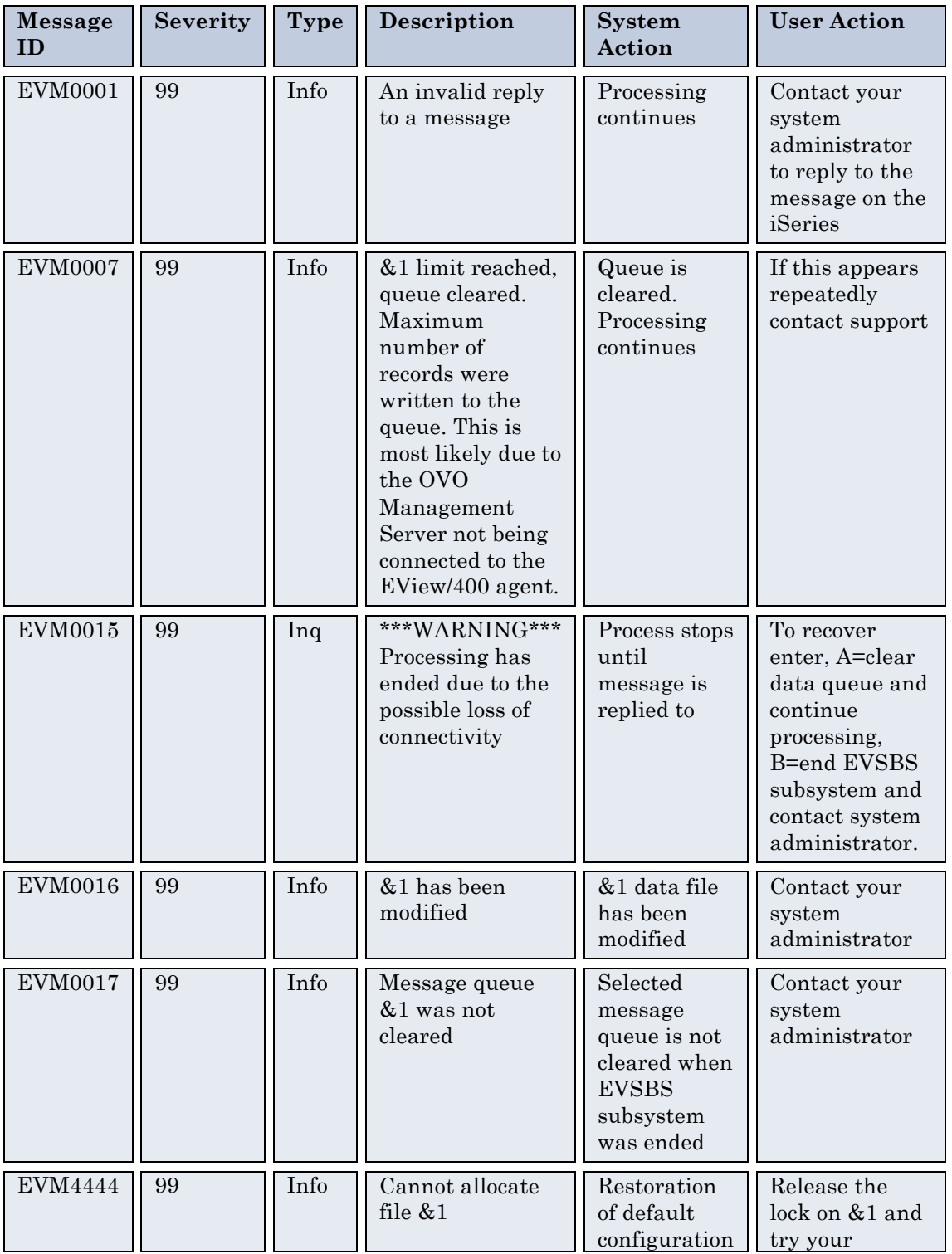

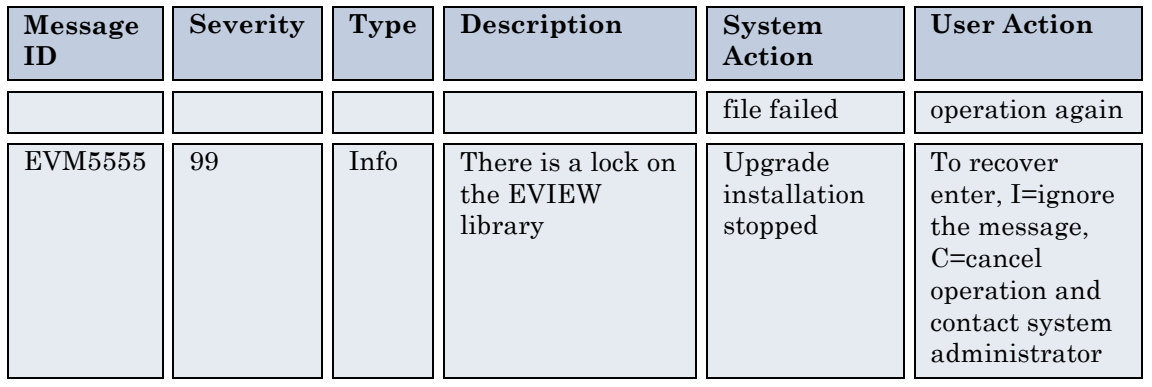

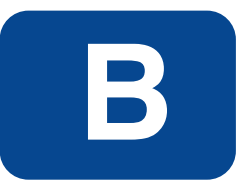

# **EView Proxy Server Messages**

This appendix describes the messages generated on the EView Proxy Server for EView/400i.

### **EView/400i Management Server Messages**

The following is a list of error messages from the EView/400i Proxy Server processes:

**Table B-1: Socket Communication Errors**

| Code      | <b>Definition</b>                                                        |
|-----------|--------------------------------------------------------------------------|
| EVOSOK001 | % failed calling % s, reason: %                                          |
| EVOSOK010 | Unable to open % % % socket                                              |
| EVOSOK020 | Unable to bind socket                                                    |
| EVOSOK030 | Unable to set socket to non-blocking mode                                |
| EVOSOK031 | Unable to set socket to blocking mode                                    |
| EVOSOK040 | Error on listen for socket connection                                    |
| EVOSOK050 | Socket connect failed, will retry momentarily                            |
| EVOSOK051 | Socket connect failed, no retry will be attempted                        |
| EVOSOK070 | Unable to get socket option: %s                                          |
| EVOSOK071 | Unable to get socket option: %s                                          |
| EVOSOK080 | % failed reading MMS socket, reason: %s                                  |
| EVOSOK081 | Failure reading %s client UDP socket                                     |
| EVOSOK082 | Failure reading % sserver UDP socket, number bytes<br>returned is zero   |
| EVOSOK083 | Failure reading % sserver UDP socket, entire<br>message not sent         |
| EVOSOK090 | Failure writing to %s client UDP socket                                  |
| EVOSOK092 | Failure writing to %s client UDP socket, entire<br>message not sent      |
| EVOSOK199 | Failure reading EView/Open Mainframe Message<br>Server, reason: %s       |
| EVOSOK200 | Lost connection with EView/Open Mainframe<br>Message Server              |
| EVOSOK201 | % has exited due to read failure on MMS connection                       |
| EVOSOK202 | % has lost connection with the MMS                                       |
| EVOSOK203 | % has exited due to loss of connection with the<br><b>Command Server</b> |
| EVOSOK220 | MMS failed sending command response to the<br>Command Server             |

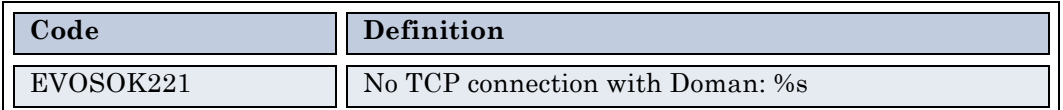

### **Table B-2: Management Platform API Errors**

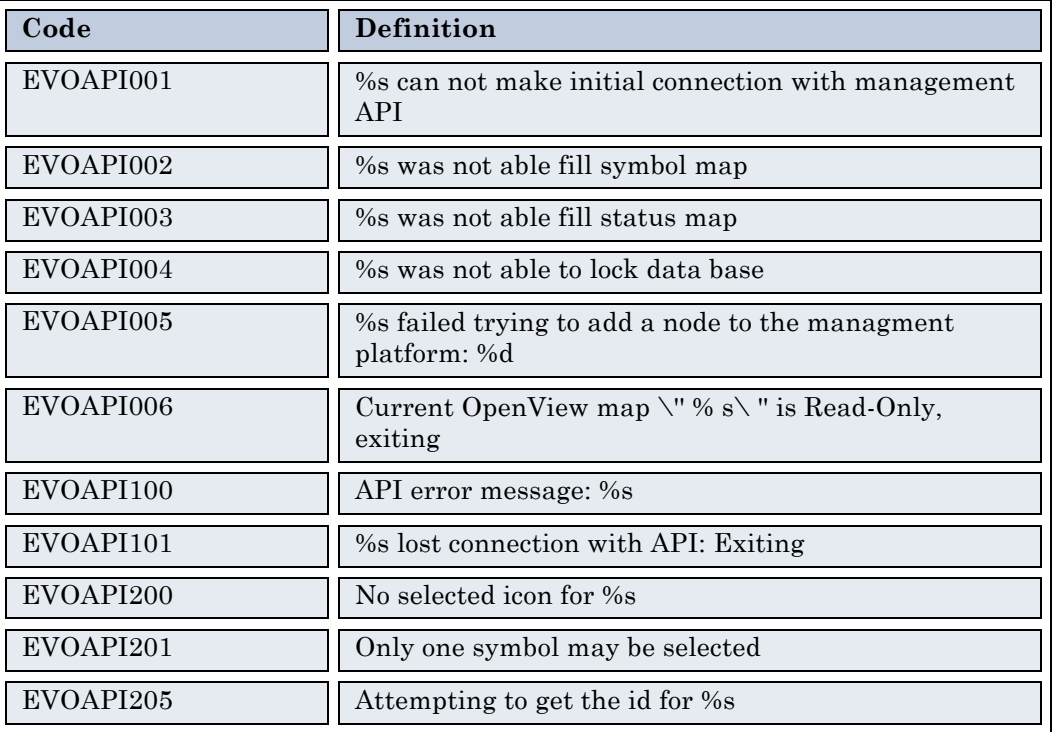

**Table B-3: Process Initialization Errors**

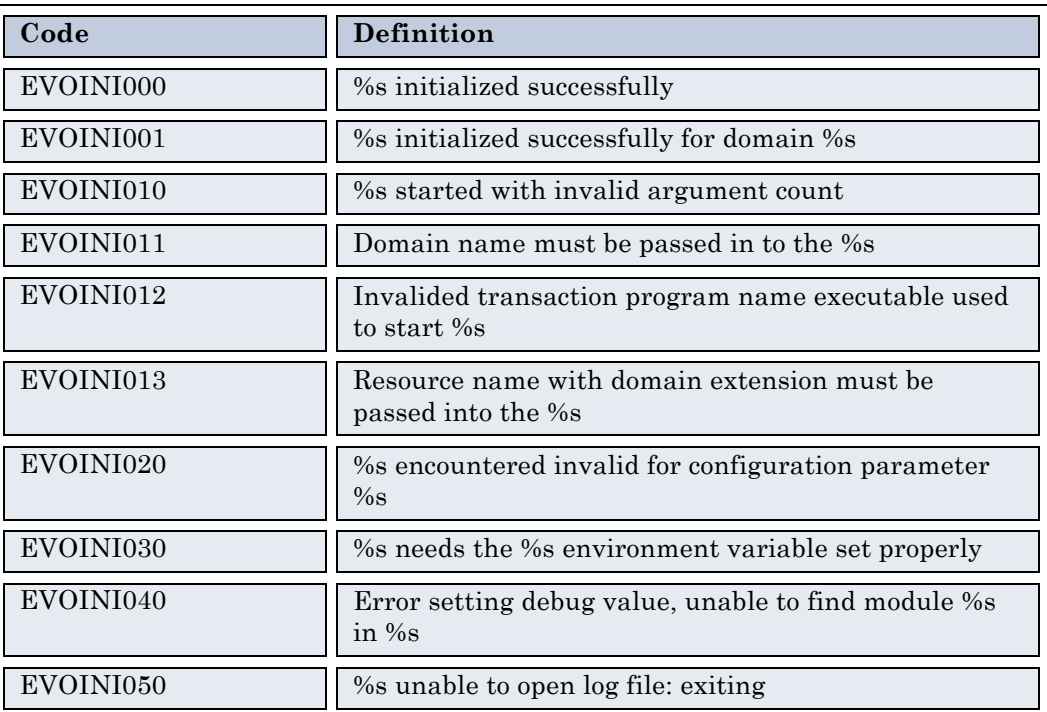

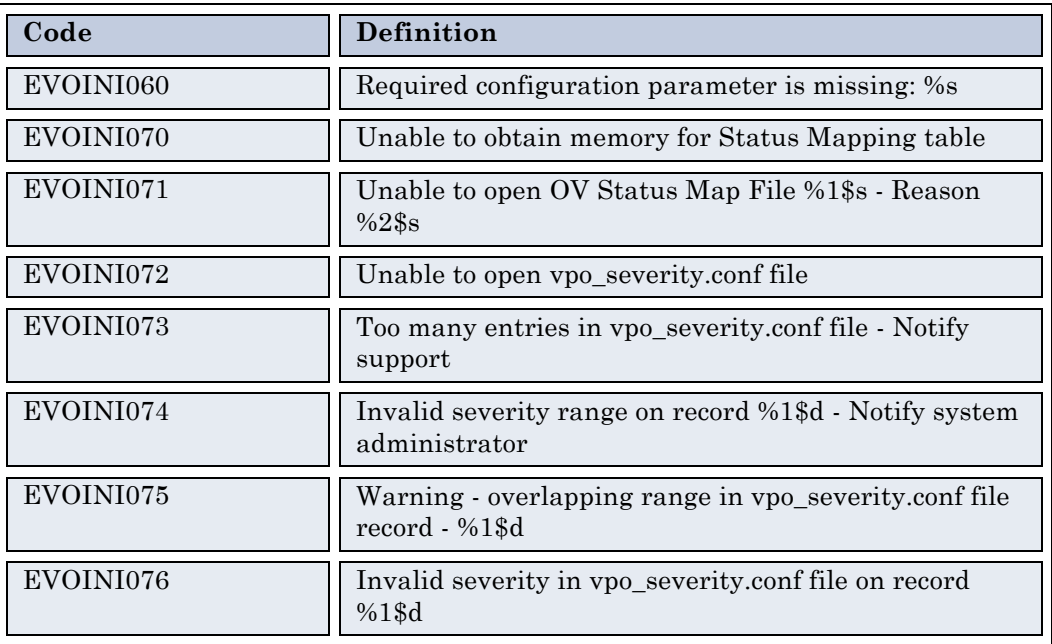

### **Table B-4: Process Execution Errors**

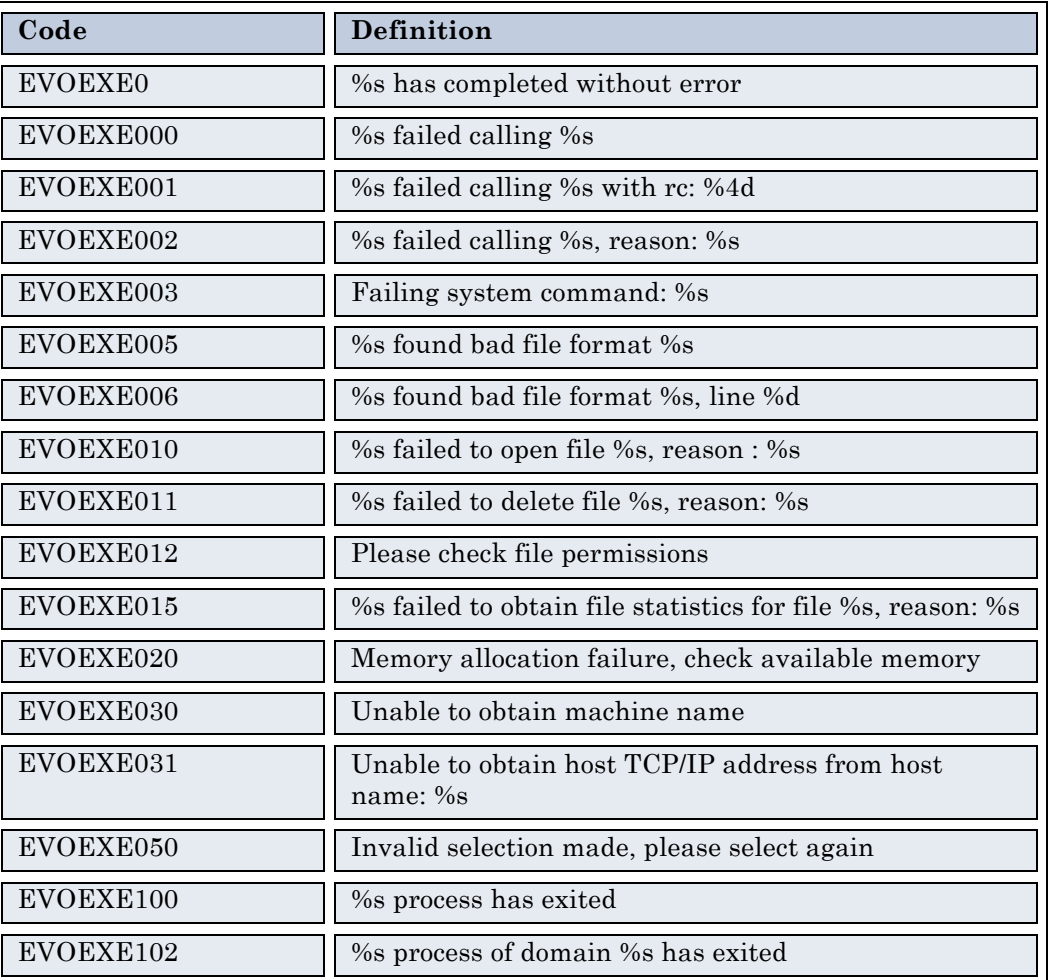

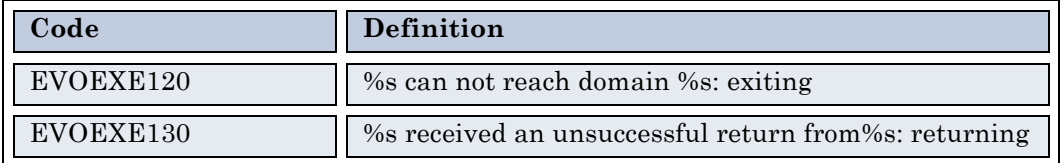

### **Table B-5: EView/400i Client Errors**

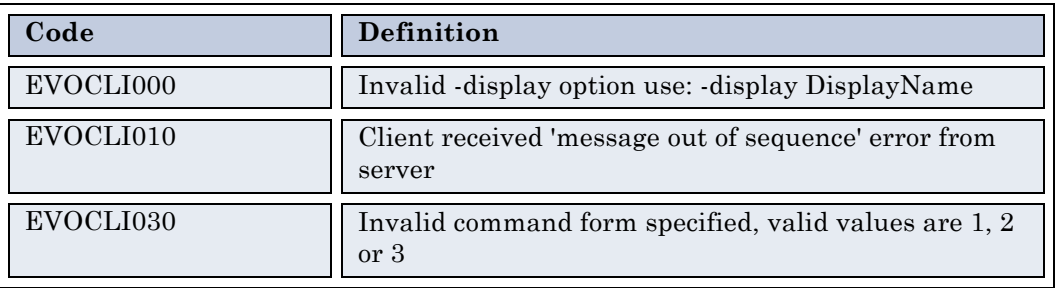

### **Table B-6: Discovery Messages**

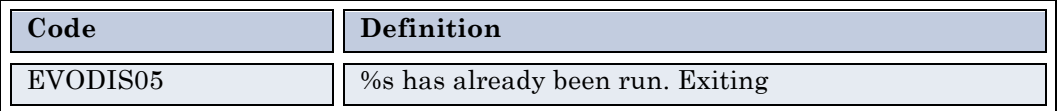

### **Table B-7: Status Manager**

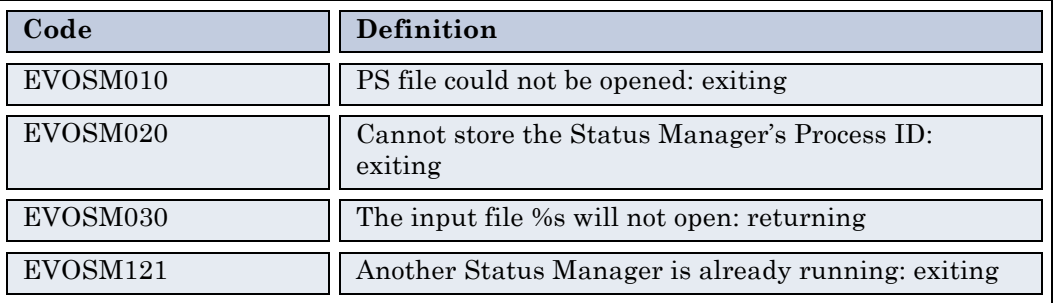

### **Table B-8: Active Status**

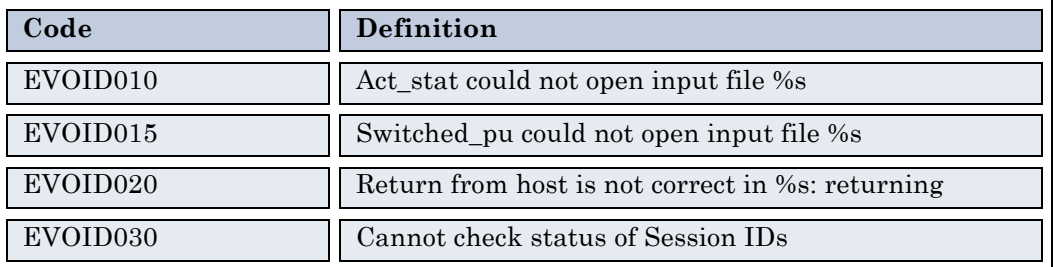

### **Table B-9: Check Status**

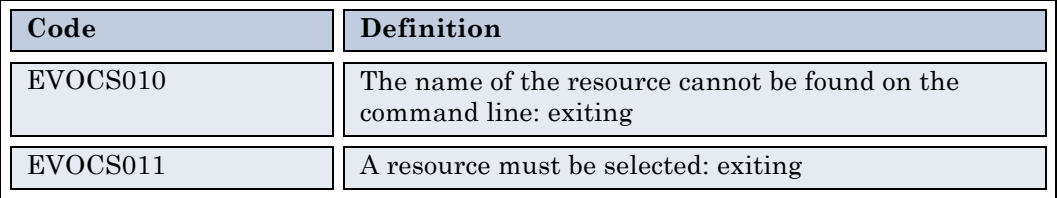

### **Table B-10: Refresh**

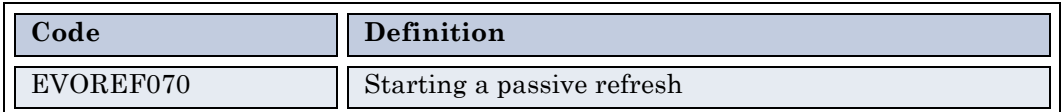

### **Table B-11: Master Message Server (MMS)**

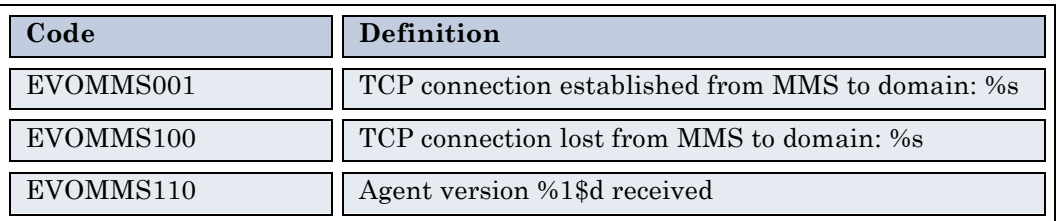

### **Table B-12: Command Server (CS)**

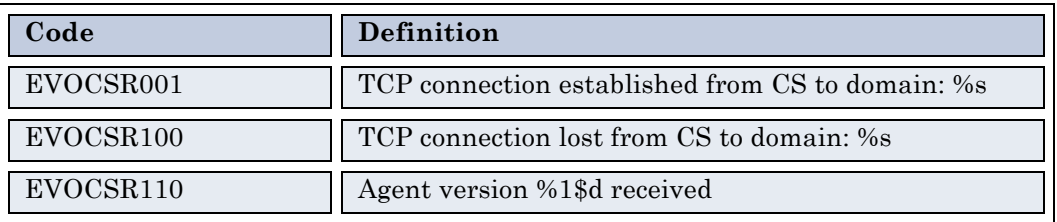

### **Table B-13: ELLI**

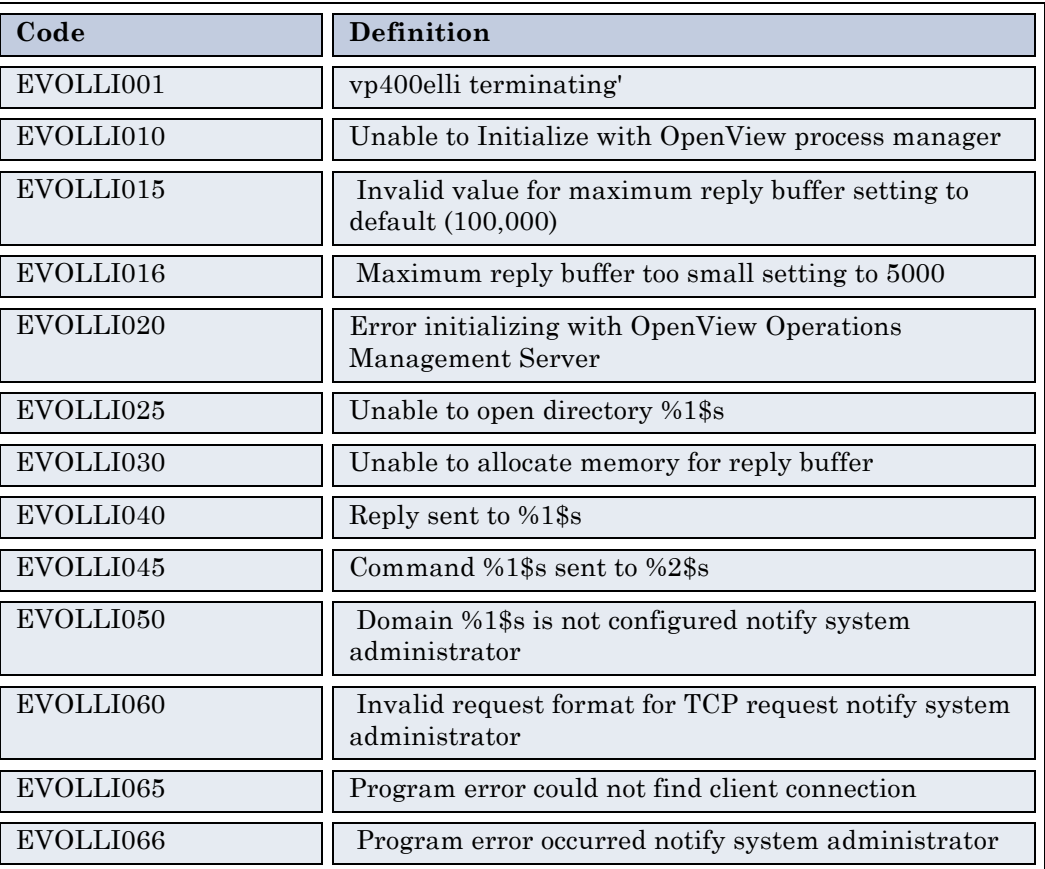

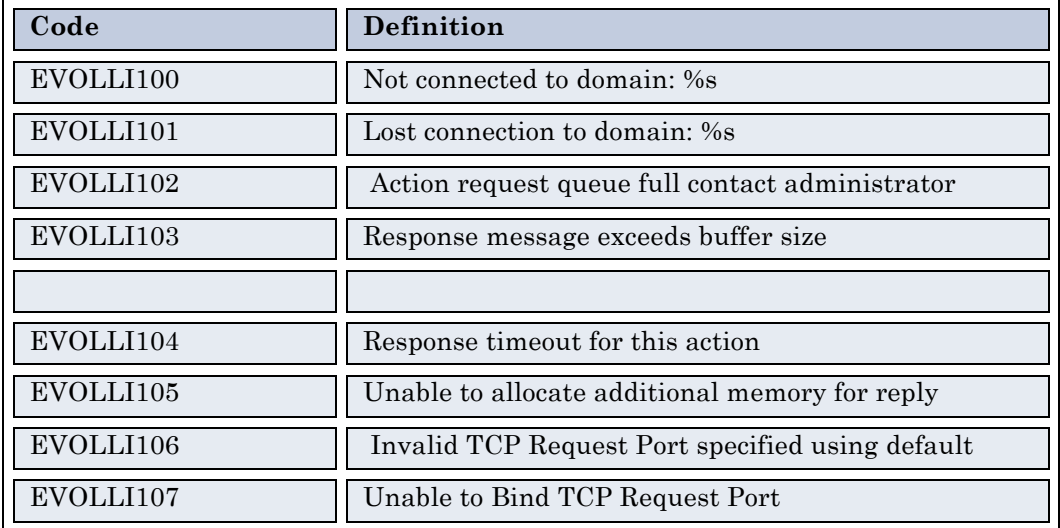

### **Table B-14: Discovery**

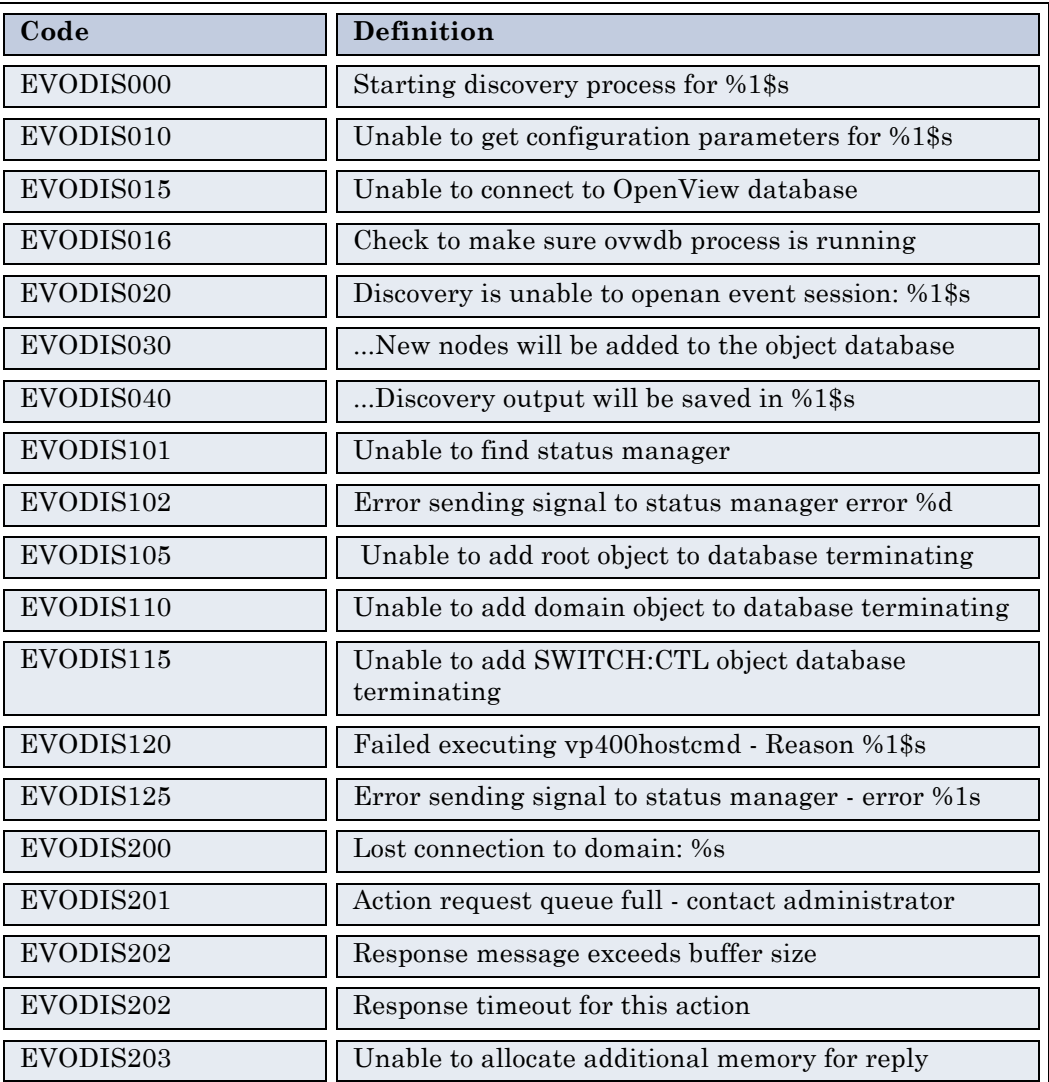

| Code      | <b>Definition</b>                             |
|-----------|-----------------------------------------------|
| EVODIS300 | Discovery completed - %1\$d new objects added |

**Table B-15: VP400 Map Messages**

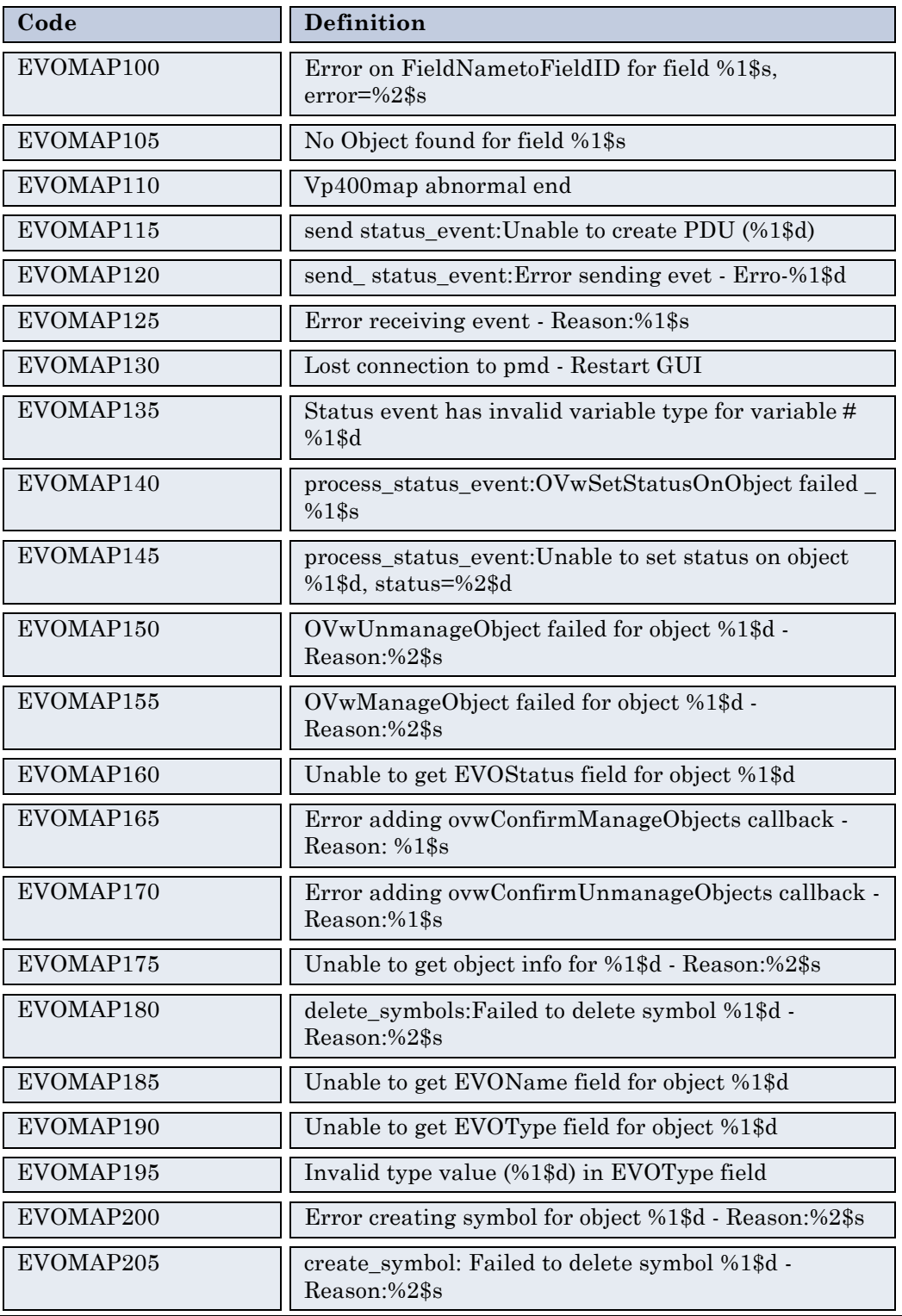

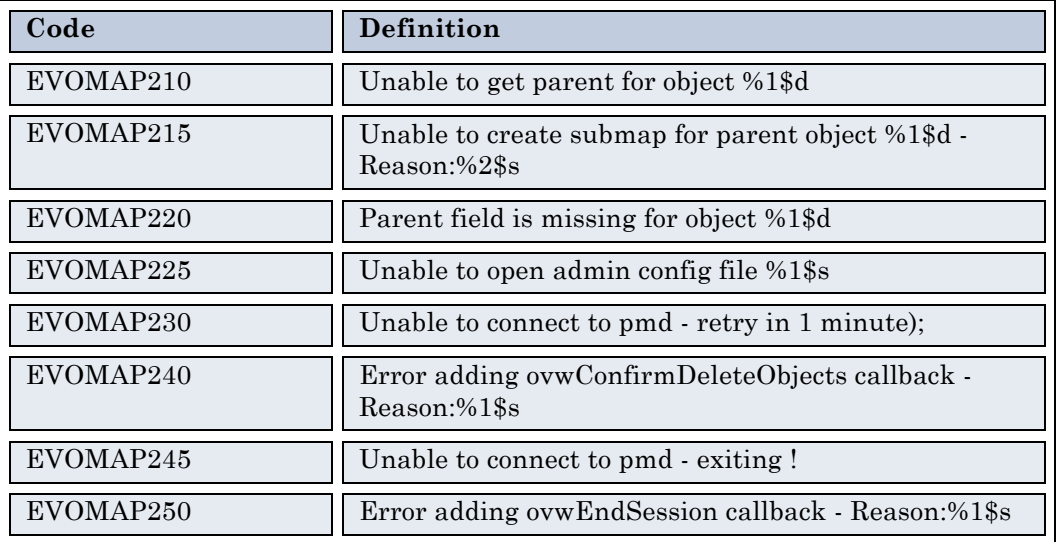

### **Table B-16: vp400ragt Messages**

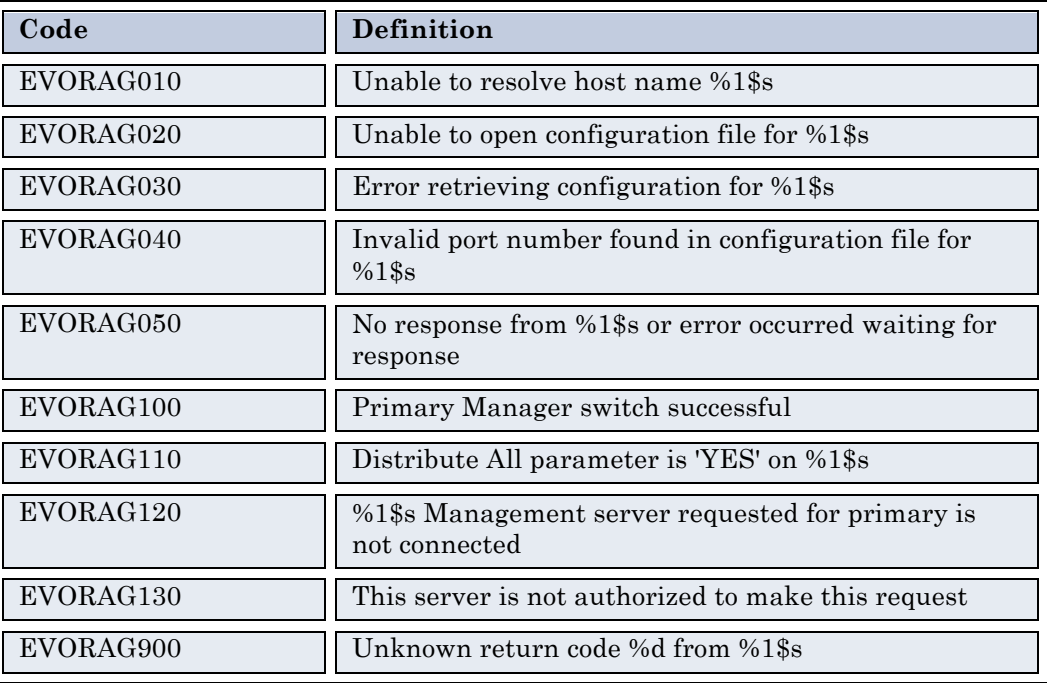

### **Table B-17: vp400xreply Messages**

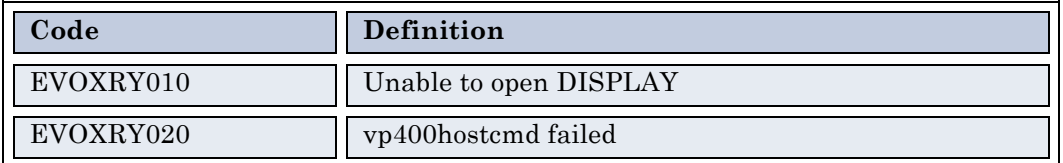

### **Table B-18: vp400delete Messages**

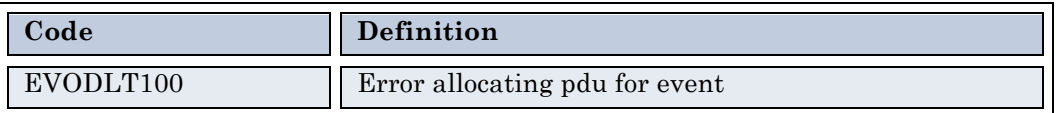

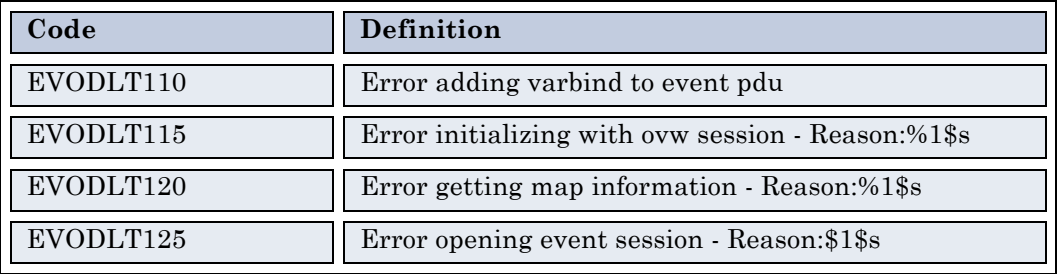

### **Table B-19: vp400addagt Messages**

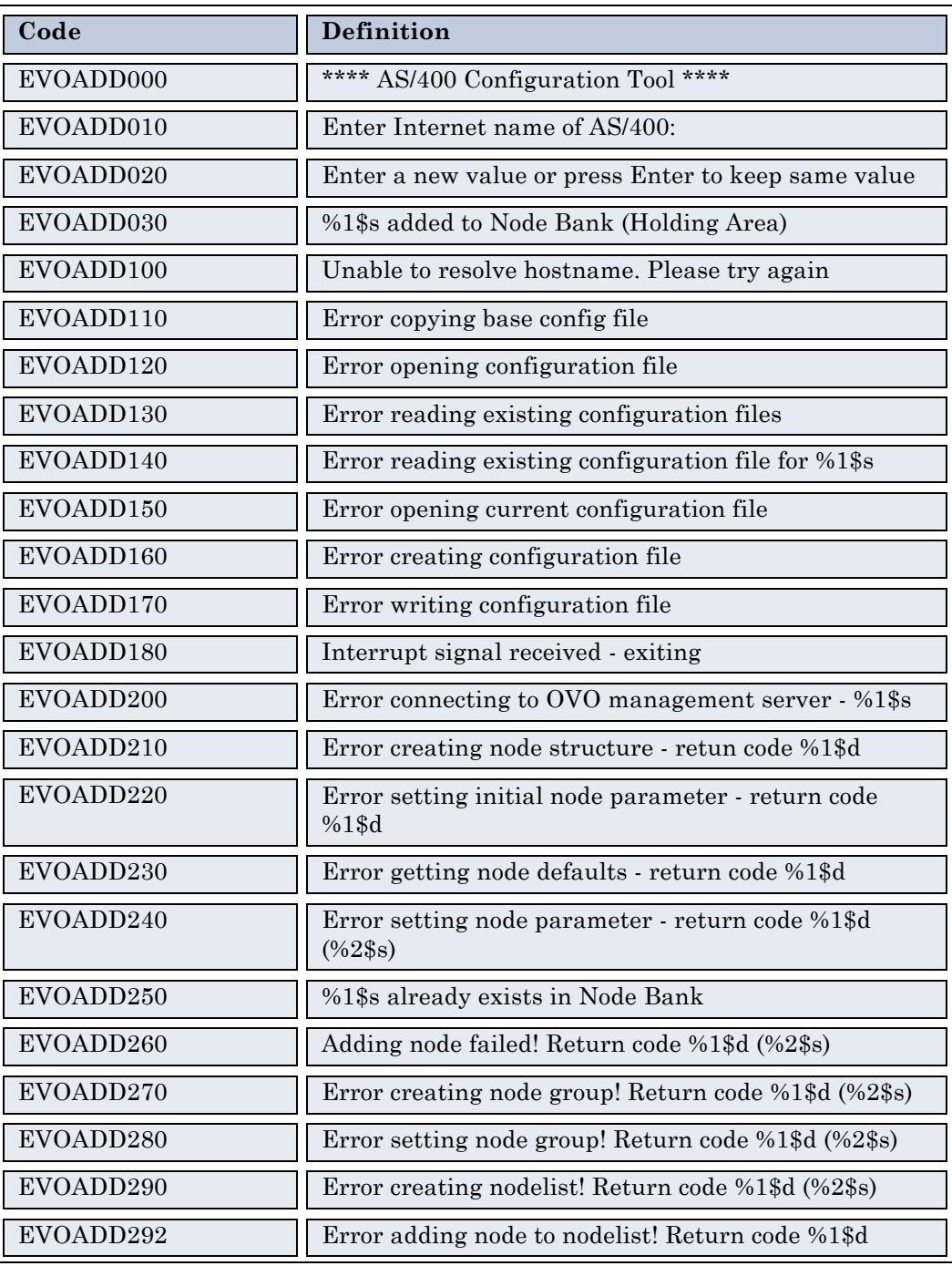

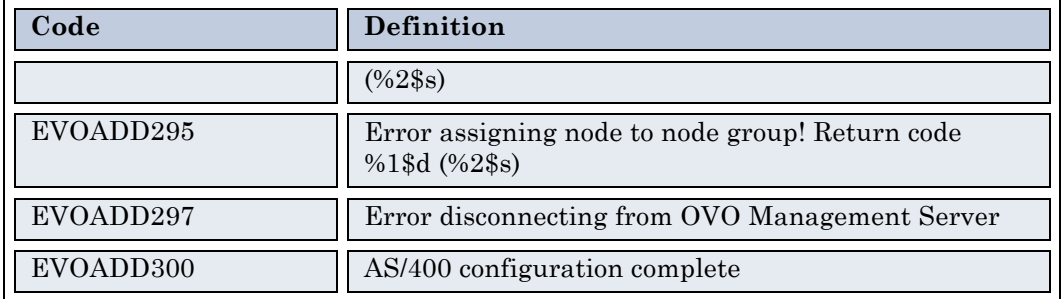

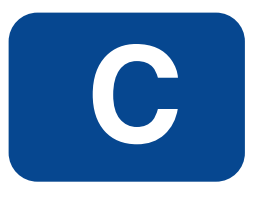

# **Jobs in the EVSBS Subsystem**

This appendix describes the several jobs that run under the EVSBS subsystem on the iSeries agent.

### **EView/400i Subsystem (EVSBS)**

The jobs that execute in the EVSBS Subsystem:

- 1. EVACMDPROC Establishes the TCP/IP socket for bi-directional command and response link.
- 2. EVCCTLPROC Controls the processing of pre-defined API's used in command processing.
- 3. EVMSGQMON Monitors message queues configured for SCAN mode monitoring.
- 4. EVPERFPROC Gathers performance data.
- 5. EVSCMDPROC Executes the command processor.
- 6. EVSMSGPROC Message queue allocation and message processing.
- 7. EVSHSTPROC Extracts messages at a configured time sequence from the QHST message queue depending on the message ID's added to the filter file. These messages are forwarded to the OM server and appear in the message browser.
- 8. EVSRSCPROC Monitors status changes on discovered resources at a configured time sequence.
- 9. EVSTCPPROC Receives and forwards all processed messages, commands, and API instructions from a central data queue.
- 10. EVTCTLPROC Controls multiple connectivity between the OM server and the EView/400i agent.
- 11. EVAUDJRNL The RCVJRNE exit which collects audit records from the QAUDJRN journal.

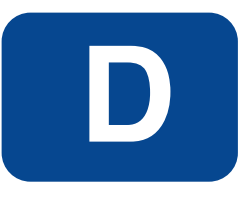

# **Performance Collection Metrics Classes**

This appendix lists the performance metrics that can be collected by EView/400i.

### **Selecting Performance Metrics**

Use the Node Configurator application to change the EV400\_PERF1 and/or the EV400\_PERF2 parameter to "YES" (see "Add iSeries Nodes and Runtime Parameters" beginning on page 16) based on the desired metrics classes listed below. Save and redistribute the configuration to the iSeries agent. Also, use the ev400addperf.pl script to initialize OM with the desired performance metric sets (see "Phase 8: Configuring Nodes for Performance Data Collection" on page 38).

### **Set 1**

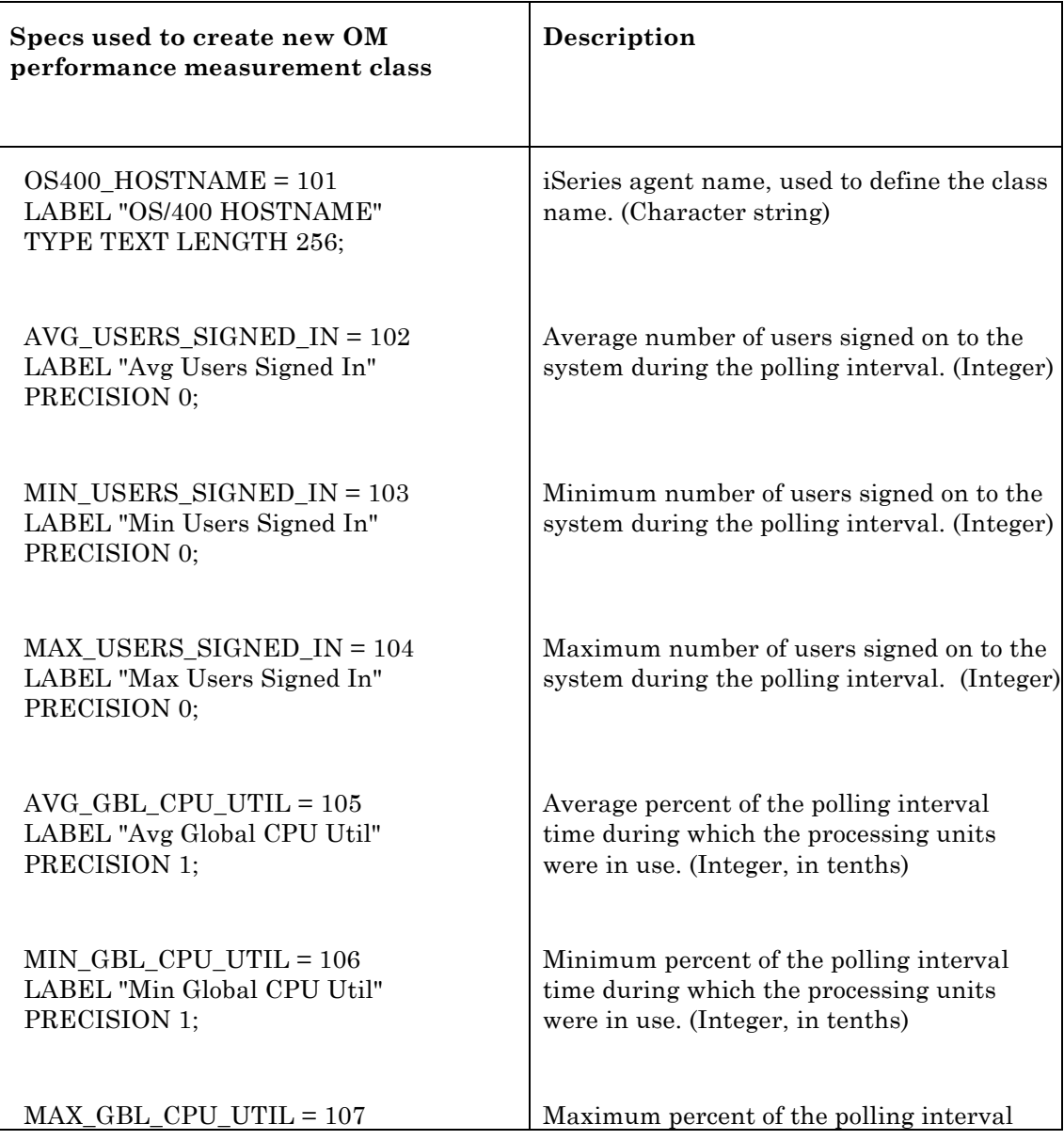

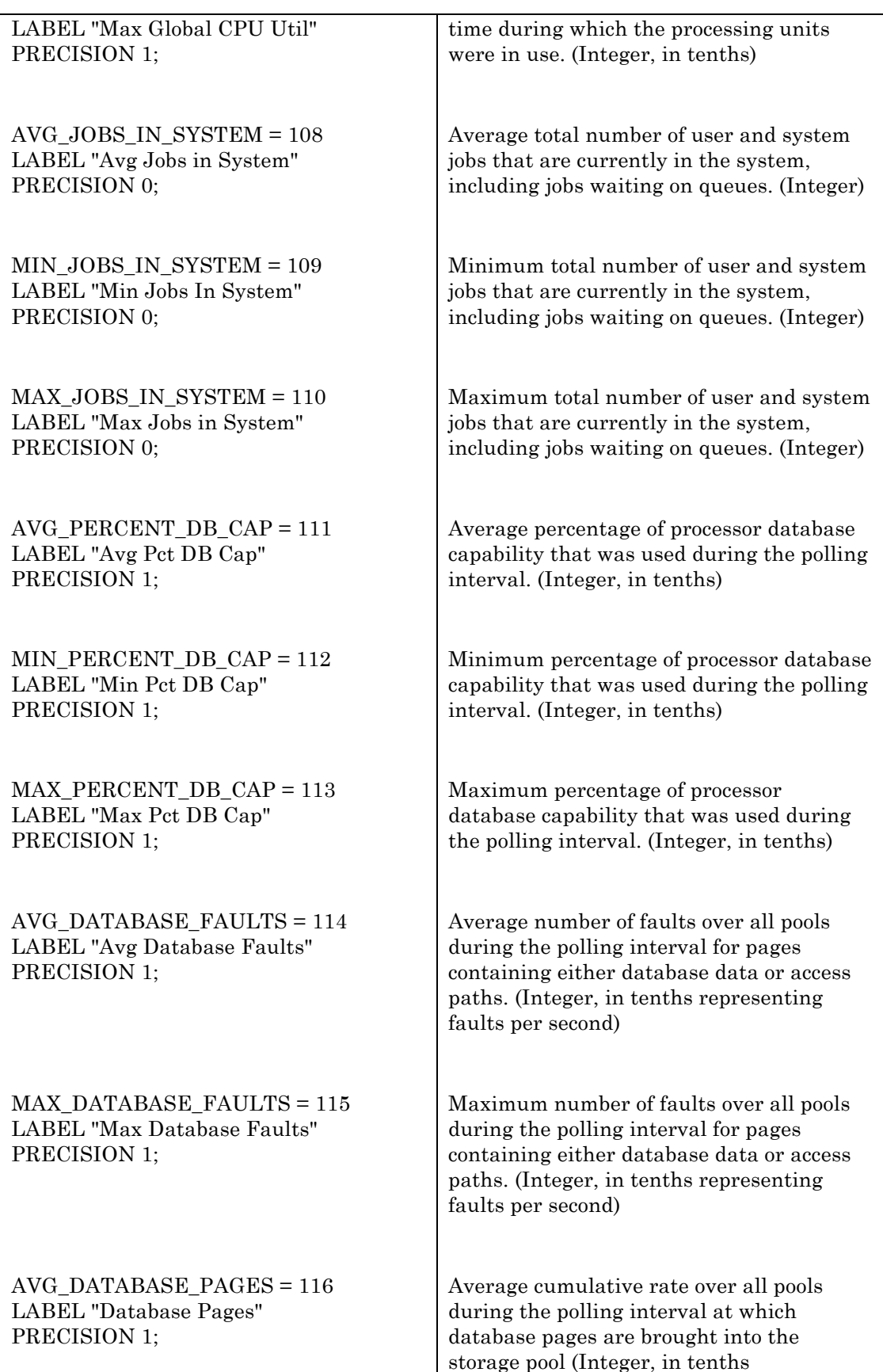

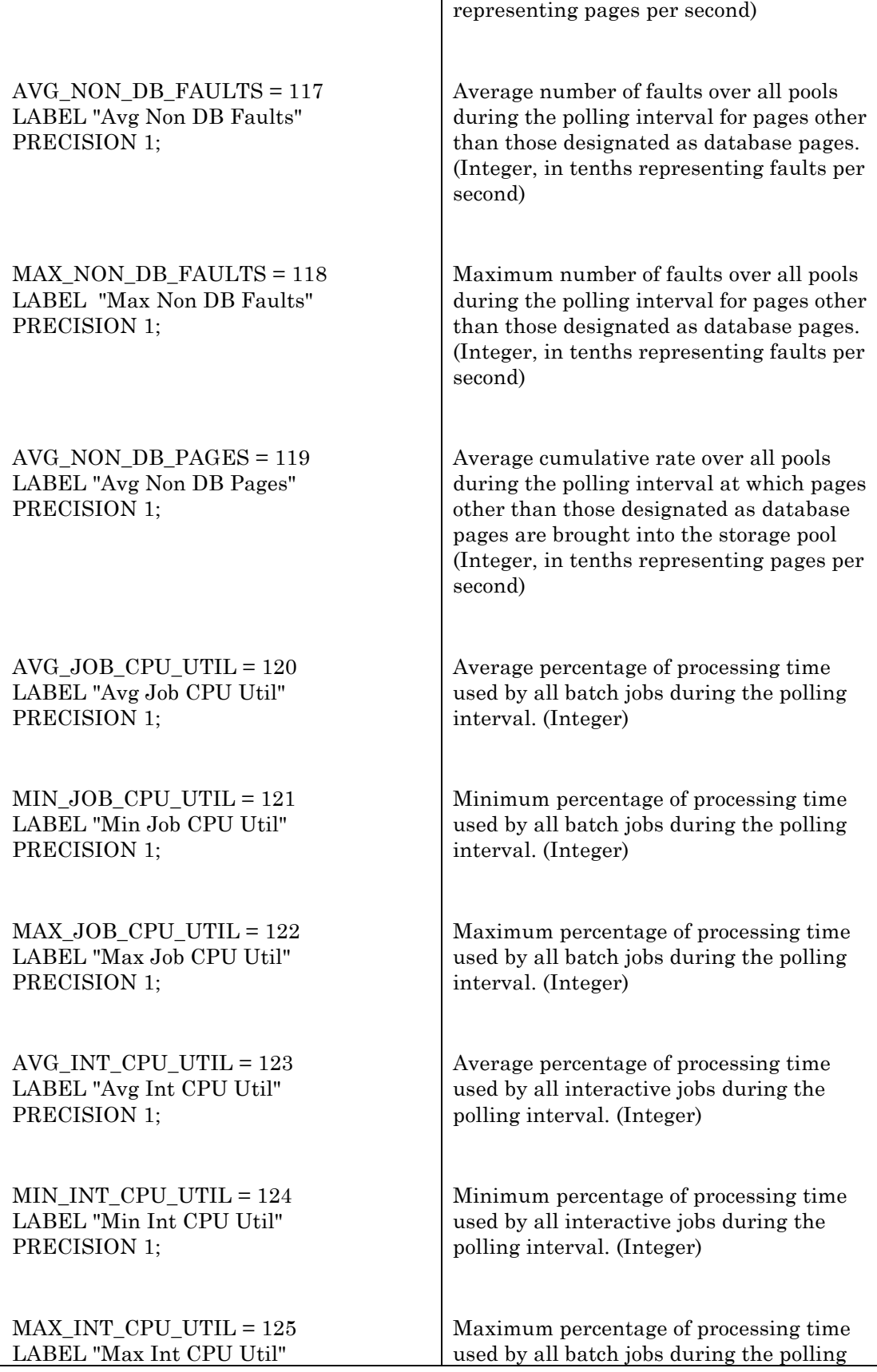

Т

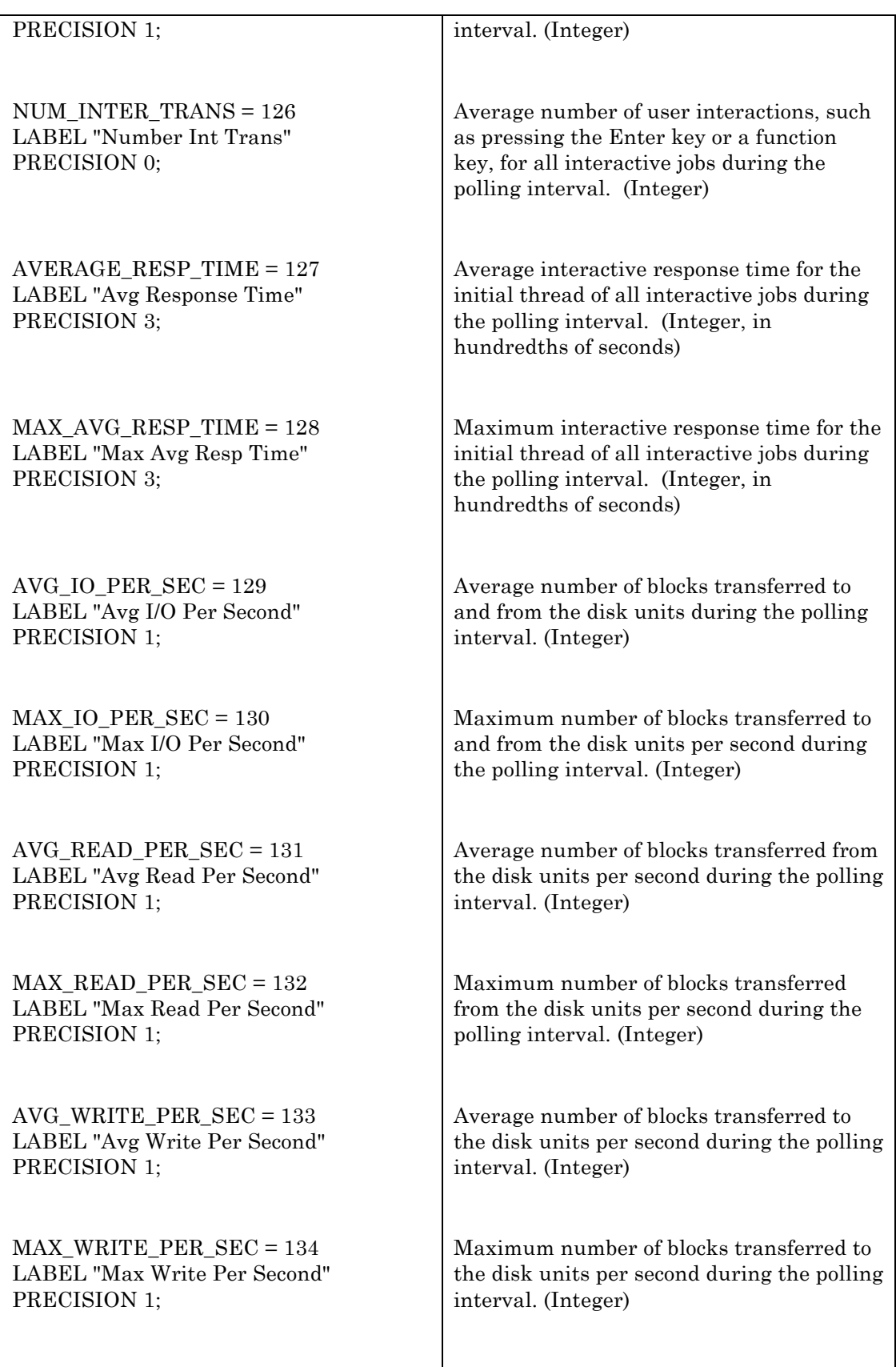

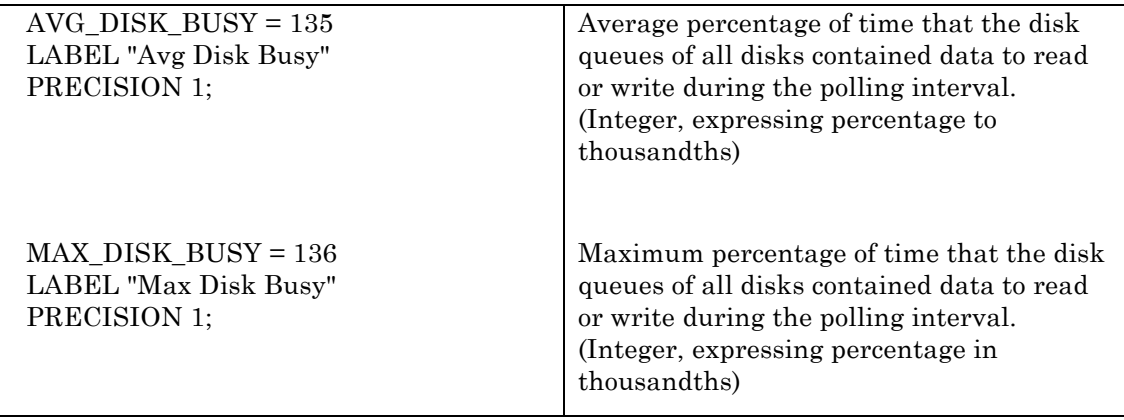

### **Set 2**

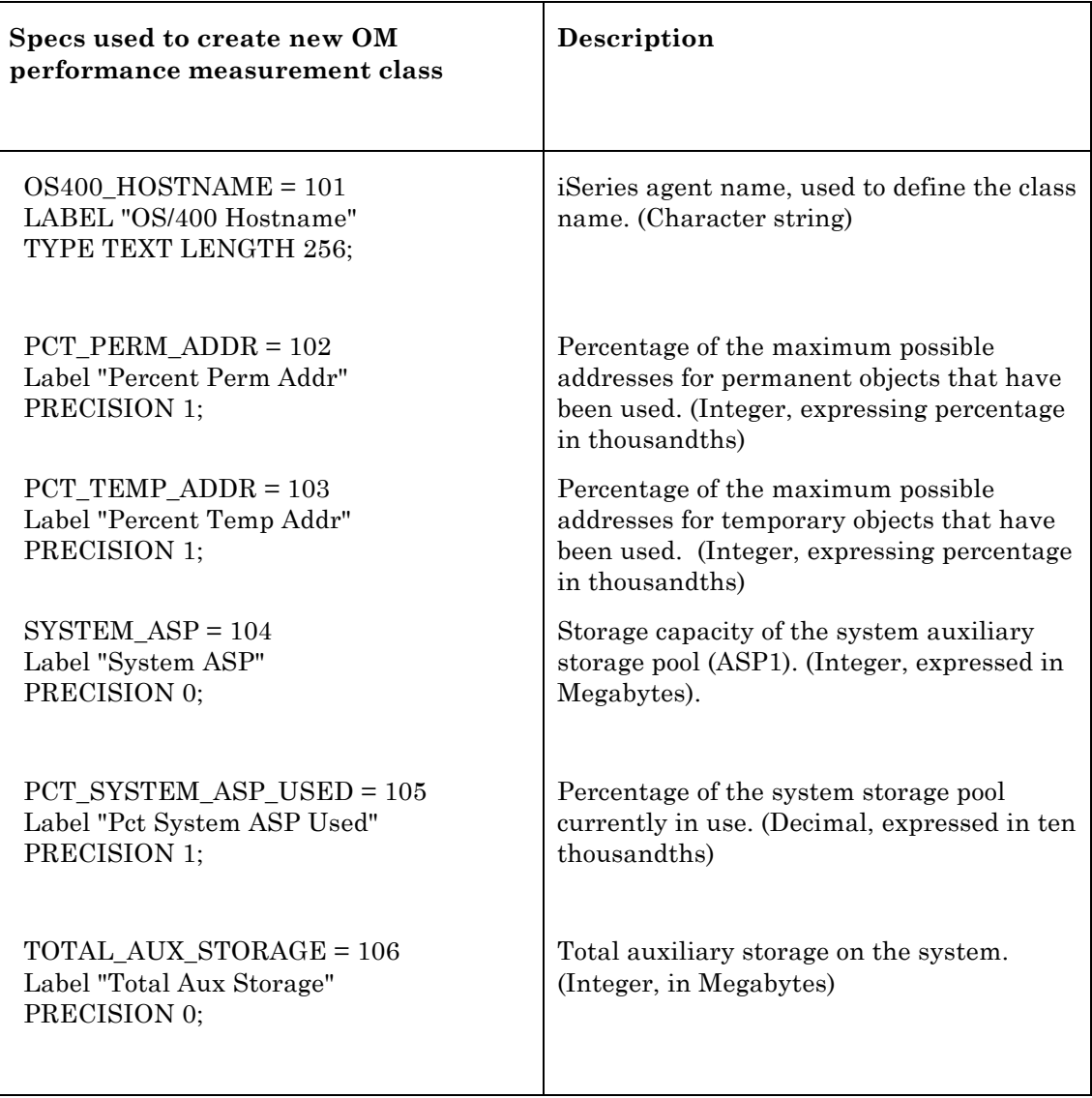

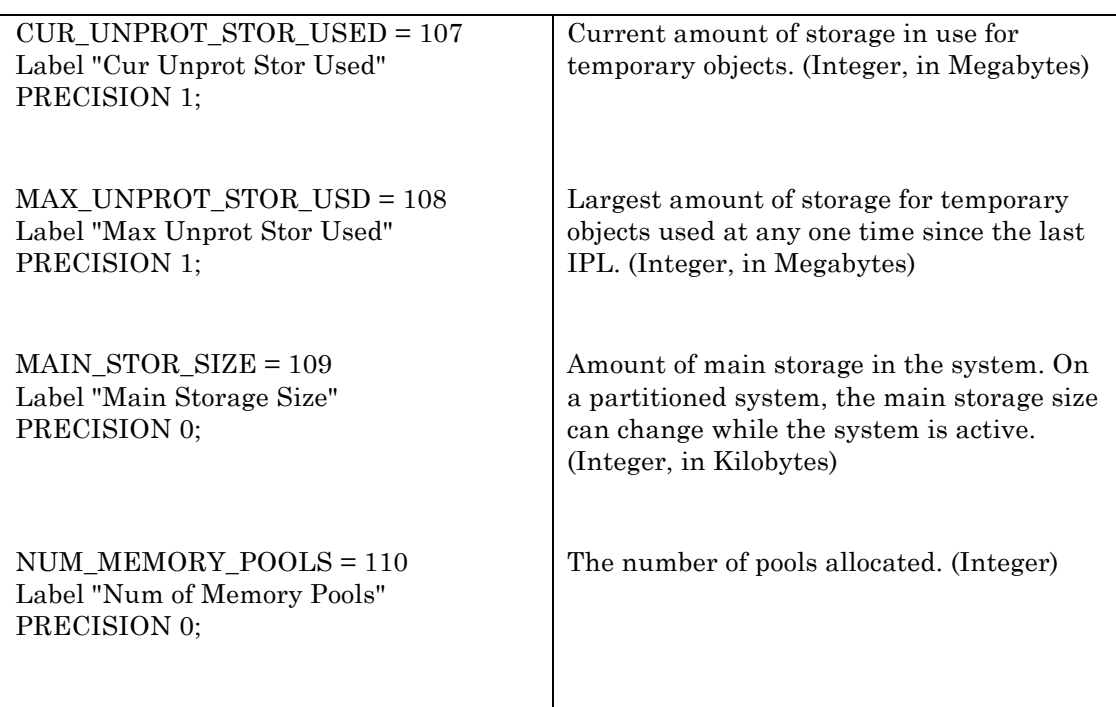

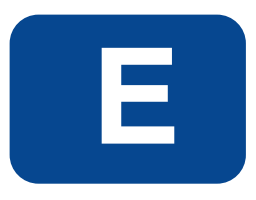

# **Message Text of Audit Journal Entries**

This appendix describes how iSeries audit records received from the QAUDJRN will be presented on the OM browser. All journal messages begin with an "AUD0000" message ID header.

### **Audit Journal Type AD (Auditing changes)**

```
(AD) {cmdname|Undefined} command, Object: objname/libname Type: 
objtype Value: audval Level: {actlvl[,actlvl...]|NONE} [DLO Object:
dloobj]
```
#### where:

*cmdname* – The command which triggered this audit entry, one of:

CHGDLOAUD CHGAUD CHGATTR CHGUSRAUD

*objname* – The name of the object for which auditing was changed.

*libname* – The name of the library of the object.

*objtype* – The type of object.

*audval* – The audit value specified in the command. If the scan attribute was changed using the CHGATR command, *audval* contains the scan attribute value.

*actlvl* – The level of activity that is audited for *objname*.

*dloobj* – The DLO object, if one exists.

### Sample Message:

AUD0000 (AD) CHGUSRAUD command, Object: USER1/QSYS Type: \*USRPRF Value: \*ALL Level: \*CMD,\*CREATE,\*DELETE

### **Audit Journal Type AF (Authority failure)**

**(AF)** *failuretext* [**Validation Error Action:** *actiontext*] [**(***violationcode***)** *violationtext*] **Object:** *objname*[/*libname*] [**Type:** *objtype*] **Job Name:** *jobname* **User Profile:** *usrprf*

where:

*failuretext* – Description of the authority failure, one of:

```
Not authorized to object 
Restricted instruction 
Validation failure: 
Use of unsupported interface 
Storage protection error 
ICAPI authorization error 
ICAPI authentication error 
Scan exit program action: 
System Java inheritence not allowed
Submit job profile error 
Profile token not regenerable
Optical object authority failure 
Profile swap error 
Hardware protection error
```
Default sign-on attempt Not authorized to TCP/IP port User permission request not valid Profile token not valid for generating new token Profile token not valid for swap System violation: Not authorized for a clear JUID operation Not authorized for a set JUID operation Undefined violation *actiontext* – If *failuretext* is either "Validation failure: " or "Scan exit program action: " then this action is taken, one of: Object translation not attempted or failed Object translation was successful System install time error detected Restore failed, signature not in OS/400 format Unsigned system or inherit state object found Unsigned user state object found Mismatch between object and its signature IBM certificate not found Invalid signature format found Scan exit program modified the object Scan exit program wanted object marked as failure Unrecognized action

*violationcode*, *violationtext* – If *failuretext* is "System violation: " then this describes the type of violation that occurred, one of:

> (HCA) Service tool user not authorized for hardware config (LIC) PTF not applied due to signature violation (SFA) Not authorized for system file access (CMD) Command disabled by sysadmin

*objname* – The name of the object. If *failuretext* is "Not authorized to TCP/IP port", then this field will contain the port number.

*libname* – The name of the library of the object. This is not displayed if *failuretext* is "Not authorized to TCP/IP port".

*objtype* – The type of object. This is not displayed if *failuretext* is "Not authorized to TCP/IP port".

*jobname* – The name of the job.

*usrprf* – The name of the user that caused the authority failure.

#### Sample Message:

AUD0000 (AF) Not authorized to object Object: MYOBJ/MYLIB Type: \*FILE Job Name: QPADEV0001 User Profile: USER1

# **Audit Journal Type AU (Attribute changes)**

```
(AU) [New CSSID: newcssid Old CSSID: oldcssid][, ][New Country ID:
newcountry Old Country ID: oldcountry][, ][New Language ID: newlang 
Old Language ID: oldlang][, ][Attribute: attrname New Value: newattr 
Old Value: oldattr]
```
#### where:

```
newcssid,oldcssid – The new and old CSSID values, if there was a change.
newcountry,oldcountry – The new and old Country ID values, if there was a change.
newlang,oldlang – The new and old Language ID values, if there was a change.
attrname – The name of the attribute, if there was a change.
newattr,oldattr – The new and old attribute values, if there was a change.
```
#### Sample Message:

AUD0000 (AU) New Country ID: DE Old Country ID: US

# **Audit Journal Type CA (Authority changes)**

**(CA) Object:** *objname***/***libname* **User:** *usrprf* **Command type:** *cmdtype* **Authorities altered:** {*auth*[**,***auth*...]|**NONE**}

#### where:

*objname* – The name of the object. *libname* – The library of the object. *usrprf* – The user profile whose authority is being modified. *cmdtype* – The type of command used, one of: Grant Grant/Replace Revoke

```
GRTUSRAUT
```
*auth* – The authorities granted or removed, one or more of:

```
*OBJEXIST
*OBJMGT
*OBJOPR
*AUTLMGT
*AUTL
*READ
*ADD
*UPD
*DLT
*EXCLUDE
```
\*EXECUTE \*OBJALTER \*OBJREF

Sample Message:

```
AUD0000 (CA) Object: OBJ1/MYLIB User: USER1 Command type: Grant 
Authorities altered: *ADD,*UPD,*DLT
```
## **Audit Journal Type CD (Command string)**

**(CD) Command:** *cmdstring* **issued from job:** *job/user/jnum* **CL Program Call:** {**Yes**|**No**}

where:

*cmdstring* – The name of the command executed. *job* – The name of the job that caused this entry to be created. *user* – The user profile associated with *job*. *jnum* – The job number.

**NOTE:** To generate a message to OM, the *cmdstring* must be in the list of commands defined in "Phase 5: Identify Command Audit Filters" (see page 34).

Sample Message:

AUD0000 (CD) Command: DLTUSRPRF issued from job: USER1/USER1/123456 CL Program Call: No

# **Audit Journal Type CO (Create Object)**

**(CO) Object:** *objname***/***objlib* {**created**|**replaced**}, **Type:** *objtype* **from job:** *job/user/jnum*

#### where:

*objname* – The name of the object.

*objlib* – The library of the object.

*objtype* – The type of the object.

*job* – The name of the job that caused this entry to be created.

*user* – The user profile associated with *job*.

*jnum* – The job number.

#### Sample Message:

```
AUD0000 (CO) Object: MYOBJ/MYLIB created, Type: *MODULE from job: 
QPADEV0003/USER1/123456
```
# **Audit Journal Type CP (User profile changed, created, or restored)**

**(CP) User profile:** *usrprf* **changed via** *method* [ **(password changed)** ] [**Profile status:** *status*] [**User class:** *class*] **from job:** *job/user/jnum*

where:

```
usrprf – The user profile that was changed.
method – The type of command used, one of:
              CRTUSRPRF command
CHGUSRPRF command 
RSTUSRPRF command 
QSECOFR password reset using DST
QSYSRESPA API
Undefined method
status – The user profile status, if changed. 
class – The user class of the user, if one exists.
job – The name of the job that caused this entry to be created.
user – The user profile associated with job.
jnum – The job number.
```
Sample Message:

AUD0000 (CP) User profile: USER1 changed via CHGUSRPRF command Profile status: \*ENABLED from job: QPADEV0003/USER1/123456

# **Audit Journal Type DO (Delete Operation)**

**(DO) Object:** *objname***/***objlib action*, **Type:** *objtype* **from job:**  *job/user/jnum*

where:

*objname* – The name of the object. *objlib* – The library of the object. *action* – The type of action taken, one of: deleted pending delete committed pending create rolled back

delete pending pending delete rolled back *objtype* – The type of the object. *job* – The name of the job that caused this entry to be created. *user* – The user profile associated with *job*. *jnum* – The job number.

### Sample Message:

```
AUD0000 (DO) Object: MYOBJ/MYLIB created, Type: *FILE from job: 
QPADEV0003/USER1/123456
```
# **Audit Journal Type DS (DST security password reset)**

```
(DS) Service Tools User: userid action as requested by requestor
```
where:

```
userid – The service tools user ID.
action – The type of action taken, one of:
              ID was changed
              password reset
              password changed
requestor – The service tools user ID that requested the change.
```
#### Sample Message:

```
AUD0000 (DS) Service Tools User USER1 password changed as requested 
by QSECOFR
```
# **Audit Journal Type NA (Network Attribute Change)**

```
(NA) {Network|TCP/IP} attribute: val changed from: oldval to: newval 
from job: job/user/jnum
```
where:

*val* – The name of the attribute that was modified.

*oldval* – The value before it was changed.

*newval* – The new value.

*job* – The name of the job that caused this entry to be created.

*user* – The user profile associated with *job*.

*jnum* – The job number.

Sample Message:

```
AUD0000 (NA) TCP/IP attribute: TCPKEEPALV changed from: 120 to: 140 
from job: QPADEV0003/USER1/123456
```
# **Audit Journal Type OW (Object ownership changed)**

**(OW) Object:** *objname***/***libname* **ownership changed from:** *old* **to:** *new*  **from job:** *job/user/jnum*

where:

*objname* – The name of the object. *libname* – The name of the library of the object. *old* – The old owner of the object. *new* – The new owner of the object. *job* – The name of the job that caused this entry to be created. *user* – The user profile associated with *job*. *jnum* – The job number. Sample Message:

AUD0000 (OW) Object: MYOBJ/MYLIB ownership changed from: USER1 to: USER2 from job: QPADEV0003/USER1/123456

# **Audit Journal Type PA (Program changed to adopt authority)**

**(PA)** {**Program** *pgmname***/***libname* **adopted authority of owner:** *ownername*  | **Object:** {*objname*|**NONE**} [**SETUID mode:** {**Y**|**N**}] [**SETGID mode:** {**Y**|**N**}]}

where:

*pgmname* – The name of the program that was modified.

*libname* – The name of the library of the *pgmname*.

*ownername* – The name of the owner.

*objname* – The name of the object, if it exists and if the SETUID or SETGID has been modified.

#### Sample Message:

AUD0000 (PA) Program MYPROG/MYLIB adopted authority of owner: USER1

# **Audit Journal Type PG (Change of an object's primary group)**

**(PG) Object:** *objname***/***objlib* **changed group from:** *oldgrp* **to:** *newgrp*

where:

*objname* – The name of the object for which the group was changed.

*libname* – The name of the library of the *objname*.

 $\partial \Delta \bar{q}$  = The previous primary group, or "\*N" if the old group was not available.

*newgrp* – The new primary group for the object.

#### Sample Message:

AUD0000 (PG) Object MYOBJ/MYLIB changed group from GRP1 to GRP2

# **Audit Journal Type PW (Invalid password)**

**(PW) User:** *username* **failed:** *violation* **on:** *device* [**remote name:**  *remote*] [**local name:** *local*]

where:

```
username – The job user name or service tools user ID.
violation – The type of violation, one of:
      APPC bind failure
      Service Tools ID name not valid
      Service Tools ID password not valid
      Password invalid
      SQL Decryption password not valid
      User name not valid 
      Service Tools user ID disabled
      Service Tools ID not valid
      Service Tools ID password not valid
      Undefined violation
```
*device* – The name of the device where the user ID or password was entered. If *violation* is one of: "Service Tools user ID disabled ", "Service Tools ID not valid ", or "Service Tools ID password not valid ", then the *device* field will contain the name of the service tool being accessed.

*remote* – The name of the remote location for the APPC bind, if one exists. *local* – The name of the local location for the APPC bind, if one exists.

#### Sample Message:

AUD0000 (PW) User: USER1 failed: Password invalid on: QPADEV0007

# **Audit Journal Type ST (Use of service tools)**

**(ST) Service tool** *type* **accessed**[ **object** *objname***/***libname*][ **for job**  *jobname***/***username***/***jobnum*]

where:

```
type – The type of service tool, one of:
              ANZJVM
              STRCPYSCN 
              QTACTLDV 
              QWTCTLTR 
              DMPCLUTRC 
              DLTCMNTRC 
              DMPDLO 
              DMPJVM 
              DMPOBJ 
              DMPSYSOBJ,QTADMPTS 
              ENDCMNTRC 
              ENDRMTSPT 
              QYHCHCOP(DASD) 
              QYHCHCOP(LPAR) 
              QPYRTJWA 
              PRTCMNTRC 
              PRTERRLOG 
              PRTINTDTA 
              QP0FPTOS 
              QWTSETTR 
              STRCMNTRC 
              STRSRVJOB 
              STRRMTSPT 
              STRSST 
              TRCTCPAPP 
              TRCCNN(*FORMAT) 
              ENDTRC,ENDPEX 
              TRCINT, TRCCNN(*ON/*OFF/*END)
              STRTRC, STRPEX
              UNKNOWN
objname – The object accessed, if given.
libname – The name of the library of the objname.
jobname – Part 1 of the qualified job name, if given.
username – Part 2 of the qualified job name.
jobnum – Part 3 of the qualified job name.
```
Sample Message:

```
AUD0000 (ST) Service Tool QPOFPTOS accessed object MYOBJ/MYLIB for 
job TEST/USER1/123456
```
# **Audit Journal Type SV (System value changed)**

**(SV) System value change:** *sysval* **changed from:** *oldval* **to:** *newval*

where:

*sysval* – The system value that was modified. *oldval* – The value before it was changed. *newval* – The new value.

Sample Message:

```
AUD0000 (SV) System value change: QAUDLVL changed from: *AUTFAIL 
*SYSMGT to: *AUTFAIL *SYSMGT *SECURITY
```
## **Audit Journal Type VA (Changing an access control list)**

```
(VA) Access control list {addition|modification|deletion} 
{successful|failed} from user username at location for resource 
rscname
```
#### where:

*username* – The name of the user issuing the request to change the access control list. *location* – The name of the computer issuing the request. *rscname* – The name of the resource to be changed.

Sample Message:

```
AUD0000 (VA) Access control list modification successful from user 
USER1 at QPADEV0005 for resource n
```
# **Audit Journal Type VP (Network password error)**

**(VP) User:** *username* **network password error on:** *device*

where:

*username* – The name of the user attempting to log on. *device* – The computer initiating the logon request.

#### Sample Message:

AUD0000 (VP) User: USER1 network password error on: DEV1

# **Audit Journal Type VU (Changing a network profile)**

**(VU) User:** *username* **on device:** *device* **requested network profile action:** *action* **for record:** *rectype* **resource:** *rscname*

where:

*username* – The name of the user requesting the profile change. *device* – The name of the computer requesting the profile change. *action* – The requested action, one of: addition change deletion incorrect password undefined *rectype* – The type of record changed, one of: group user user profile global information undefined

*rscname* – The name of the resource.

#### Sample Message:

AUD0000 (VU) User: USER1 on device: DEV1 requested network profile action: change for record: user resource: n

## **Audit Journal Type ZC (Object accessed (changed))**

**(ZC) Object:** *objname***/***libname* **type:** *objtype* {**changed**|**upgraded**} **by job:** *job***/***user***/***jnum* **access type:** *acctype*

where:

*objname* – The object accessed. *libname* – The name of the library of the *objname*. *objtype* – The object type of *objname*. *job* – The name of the job that caused this entry to be created. *user* – The user profile associated with *job*.

*jnum* – The job number.

*acctype* – The type of access, one of:

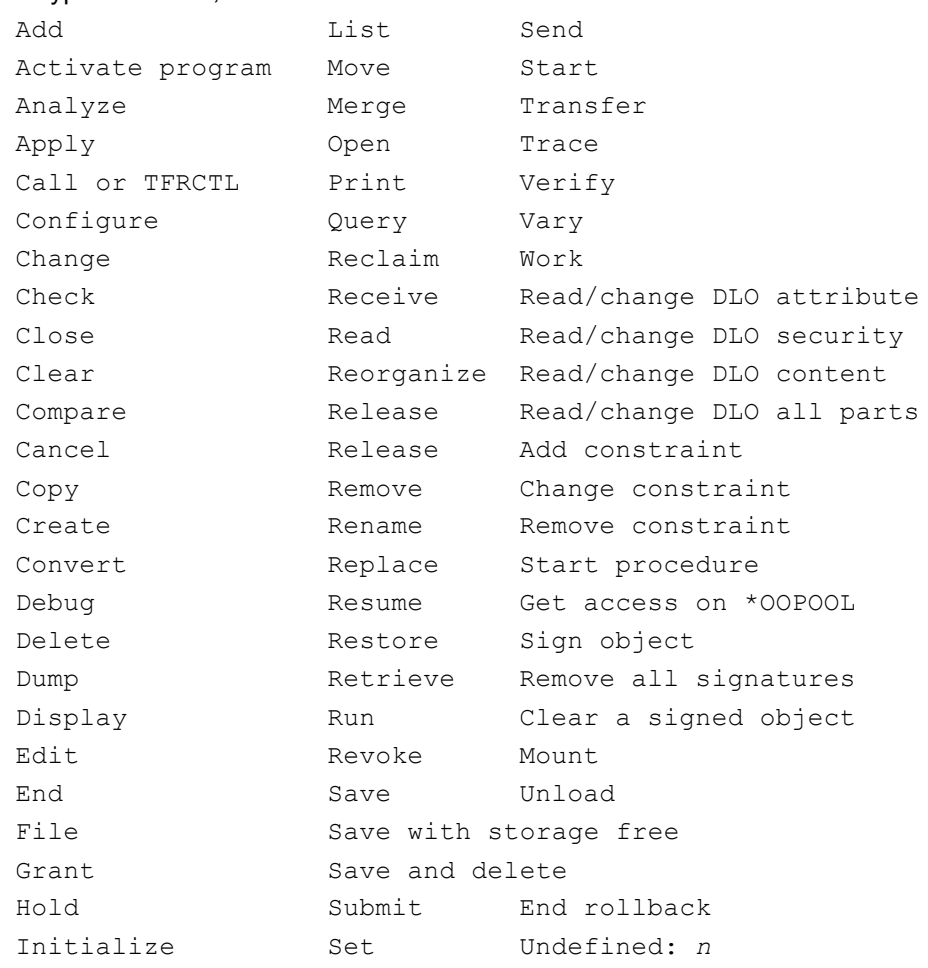

#### Sample Message:

AUD0000 (ZC) Object: MYOBJ/MYLIB type: \*FILE changed by job: QPADEV0003/USER1/123456 access type: Change

# **Audit Journal Type ZR (Object accessed (read))**

**(ZR) Object:** *objname***/***libname* **type:** *objtype* **read by job:**  *job***/***user***/***jnum* **access type:** *acctype*

where:

*objname* – The object accessed. *libname* – The name of the library of the *objname*. *objtype* – The object type of *objname*.

*job* – The name of the job that caused this entry to be created.

*user* – The user profile associated with *job*.

*jnum* – The job number.

*acctype* – The type of access, one of:

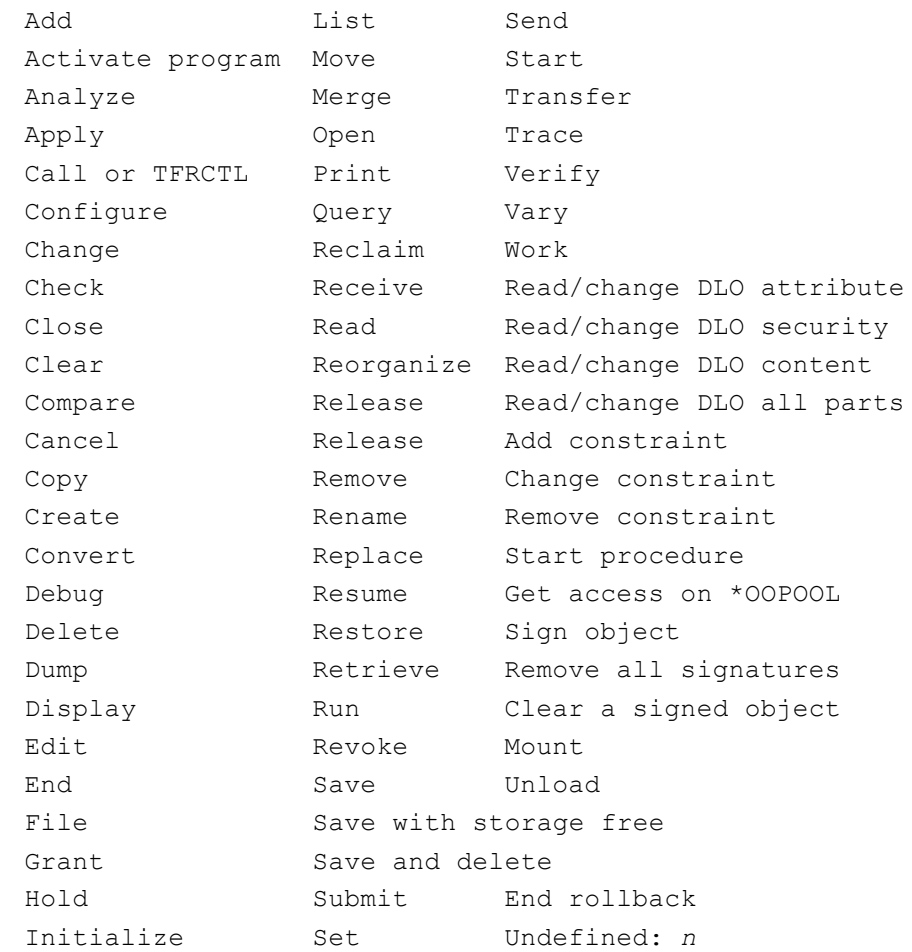

#### Sample Message:

AUD0000 (ZR) Object: MYOBJ/MYLIB type: \*FILE read by job: QPADEV0003/USER1/123456 access type: Read

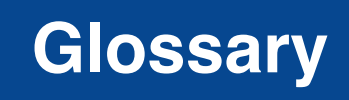

### **Central processing unit See CPU**

*See CPU.*

CPU central processing unit. Part of computer with circuits that control the interpretation and execution of instructions.

### **DASD**

Direct Access Storage Device. Also known as "disk pack" or "disk drive." Device in which access time is effectively independent of the data location.

### **Data Queue**

An iSeries (AS/400) system object that holds data in which a program writes to read from in FIFO order.

### **disk pack**

*See DASD.*

#### **domain**

An iSeries (AS/400) system, along with all of its lines, controllers and devices.

### **Export**

Internet address the internet protocol routes data to.

### **Initial Program Loader**

*See IPL.*

### **IPL**

Initial Program Loader. Also know as "system restart" or "system startup." 1. Initialization procedure that causes an operating system to begin operation. 2. Process by which a configuration image is loaded into storage at the beginning of a workday or after a system malfunction. 3. Process of loading system programs and preparing a system to run jobs.

### **Legacy Link Interface**

*See LLI.*

### **LLI**

Legacy Link Interface. OVO option that allows external processes to connect to OVO action and message managers.

### **Mapping**

A list usually in a profile that establishes a correspondence between items in two groups.

#### **Message Queue**

A data queue that holds messages from a specific area of the iSeries system. For example QSYSOPR is the message queue for the operating system.

#### **Motif**

A set of guidelines that specifies how a user interface for graphical computers should appear on the screen and how the user interacts with it.

#### **Network Node Manager**

*See NNM.*

#### **NNM**

Network Node Manager. Comprehensive network management solution that discovers network devices, and provides a map to illustrate the structure of the network and the status of devices and segments. When a major device fails, the event correlation engine evaluates the event stream to pinpoint the root cause of the failure. The manager also helps identify potential trouble spots before a failure occurs.

#### **Node**

*See Domain.*

### **OpenView Windows**

*See OVW*.

OVW OpenView Windows. Customizable OpenView network management GUI.

### **Port**

An access point for data entry and exit.

### **Server**

1. In general, a functional unit that provides shared services or facilities to workstations over a network (for example, a file server, a print server, or a mail server). 2. In the UNIX operating system, an application program that usually runs in the background and is controlled by the system program controller.

### **SNA**

System Network Architecture. Network architecture that enables the reliable transfer of data among end users, and provides protocols for controlling the resources of various network configurations.

#### **system restart**

*See IPL.*

#### **system startup**

### *See IPL.*

### **TCP**

Transmission Control Protocol. Communications protocol used in the Internet and in any network that follows the U.S. Department of Defense standards for inter-network protocol. This protocol provides reliable host-to-host communication between hosts in packet-switched communications networks and in interconnected systems of such networks. It assumes that the Internet protocol is the underlying protocol.

*See also TCP/IP.*

### **TCP/IP**

Transmission Control Protocol/Internet Protocol. Set of communication protocols that support peer-to-peer connectivity functions for both local and wide area networks.

*See also TCP.*

### **Transmission Control Protocol**

*See TCP*.

### **Transmission Control Protocol/Internet Protocol**

*See TCP/IP.*